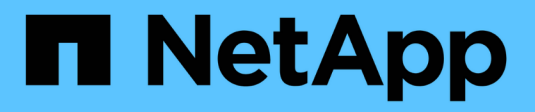

# **Avec Astra Trident**

Astra Trident NetApp April 04, 2024

This PDF was generated from https://docs.netapp.com/fr-fr/trident-2304/trident-use/worker-nodeprep.html on April 04, 2024. Always check docs.netapp.com for the latest.

# **Sommaire**

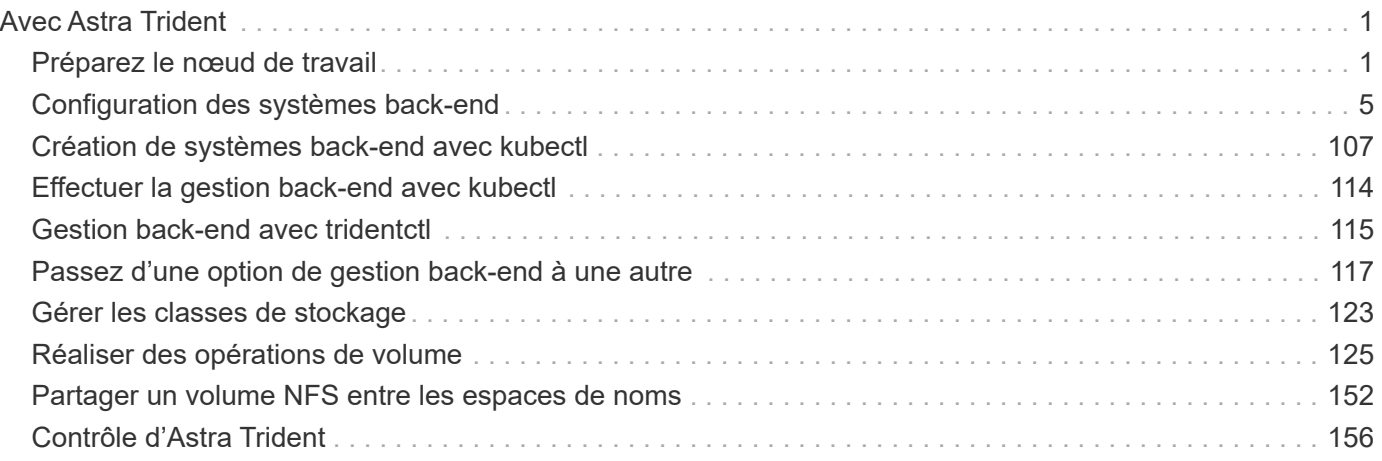

# <span id="page-2-0"></span>**Avec Astra Trident**

# <span id="page-2-1"></span>**Préparez le nœud de travail**

Tous les nœuds workers du cluster Kubernetes doivent pouvoir monter les volumes provisionnés pour vos pods. Pour préparer les nœuds workers, vous devez installer des outils NFS ou iSCSI en fonction de votre sélection de pilotes.

# **Choisir les bons outils**

Si vous utilisez une combinaison de pilotes, vous devez installer les outils NFS et iSCSI.

#### **Outils NFS**

```
Installez les outils NFS si vous utilisez : ontap-nas, ontap-nas-economy, ontap-nas-flexgroup,
azure-netapp-files, gcp-cvs
```
#### **Outils iSCSI**

Installez les outils iSCSI si vous utilisez : ontap-san, ontap-san-economy, solidfire-san

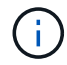

Les versions récentes de RedHat CoreOS ont installé NFS et iSCSI par défaut.

# **Détection des services de nœud**

Astra Trident tente de détecter automatiquement si le nœud peut exécuter des services iSCSI ou NFS.

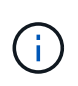

La découverte de services de nœuds identifie les services détectés, mais ne garantit pas que les services sont correctement configurés. Inversement, l'absence d'un service découvert ne garantit pas l'échec du montage du volume.

#### **Révision des événements**

Astra Trident crée des événements pour le nœud afin d'identifier les services découverts. Pour passer en revue ces événements, exécutez :

```
kubectl get event -A --field-selector involvedObject.name=<Kubernetes node
name>
```
#### **Examiner les services découverts**

Astra Trident identifie les services activés pour chaque nœud du nœud Trident CR. Pour afficher les services découverts, exécutez :

tridentctl get node -o wide -n <Trident namespace>

## **Volumes NFS**

Installez les outils NFS à l'aide des commandes de votre système d'exploitation. Assurez-vous que le service NFS est démarré pendant le démarrage.

#### **RHEL 8+**

sudo yum install -y nfs-utils

#### **Ubuntu**

sudo apt-get install -y nfs-common

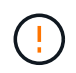

Redémarrez les nœuds workers après l'installation des outils NFS afin d'éviter toute défaillance lors de la connexion des volumes aux conteneurs.

# **Volumes iSCSI**

Astra Trident peut établir automatiquement une session iSCSI, analyser les LUN et détecter les périphériques à chemins d'accès multiples, les formater et les monter sur un pod.

#### **Fonctionnalités d'auto-rétablissement de l'iSCSI**

Pour les systèmes ONTAP, Astra Trident exécute l'auto-rétablissement iSCSI toutes les cinq minutes pour :

- 1. **Identifier** l'état de session iSCSI souhaité et l'état de session iSCSI en cours.
- 2. **Comparer** l'état souhaité à l'état actuel pour identifier les réparations nécessaires. Astra Trident détermine les priorités de réparation et le moment auquel les réparations doivent être effectuées.
- 3. **Effectuez les réparations** requises pour rétablir l'état de session iSCSI actuel à l'état de session iSCSI souhaité.

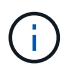

Les journaux d'activité d'auto-rétablissement se trouvent dans le trident-main Conteneur sur le pod DemOnset respectif. Pour afficher les journaux, vous devez avoir défini debug « Vrai » lors de l'installation d'Astra Trident.

Avec les fonctionnalités d'autorétablissement iSCSI d'Astra Trident,

• Sessions iSCSI obsolètes ou non saines pouvant survenir après un problème de connectivité réseau. Dans le cas d'une session obsolète, Astra Trident attend sept minutes avant de se déconnecter pour rétablir la connexion avec un portail.

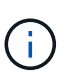

Par exemple, si les secrets CHAP ont tourné sur le contrôleur de stockage et que le réseau perd la connectivité, les anciens secrets CHAP (*obsolète*) pourraient persister. L'autorétablissement peut reconnaître ceci et rétablir automatiquement la session pour appliquer les secrets CHAP mis à jour.

- Sessions iSCSI manquantes
- LUN manquantes

#### **Installez les outils iSCSI**

Installez les outils iSCSI à l'aide des commandes de votre système d'exploitation.

#### **Avant de commencer**

- Chaque nœud du cluster Kubernetes doit avoir un IQN unique. **C'est une condition préalable nécessaire**.
- En cas d'utilisation de RHCOS version 4.5 ou ultérieure ou d'une autre distribution Linux compatible RHEL, avec le solidfire-san Pilote et Element OS 12.5 ou version antérieure, assurez-vous que l'algorithme d'authentification CHAP est défini sur MD5 dans /etc/iscsi/iscsid.conf. Les algorithmes CHAP sécurisés conformes à la norme FIPS SHA1, SHA-256 et SHA3-256 sont disponibles avec Element 12.7.

```
sudo sed -i 's/^\(node.session.auth.chap algs\).*/\1 = MD5/'
/etc/iscsi/iscsid.conf
```
• Lorsque vous utilisez des nœuds workers exécutant RHEL/RedHat CoreOS avec iSCSI PVS, spécifiez le discard MounOption dans la classe de stockage pour effectuer la réclamation d'espace en ligne. Voir ["La](https://access.redhat.com/documentation/en-us/red_hat_enterprise_linux/8/html/managing_file_systems/discarding-unused-blocks_managing-file-systems) [documentation de Red Hat".](https://access.redhat.com/documentation/en-us/red_hat_enterprise_linux/8/html/managing_file_systems/discarding-unused-blocks_managing-file-systems)

#### **RHEL 8+**

1. Installez les packages système suivants :

```
sudo yum install -y lsscsi iscsi-initiator-utils sg3_utils device-
mapper-multipath
```
2. Vérifiez que la version iscsi-initiator-utils est 6.2.0.874-2.el7 ou ultérieure :

```
rpm -q iscsi-initiator-utils
```
3. Définir la numérisation sur manuelle :

```
sudo sed -i 's/^\(node.session.scan\).*/\1 = manual/'
/etc/iscsi/iscsid.conf
```
4. Activer les chemins d'accès multiples :

sudo mpathconf --enable --with multipathd y --find multipaths n

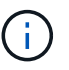

Bien sûr etc/multipath.conf contient find multipaths no sous defaults.

5. S'assurer que iscsid et multipathd sont en cours d'exécution :

sudo systemctl enable --now iscsid multipathd

6. Activer et démarrer iscsi:

```
sudo systemctl enable --now iscsi
```
#### **Ubuntu**

1. Installez les packages système suivants :

```
sudo apt-get install -y open-iscsi lsscsi sg3-utils multipath-tools
scsitools
```
2. Vérifiez que la version Open-iscsi est 2.0.874-5ubuntu2.10 ou ultérieure (pour bionique) ou 2.0.874- 7.1ubuntu6.1 ou ultérieure (pour focaux) :

dpkg -l open-iscsi

3. Définir la numérisation sur manuelle :

```
sudo sed -i 's/^\(node.session.scan\).*/\1 = manual/'
/etc/iscsi/iscsid.conf
```
4. Activer les chemins d'accès multiples :

```
sudo tee /etc/multipath.conf <<- 'EOF
defaults {
    user friendly names yes
      find_multipaths no
}
EOF
sudo systemctl enable --now multipath-tools.service
sudo service multipath-tools restart
```
 $\left( \begin{array}{c} 1 \end{array} \right)$ 

Bien sûr etc/multipath.conf contient find multipaths no sous defaults.

5. S'assurer que open-iscsi et multipath-tools sont activées et en cours d'exécution :

```
sudo systemctl status multipath-tools
sudo systemctl enable --now open-iscsi.service
sudo systemctl status open-iscsi
```
Pour Ubuntu 18.04, vous devez découvrir les ports cibles avec iscsiadm avant de commencer open-iscsi Pour que le démon iSCSI démarre. Vous pouvez également modifier le iscsi service à démarrer iscsid automatiquement.

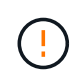

Redémarrez les nœuds workers après l'installation des outils iSCSI pour éviter toute défaillance lors de la connexion des volumes aux conteneurs.

# <span id="page-6-0"></span>**Configuration des systèmes back-end**

## **Configuration des systèmes back-end**

Un système back-end définit la relation entre Astra Trident et un système de stockage. Il explique à Astra Trident comment communiquer avec ce système de stockage et comment Astra Trident doit provisionner des volumes à partir de celui-ci.

Astra Trident propose automatiquement des pools de stockage back-end correspondant aux exigences définies par une classe de stockage. Découvrez comment configurer le système back-end pour votre système de stockage.

- ["Configurer un back-end Azure NetApp Files"](#page-7-0)
- ["Configurer un système back-end Cloud Volumes Service pour Google Cloud Platform"](#page-19-0)
- ["Configurer un système NetApp HCI ou SolidFire backend"](#page-36-0)
- ["Configurer un système back-end avec des pilotes NAS ONTAP ou Cloud Volumes ONTAP"](#page-65-0)
- ["Configurer un système back-end avec des pilotes ONTAP ou Cloud Volumes ONTAP SAN"](#page-43-0)
- ["Utilisez Astra Trident avec Amazon FSX pour NetApp ONTAP"](#page-95-0)

# **Azure NetApp Files**

#### <span id="page-7-0"></span>**Configurer un back-end Azure NetApp Files**

Vous pouvez configurer Azure NetApp Files (ANF) comme back-end pour Astra Trident. Vous pouvez relier des volumes NFS et SMB à l'aide d'un back-end ANF.

#### **Considérations**

- Le service Azure NetApp Files ne prend pas en charge des volumes de moins de 100 Go. Astra Trident crée automatiquement des volumes de 100 Go en cas de demande d'un volume plus petit.
- Astra Trident prend en charge les volumes SMB montés sur des pods qui s'exécutent uniquement sur des nœuds Windows.

#### **Préparez la configuration d'un back-end Azure NetApp Files**

Avant de pouvoir configurer le système back-end Azure NetApp Files, vous devez vous assurer que les exigences suivantes sont respectées.

#### **Prérequis pour les volumes NFS et SMB**

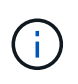

Si vous utilisez Azure NetApp Files pour la première fois ou dans un nouvel emplacement, une configuration initiale est requise pour configurer Azure NetApp Files et créer un volume NFS. Reportez-vous à la section ["Azure : configurez Azure NetApp Files et créez un volume NFS".](https://docs.microsoft.com/en-us/azure/azure-netapp-files/azure-netapp-files-quickstart-set-up-account-create-volumes)

Pour configurer et utiliser un ["Azure NetApp Files"](https://azure.microsoft.com/en-us/services/netapp/) back-end, vous avez besoin des éléments suivants :

- Un pool de capacité. Reportez-vous à la section ["Microsoft : créez un pool de capacité pour Azure NetApp](https://learn.microsoft.com/en-us/azure/azure-netapp-files/azure-netapp-files-set-up-capacity-pool) [Files"](https://learn.microsoft.com/en-us/azure/azure-netapp-files/azure-netapp-files-set-up-capacity-pool).
- Sous-réseau délégué à Azure NetApp Files. Reportez-vous à la section ["Microsoft : déléguer un sous](https://learn.microsoft.com/en-us/azure/azure-netapp-files/azure-netapp-files-delegate-subnet)[réseau à Azure NetApp Files".](https://learn.microsoft.com/en-us/azure/azure-netapp-files/azure-netapp-files-delegate-subnet)
- subscriptionID Depuis un abonnement Azure avec Azure NetApp Files activé.
- tenantID, clientID, et clientSecret à partir d'un ["Enregistrement d'applications"](https://docs.microsoft.com/en-us/azure/active-directory/develop/howto-create-service-principal-portal) Dans Azure Active Directory avec les autorisations suffisantes pour le service Azure NetApp Files. L'enregistrement de l'application doit utiliser l'une des options suivantes :
	- Rôle propriétaire ou contributeur ["Prédéfinie par Azure"](https://docs.microsoft.com/en-us/azure/role-based-access-control/built-in-roles).

◦ A ["Rôle de contributeur personnalisé"](https://learn.microsoft.com/en-us/azure/role-based-access-control/custom-roles-portal) au niveau de l'abonnement (assignableScopes) Avec les autorisations suivantes qui sont limitées à ce qu'exige Astra Trident. Après avoir créé le rôle personnalisé, ["Attribuez le rôle à l'aide du portail Azure".](https://learn.microsoft.com/en-us/azure/role-based-access-control/role-assignments-portal)

```
{
      "id": "/subscriptions/<subscription-
id>/providers/Microsoft.Authorization/roleDefinitions/<role-
definition-id>",
      "properties": {
          "roleName": "custom-role-with-limited-perms",
          "description": "custom role providing limited permissions",
          "assignableScopes": [
              "/subscriptions/<subscription-id>"
        \left| \ \right|,
          "permissions": [
\{  "actions": [
"Microsoft.NetApp/netAppAccounts/capacityPools/read",
"Microsoft.NetApp/netAppAccounts/capacityPools/write",
"Microsoft.NetApp/netAppAccounts/capacityPools/volumes/read",
"Microsoft.NetApp/netAppAccounts/capacityPools/volumes/write",
"Microsoft.NetApp/netAppAccounts/capacityPools/volumes/delete",
"Microsoft.NetApp/netAppAccounts/capacityPools/volumes/snapshots/read
",
"Microsoft.NetApp/netAppAccounts/capacityPools/volumes/snapshots/writ
e",
"Microsoft.NetApp/netAppAccounts/capacityPools/volumes/snapshots/dele
te",
"Microsoft.NetApp/netAppAccounts/capacityPools/volumes/subvolumes/rea
d",
"Microsoft.NetApp/netAppAccounts/capacityPools/volumes/subvolumes/wri
te",
"Microsoft.NetApp/netAppAccounts/capacityPools/volumes/subvolumes/del
ete",
```

```
"Microsoft.NetApp/netAppAccounts/capacityPools/volumes/subvolumes/Get
Metadata/action",
"Microsoft.NetApp/netAppAccounts/capacityPools/volumes/MountTargets/r
ead",
                      "Microsoft.Network/virtualNetworks/read",
                      "Microsoft.Network/virtualNetworks/subnets/read",
"Microsoft.Features/featureProviders/subscriptionFeatureRegistrations
/read",
"Microsoft.Features/featureProviders/subscriptionFeatureRegistrations
/write",
"Microsoft.Features/featureProviders/subscriptionFeatureRegistrations
/delete",
                      "Microsoft.Features/features/read",
                      "Microsoft.Features/operations/read",
                      "Microsoft.Features/providers/features/read",
"Microsoft.Features/providers/features/register/action",
"Microsoft.Features/providers/features/unregister/action",
"Microsoft.Features/subscriptionFeatureRegistrations/read"
  ],
                  "notActions": [],
                  "dataActions": [],
                  "notDataActions": []
  }
          ]
      }
}
```
• Azure location qui contient au moins un ["sous-réseau délégué"](https://docs.microsoft.com/en-us/azure/azure-netapp-files/azure-netapp-files-delegate-subnet). À partir de Trident 22.01, le location le paramètre est un champ obligatoire au niveau supérieur du fichier de configuration back-end. Les valeurs d'emplacement spécifiées dans les pools virtuels sont ignorées.

#### **Exigences supplémentaires pour les volumes SMB**

Pour créer un volume SMB, vous devez disposer des éléments suivants :

- Active Directory configuré et connecté à Azure NetApp Files. Reportez-vous à la section ["Microsoft :](https://learn.microsoft.com/en-us/azure/azure-netapp-files/create-active-directory-connections) [création et gestion des connexions Active Directory pour Azure NetApp Files".](https://learn.microsoft.com/en-us/azure/azure-netapp-files/create-active-directory-connections)
- Cluster Kubernetes avec un nœud de contrôleur Linux et au moins un nœud worker Windows exécutant Windows Server 2019. Astra Trident prend en charge les volumes SMB montés sur des pods qui s'exécutent uniquement sur des nœuds Windows.

• Au moins un secret Astra Trident contenant vos informations d'identification Active Directory pour que Azure NetApp Files puisse s'authentifier auprès d'Active Directory. Pour générer un secret smbcreds:

```
kubectl create secret generic smbcreds --from-literal username=user
--from-literal password='password'
```
• Un proxy CSI configuré en tant que service Windows. Pour configurer un csi-proxy, voir ["GitHub : proxy](https://github.com/kubernetes-csi/csi-proxy) [CSI"](https://github.com/kubernetes-csi/csi-proxy) ou ["GitHub : proxy CSI pour Windows"](https://github.com/Azure/aks-engine/blob/master/docs/topics/csi-proxy-windows.md) Pour les nœuds Kubernetes s'exécutant sur Windows.

#### **Exemples et options de configuration du back-end Azure NetApp Files**

Découvrez les options de configuration du back-end NFS et SMB pour ANF et examinez les exemples de configuration.

#### **Options de configuration du back-end**

Astra Trident utilise votre configuration back-end (sous-réseau, réseau virtuel, niveau de service et emplacement), pour créer des volumes ANF dans des pools de capacité disponibles à l'emplacement demandé et correspondre au niveau de service et au sous-réseau requis.

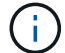

Astra Trident ne prend pas en charge les pools de capacité manuels de QoS.

Les systèmes back-end ANF proposent ces options de configuration.

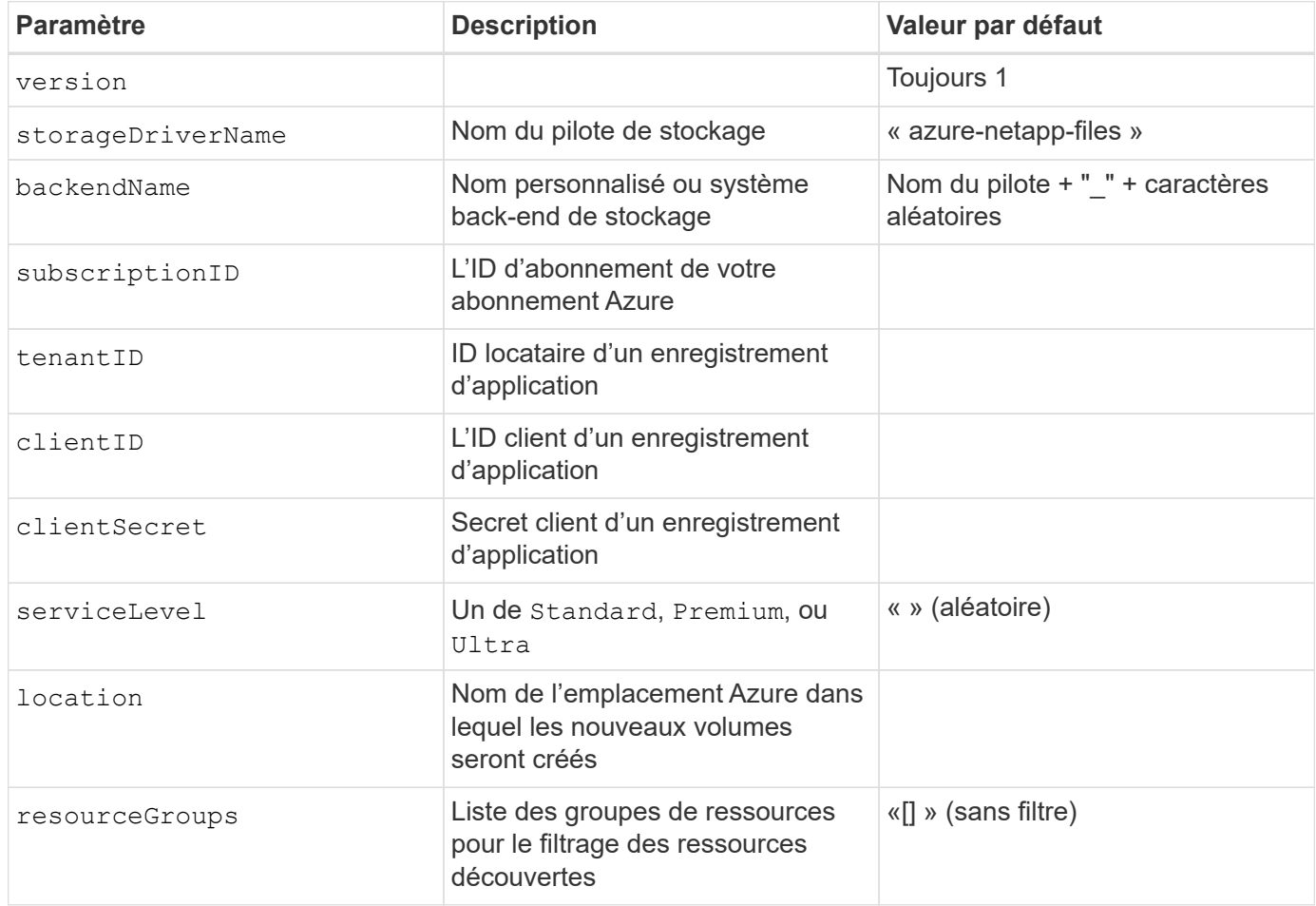

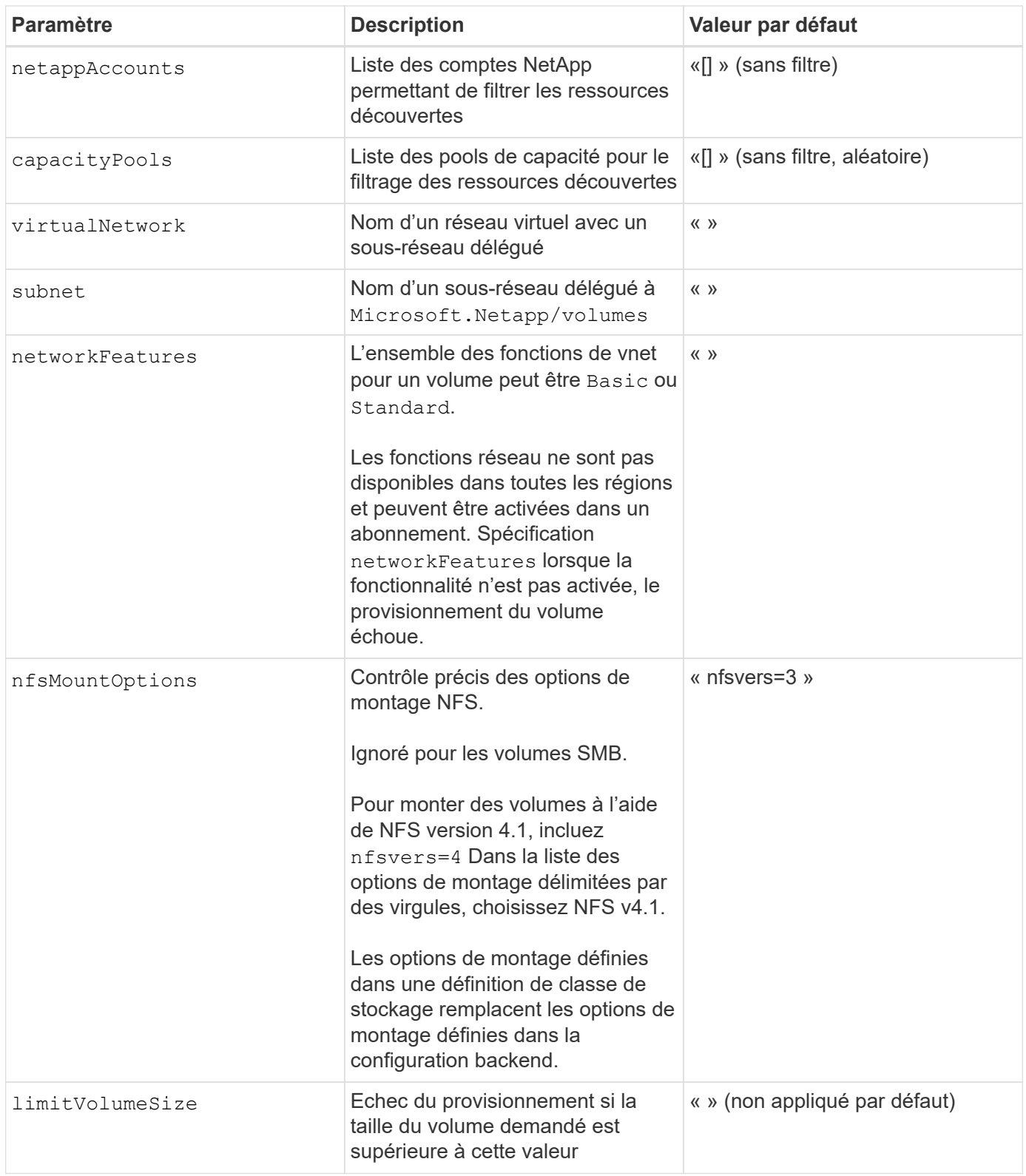

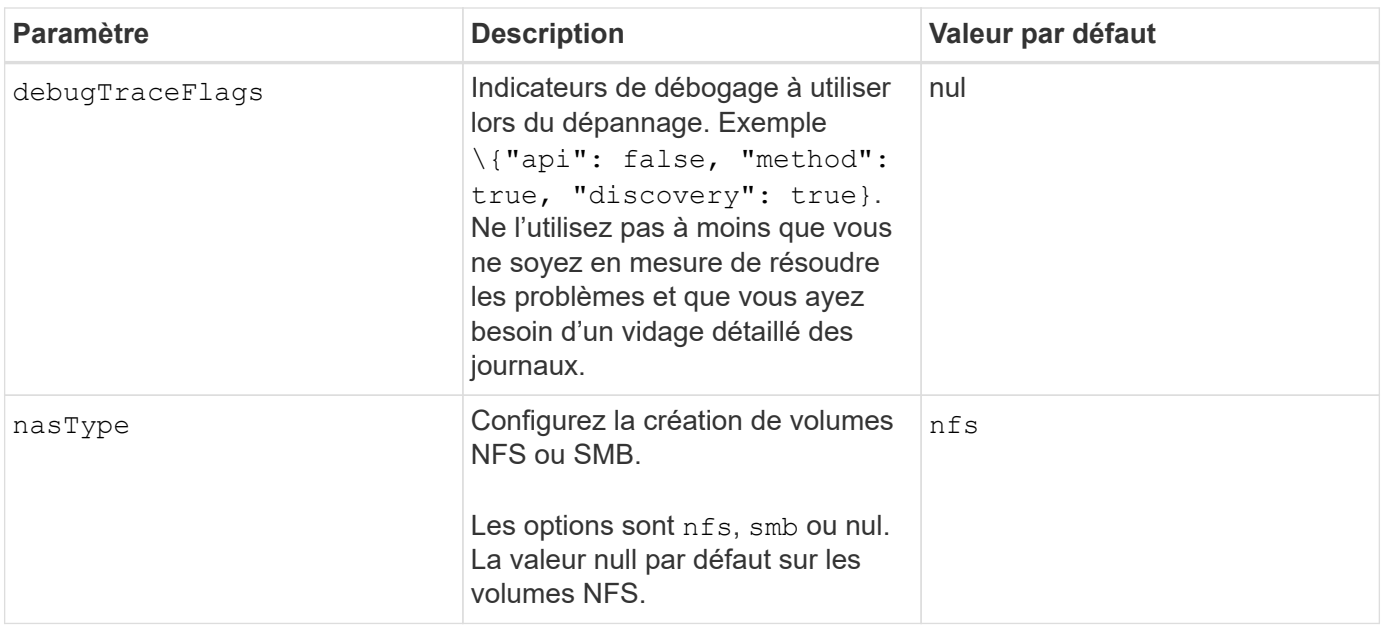

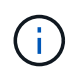

Pour plus d'informations sur les fonctionnalités réseau, reportez-vous à la section ["Configurer](https://docs.microsoft.com/en-us/azure/azure-netapp-files/configure-network-features) [les fonctions réseau d'un volume Azure NetApp Files".](https://docs.microsoft.com/en-us/azure/azure-netapp-files/configure-network-features)

#### **Autorisations et ressources requises**

Si vous recevez une erreur "aucun pool de capacité détecté" lors de la création d'une demande de volume persistant, il est probable que votre enregistrement d'application ne dispose pas des autorisations et ressources requises (sous-réseau, réseau virtuel, pool de capacité) associées. Si le débogage est activé, Astra Trident consigne les ressources Azure découvertes lors de la création du back-end. Vérifiez que vous utilisez un rôle approprié.

Les valeurs de resourceGroups, netappAccounts, capacityPools, virtualNetwork, et subnet peut être spécifié à l'aide de noms courts ou complets. Les noms complets sont recommandés dans la plupart des cas, car les noms abrégés peuvent faire correspondre plusieurs ressources avec le même nom.

Le resourceGroups, netappAccounts, et capacityPools les valeurs sont des filtres qui limitent l'ensemble des ressources découvertes aux ressources disponibles pour ce stockage back-end et peuvent être spécifiés dans n'importe quelle combinaison. Les noms complets suivent le format suivant :

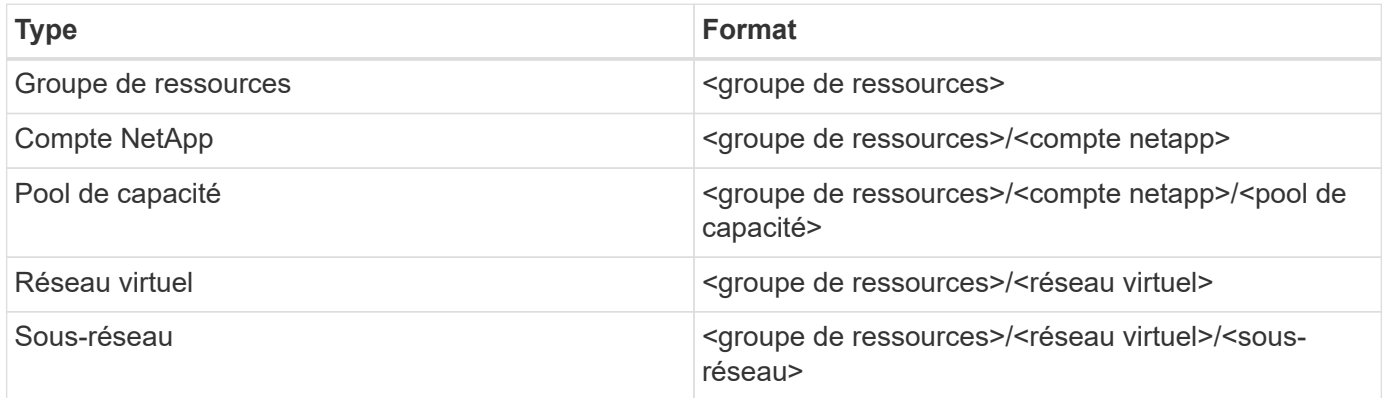

#### **Provisionnement de volume**

Vous pouvez contrôler le provisionnement de volume par défaut en spécifiant les options suivantes dans une

section spéciale du fichier de configuration. Reportez-vous à la section [Exemples de configurations](#page-13-0) pour plus d'informations.

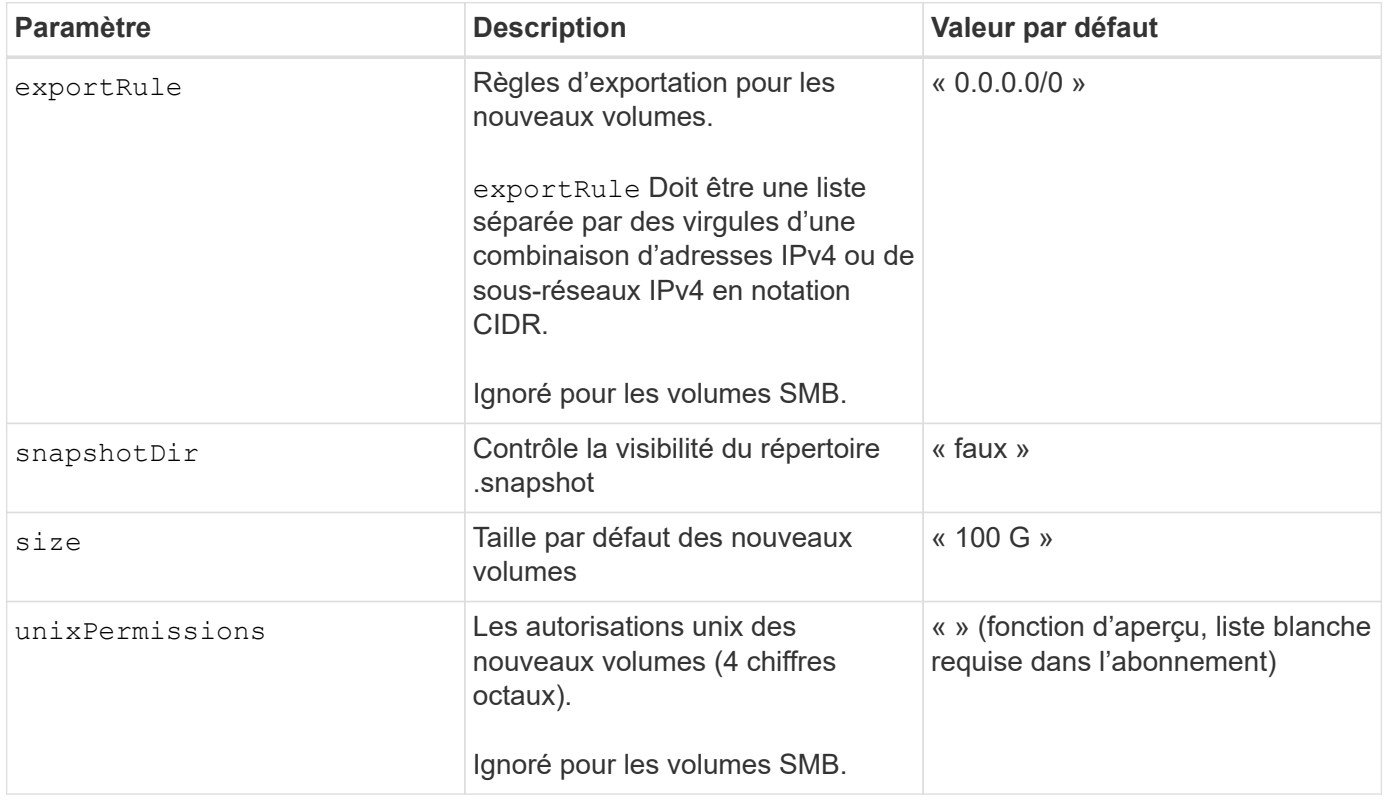

#### <span id="page-13-0"></span>**Exemples de configurations**

#### **Exemple 1 : configuration minimale**

Il s'agit de la configuration back-end minimale absolue. Avec cette configuration, Astra Trident détecte tous vos comptes, pools de capacité et sous-réseaux NetApp délégués à ANF à l'emplacement configuré et place les nouveaux volumes sur l'un de ces pools et sous-réseaux de manière aléatoire. Parce que nasType est omis, le nfs La valeur par défaut s'applique et le système back-end provisionne les volumes NFS.

Cette configuration est idéale pour commencer avec ANF et essayer certaines choses. Toutefois, dans la pratique, vous voulez fournir des fonctionnalités supplémentaires pour déterminer les volumes que vous provisionnez.

```
- - -version: 1
storageDriverName: azure-netapp-files
subscriptionID: 9f87c765-4774-fake-ae98-a721add45451
tenantID: 68e4f836-edc1-fake-bff9-b2d865ee56cf
clientID: dd043f63-bf8e-fake-8076-8de91e5713aa
clientSecret: SECRET
location: eastus
```
#### **Exemple 2 : configuration de niveau de service spécifique avec des filtres de pool de capacité**

Cette configuration back-end place les volumes dans des Azure eastus emplacement dans un Ultra pool de capacité. Astra Trident détecte automatiquement tous les sous-réseaux délégués à ANF dans cet emplacement et place un nouveau volume de façon aléatoire sur l'un d'entre eux.

```
---
version: 1
storageDriverName: azure-netapp-files
subscriptionID: 9f87c765-4774-fake-ae98-a721add45451
tenantID: 68e4f836-edc1-fake-bff9-b2d865ee56cf
clientID: dd043f63-bf8e-fake-8076-8de91e5713aa
clientSecret: SECRET
location: eastus
serviceLevel: Ultra
capacityPools:
- application-group-1/account-1/ultra-1
- application-group-1/account-1/ultra-2
```
Cette configuration back-end réduit davantage l'étendue du placement des volumes sur un seul sousréseau et modifie également certains paramètres par défaut du provisionnement des volumes.

```
- -version: 1
storageDriverName: azure-netapp-files
subscriptionID: 9f87c765-4774-fake-ae98-a721add45451
tenantID: 68e4f836-edc1-fake-bff9-b2d865ee56cf
clientID: dd043f63-bf8e-fake-8076-8de91e5713aa
clientSecret: SECRET
location: eastus
serviceLevel: Ultra
capacityPools:
- application-group-1/account-1/ultra-1
- application-group-1/account-1/ultra-2
virtualNetwork: my-virtual-network
subnet: my-subnet
networkFeatures: Standard
nfsMountOptions: vers=3,proto=tcp,timeo=600
limitVolumeSize: 500Gi
defaults:
    exportRule: 10.0.0.0/24,10.0.1.0/24,10.0.2.100
    snapshotDir: 'true'
    size: 200Gi
    unixPermissions: '0777'
```
Cette configuration back-end définit plusieurs pools de stockage dans un seul fichier. Cette fonction est utile lorsque plusieurs pools de capacité prennent en charge différents niveaux de service, et que vous souhaitez créer des classes de stockage dans Kubernetes qui les représentent. Des étiquettes de pools virtuels ont été utilisées pour différencier les pools en fonction de performance.

```
---
version: 1
storageDriverName: azure-netapp-files
subscriptionID: 9f87c765-4774-fake-ae98-a721add45451
tenantID: 68e4f836-edc1-fake-bff9-b2d865ee56cf
clientID: dd043f63-bf8e-fake-8076-8de91e5713aa
clientSecret: SECRET
location: eastus
resourceGroups:
- application-group-1
networkFeatures: Basic
nfsMountOptions: vers=3,proto=tcp,timeo=600
labels:
    cloud: azure
storage:
- labels:
      performance: gold
    serviceLevel: Ultra
    capacityPools:
    - ultra-1
    - ultra-2
    networkFeatures: Standard
- labels:
     performance: silver
    serviceLevel: Premium
    capacityPools:
    - premium-1
- labels:
      performance: bronze
    serviceLevel: Standard
    capacityPools:
    - standard-1
    - standard-2
```
#### <span id="page-16-0"></span>**Définitions des classes de stockage**

Les éléments suivants StorageClass les définitions font référence aux pools de stockage ci-dessus.

#### **Exemples de définitions utilisant** parameter.selector **légale**

À l'aide de parameter.selector vous pouvez spécifier pour chaque StorageClass pool virtuel utilisé pour héberger un volume. Les aspects définis dans le pool sélectionné seront définis pour le volume.

```
apiVersion: storage.k8s.io/v1
kind: StorageClass
metadata:
    name: gold
provisioner: csi.trident.netapp.io
parameters:
    selector: "performance=gold"
allowVolumeExpansion: true
---
apiVersion: storage.k8s.io/v1
kind: StorageClass
metadata:
    name: silver
provisioner: csi.trident.netapp.io
parameters:
  selector: "performance=silver"
allowVolumeExpansion: true
---apiVersion: storage.k8s.io/v1
kind: StorageClass
metadata:
    name: bronze
provisioner: csi.trident.netapp.io
parameters:
    selector: "performance=bronze"
allowVolumeExpansion: true
```
#### **Exemples de définitions pour les volumes SMB**

À l'aide de nasType, node-stage-secret-name, et node-stage-secret-namespace, Vous pouvez spécifier un volume SMB et fournir les informations d'identification Active Directory requises.

**Exemple 1 : configuration de base sur l'espace de noms par défaut**

```
apiVersion: storage.k8s.io/v1
kind: StorageClass
metadata:
    name: anf-sc-smb
provisioner: csi.trident.netapp.io
parameters:
    backendType: "azure-netapp-files"
    trident.netapp.io/nasType: "smb"
    csi.storage.k8s.io/node-stage-secret-name: "smbcreds"
    csi.storage.k8s.io/node-stage-secret-namespace: "default"
```
**Exemple 2 : utilisation de secrets différents par espace de noms**

```
apiVersion: storage.k8s.io/v1
kind: StorageClass
metadata:
    name: anf-sc-smb
provisioner: csi.trident.netapp.io
parameters:
    backendType: "azure-netapp-files"
    trident.netapp.io/nasType: "smb"
    csi.storage.k8s.io/node-stage-secret-name: "smbcreds"
    csi.storage.k8s.io/node-stage-secret-namespace: ${pvc.namespace}
```
**Exemple 3 : utilisation de différents secrets par volume**

```
apiVersion: storage.k8s.io/v1
kind: StorageClass
metadata:
    name: anf-sc-smb
provisioner: csi.trident.netapp.io
parameters:
    backendType: "azure-netapp-files"
    trident.netapp.io/nasType: "smb"
    csi.storage.k8s.io/node-stage-secret-name: ${pvc.name}
    csi.storage.k8s.io/node-stage-secret-namespace: ${pvc.namespace}
```
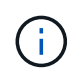

nasType: `smb Filtres pour les pools qui prennent en charge les volumes SMB. nasType: `nfs ou nasType: `null Filtres pour pools NFS.

#### **Créer le backend**

Après avoir créé le fichier de configuration backend, exécutez la commande suivante :

```
tridentctl create backend -f <br/>backend-file>
```
Si la création du back-end échoue, la configuration du back-end est erronée. Vous pouvez afficher les journaux pour déterminer la cause en exécutant la commande suivante :

```
tridentctl logs
```
Après avoir identifié et corrigé le problème avec le fichier de configuration, vous pouvez exécuter de nouveau la commande create.

### <span id="page-19-0"></span>**Configurer un système Cloud Volumes Service pour Google Cloud backend**

Découvrez comment configurer NetApp Cloud Volumes Service pour Google Cloud en tant que backend pour votre installation d'Astra Trident à l'aide des exemples de configuration fournis.

#### **En savoir plus sur la prise en charge d'Astra Trident pour Cloud Volumes Service pour Google Cloud**

Astra Trident peut créer des volumes Cloud Volumes Service dans un des deux ["types de service"](https://cloud.google.com/architecture/partners/netapp-cloud-volumes/service-types):

- **CVS-Performance** : le type de service Astra Trident par défaut. Ce type de service aux performances optimisées est parfaitement adapté aux charges de travail de production qui exigent des performances élevées. Le type de service CVS-Performance est une option matérielle prenant en charge les volumes d'une taille minimale de 100 Gio. Vous pouvez choisir l'une des options ["trois niveaux de service"](https://cloud.google.com/architecture/partners/netapp-cloud-volumes/service-levels#service_levels_for_the_cvs-performance_service_type):
	- standard
	- premium
	- extreme
- **CVS**: Le type de service CVS fournit une haute disponibilité zonale avec des niveaux de performance limités à modérés. Le type de service CVS est une option logicielle utilisant des pools de stockage pour prendre en charge des volumes de 1 Gio. Le pool de stockage peut contenir jusqu'à 50 volumes dans lesquels tous les volumes partagent la capacité et les performances du pool. Vous pouvez choisir l'une des options ["deux niveaux de service"](https://cloud.google.com/architecture/partners/netapp-cloud-volumes/service-levels#service_levels_for_the_cvs_service_type):
	- standardsw
	- zoneredundantstandardsw

#### **Ce dont vous avez besoin**

Pour configurer et utiliser le ["Cloud Volumes Service pour Google Cloud"](https://cloud.netapp.com/cloud-volumes-service-for-gcp?utm_source=NetAppTrident_ReadTheDocs&utm_campaign=Trident) back-end, vous avez besoin des éléments suivants :

- Un compte Google Cloud configuré avec NetApp Cloud Volumes Service
- Numéro de projet de votre compte Google Cloud
- Compte de service Google Cloud avec le netappcloudvolumes.admin rôle
- Fichier de clé API pour votre compte Cloud Volumes Service

#### **Options de configuration du back-end**

Chaque back-end provisionne les volumes dans une seule région Google Cloud. Pour créer des volumes dans d'autres régions, vous pouvez définir des systèmes back-end supplémentaires.

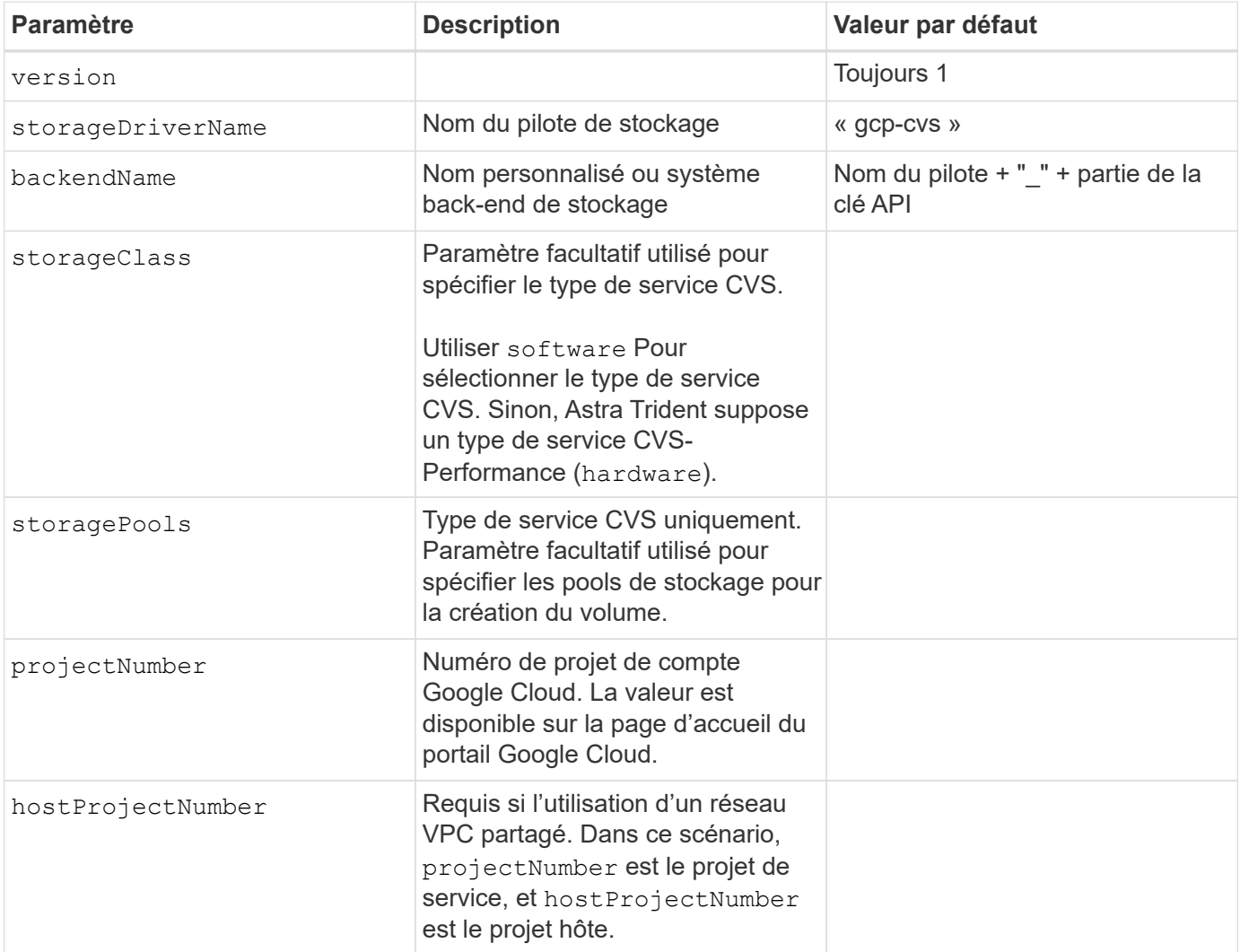

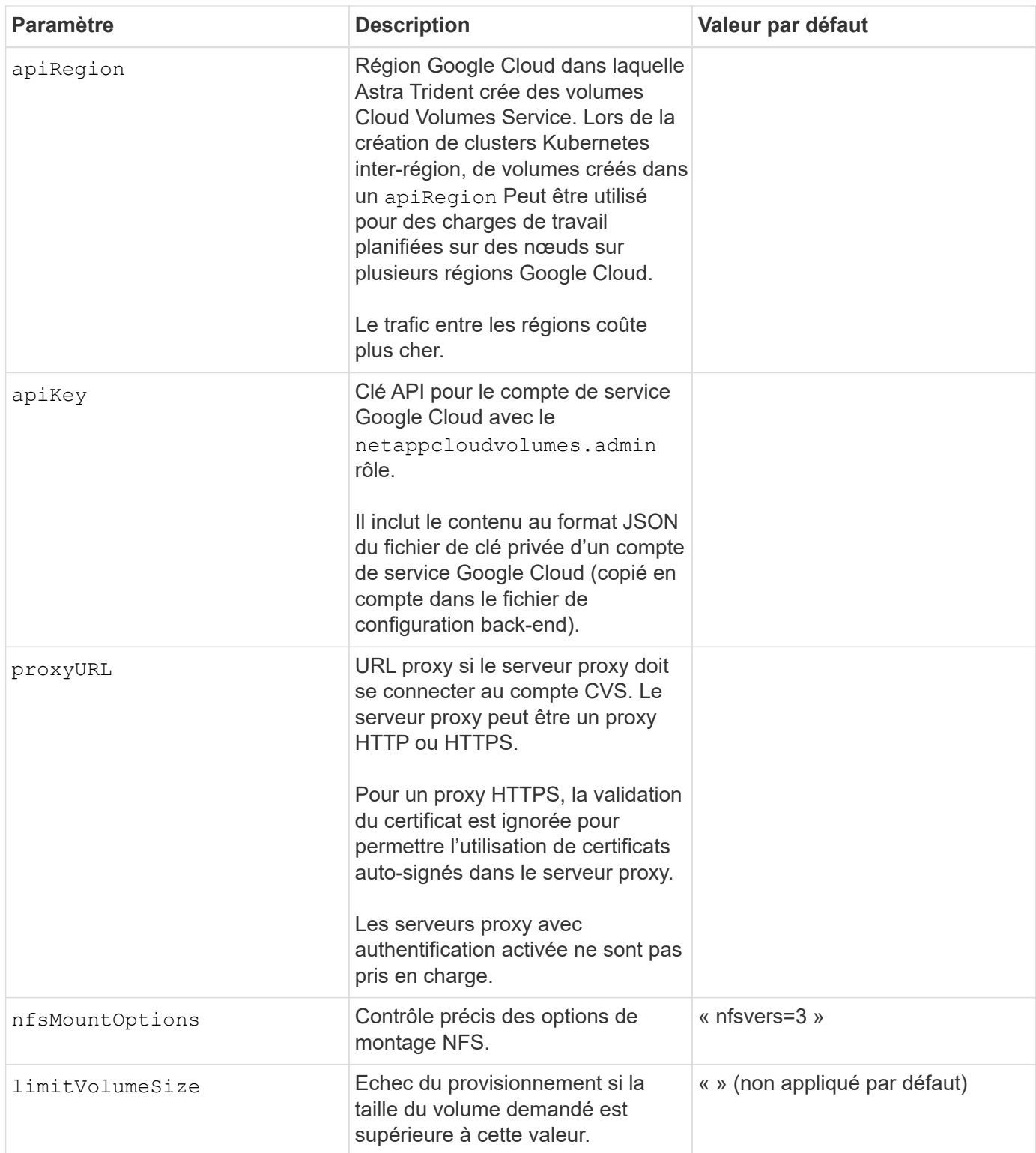

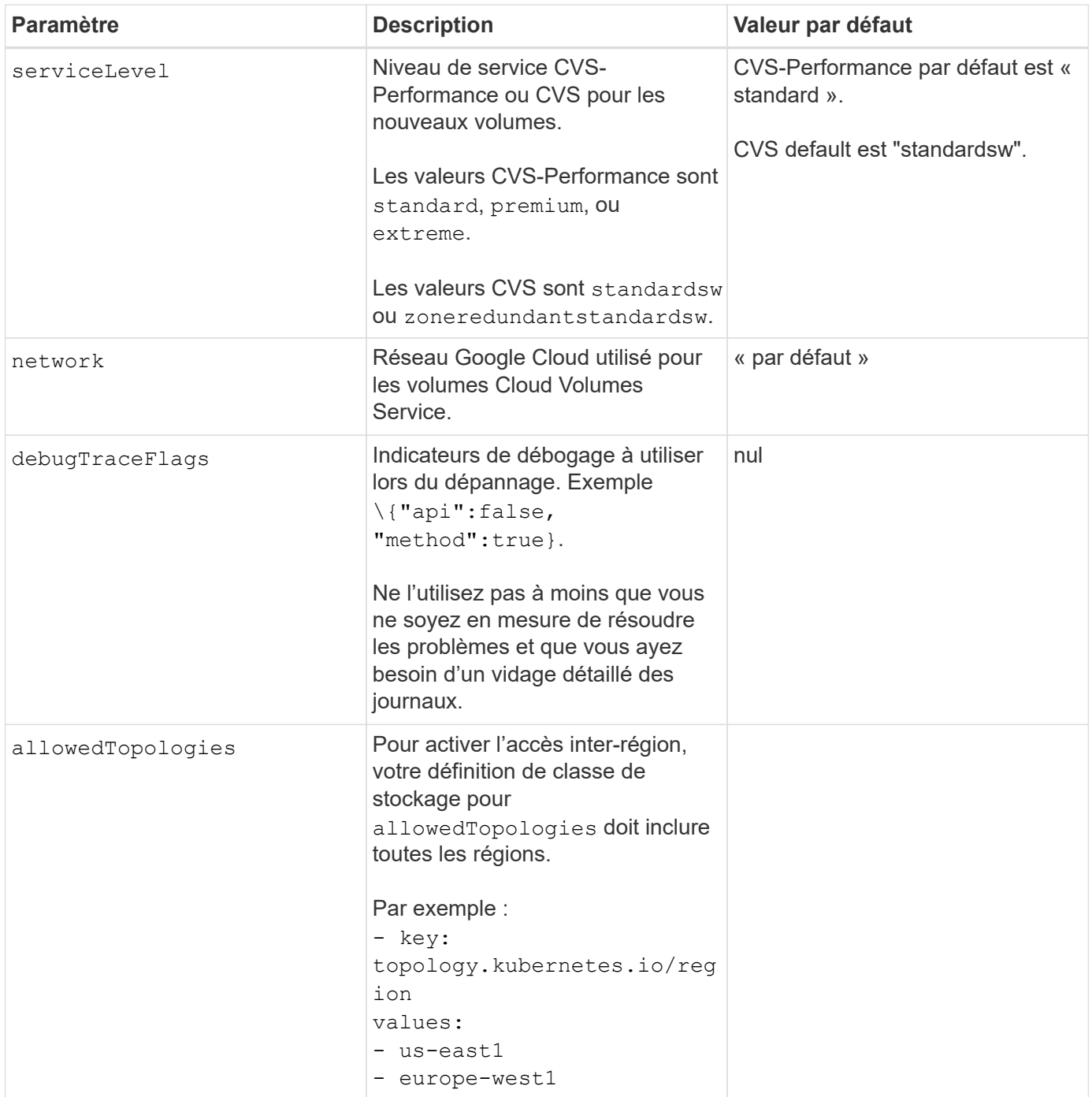

### **Options de provisionnement de volumes**

Vous pouvez contrôler le provisionnement de volume par défaut dans le defaults section du fichier de configuration.

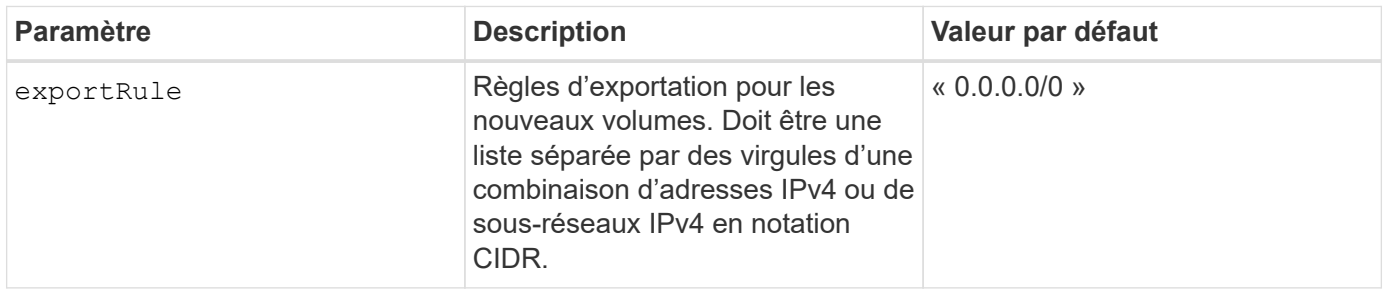

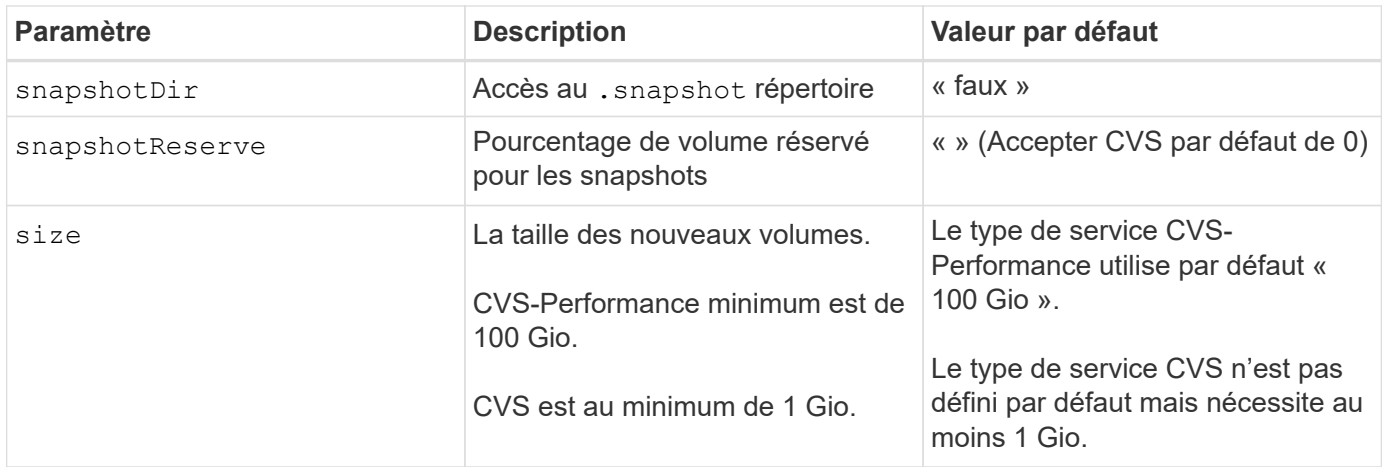

### **Exemples de type de service CVS-Performance**

Les exemples suivants fournissent des exemples de configuration pour le type de service CVS-Performance.

Il s'agit de la configuration back-end minimale avec le type de service CVS-Performance par défaut et le niveau de service « standard » par défaut.

```
---
version: 1
storageDriverName: gcp-cvs
projectNumber: '012345678901'
apiRegion: us-west2
apiKey:
    type: service_account
    project_id: my-gcp-project
  private key id: "<id value>"
  private key: |
      -----BEGIN PRIVATE KEY-----
      znHczZsrrtHisIsAbOguSaPIKeyAZNchRAGzlzZE4jK3bl/qp8B4Kws8zX5ojY9m
      znHczZsrrtHisIsAbOguSaPIKeyAZNchRAGzlzZE4jK3bl/qp8B4Kws8zX5ojY9m
      znHczZsrrtHisIsAbOguSaPIKeyAZNchRAGzlzZE4jK3bl/qp8B4Kws8zX5ojY9m
      znHczZsrrtHisIsAbOguSaPIKeyAZNchRAGzlzZE4jK3bl/qp8B4Kws8zX5ojY9m
      znHczZsrrtHisIsAbOguSaPIKeyAZNchRAGzlzZE4jK3bl/qp8B4Kws8zX5ojY9m
      znHczZsrrtHisIsAbOguSaPIKeyAZNchRAGzlzZE4jK3bl/qp8B4Kws8zX5ojY9m
      znHczZsrrtHisIsAbOguSaPIKeyAZNchRAGzlzZE4jK3bl/qp8B4Kws8zX5ojY9m
      znHczZsrrtHisIsAbOguSaPIKeyAZNchRAGzlzZE4jK3bl/qp8B4Kws8zX5ojY9m
      znHczZsrrtHisIsAbOguSaPIKeyAZNchRAGzlzZE4jK3bl/qp8B4Kws8zX5ojY9m
      znHczZsrrtHisIsAbOguSaPIKeyAZNchRAGzlzZE4jK3bl/qp8B4Kws8zX5ojY9m
      znHczZsrrtHisIsAbOguSaPIKeyAZNchRAGzlzZE4jK3bl/qp8B4Kws8zX5ojY9m
      znHczZsrrtHisIsAbOguSaPIKeyAZNchRAGzlzZE4jK3bl/qp8B4Kws8zX5ojY9m
      znHczZsrrtHisIsAbOguSaPIKeyAZNchRAGzlzZE4jK3bl/qp8B4Kws8zX5ojY9m
      znHczZsrrtHisIsAbOguSaPIKeyAZNchRAGzlzZE4jK3bl/qp8B4Kws8zX5ojY9m
      znHczZsrrtHisIsAbOguSaPIKeyAZNchRAGzlzZE4jK3bl/qp8B4Kws8zX5ojY9m
      znHczZsrrtHisIsAbOguSaPIKeyAZNchRAGzlzZE4jK3bl/qp8B4Kws8zX5ojY9m
      znHczZsrrtHisIsAbOguSaPIKeyAZNchRAGzlzZE4jK3bl/qp8B4Kws8zX5ojY9m
      znHczZsrrtHisIsAbOguSaPIKeyAZNchRAGzlzZE4jK3bl/qp8B4Kws8zX5ojY9m
      znHczZsrrtHisIsAbOguSaPIKeyAZNchRAGzlzZE4jK3bl/qp8B4Kws8zX5ojY9m
      znHczZsrrtHisIsAbOguSaPIKeyAZNchRAGzlzZE4jK3bl/qp8B4Kws8zX5ojY9m
      znHczZsrrtHisIsAbOguSaPIKeyAZNchRAGzlzZE4jK3bl/qp8B4Kws8zX5ojY9m
      znHczZsrrtHisIsAbOguSaPIKeyAZNchRAGzlzZE4jK3bl/qp8B4Kws8zX5ojY9m
      znHczZsrrtHisIsAbOguSaPIKeyAZNchRAGzlzZE4jK3bl/qp8B4Kws8zX5ojY9m
      znHczZsrrtHisIsAbOguSaPIKeyAZNchRAGzlzZE4jK3bl/qp8B4Kws8zX5ojY9m
      znHczZsrrtHisIsAbOguSaPIKeyAZNchRAGzlzZE4jK3bl/qp8B4Kws8zX5ojY9m
      XsYg6gyxy4zq7OlwWgLwGa==
      -----END PRIVATE KEY-----
  client email: cloudvolumes-admin-sa@my-gcp-
project.iam.gserviceaccount.com
    client_id: '123456789012345678901'
```

```
  auth_uri: https://accounts.google.com/o/oauth2/auth
   token_uri: https://oauth2.googleapis.com/token
   auth_provider_x509_cert_url:
https://www.googleapis.com/oauth2/v1/certs
   client_x509_cert_url:
https://www.googleapis.com/robot/v1/metadata/x509/cloudvolumes-admin-
sa%40my-gcp-project.iam.gserviceaccount.com
```
Dans cet exemple, nous présentons les options de configuration du back-end, y compris les niveaux de service et les valeurs par défaut des volumes.

```
---
version: 1
storageDriverName: gcp-cvs
projectNumber: '012345678901'
apiRegion: us-west2
apiKey:
    type: service_account
    project_id: my-gcp-project
  private key id: "<id value>"
  private key: |
      -----BEGIN PRIVATE KEY-----
      znHczZsrrtHisIsAbOguSaPIKeyAZNchRAGzlzZE4jK3bl/qp8B4Kws8zX5ojY9m
      znHczZsrrtHisIsAbOguSaPIKeyAZNchRAGzlzZE4jK3bl/qp8B4Kws8zX5ojY9m
      znHczZsrrtHisIsAbOguSaPIKeyAZNchRAGzlzZE4jK3bl/qp8B4Kws8zX5ojY9m
      znHczZsrrtHisIsAbOguSaPIKeyAZNchRAGzlzZE4jK3bl/qp8B4Kws8zX5ojY9m
      znHczZsrrtHisIsAbOguSaPIKeyAZNchRAGzlzZE4jK3bl/qp8B4Kws8zX5ojY9m
      znHczZsrrtHisIsAbOguSaPIKeyAZNchRAGzlzZE4jK3bl/qp8B4Kws8zX5ojY9m
      znHczZsrrtHisIsAbOguSaPIKeyAZNchRAGzlzZE4jK3bl/qp8B4Kws8zX5ojY9m
      znHczZsrrtHisIsAbOguSaPIKeyAZNchRAGzlzZE4jK3bl/qp8B4Kws8zX5ojY9m
      znHczZsrrtHisIsAbOguSaPIKeyAZNchRAGzlzZE4jK3bl/qp8B4Kws8zX5ojY9m
      znHczZsrrtHisIsAbOguSaPIKeyAZNchRAGzlzZE4jK3bl/qp8B4Kws8zX5ojY9m
      znHczZsrrtHisIsAbOguSaPIKeyAZNchRAGzlzZE4jK3bl/qp8B4Kws8zX5ojY9m
      znHczZsrrtHisIsAbOguSaPIKeyAZNchRAGzlzZE4jK3bl/qp8B4Kws8zX5ojY9m
      znHczZsrrtHisIsAbOguSaPIKeyAZNchRAGzlzZE4jK3bl/qp8B4Kws8zX5ojY9m
      znHczZsrrtHisIsAbOguSaPIKeyAZNchRAGzlzZE4jK3bl/qp8B4Kws8zX5ojY9m
      znHczZsrrtHisIsAbOguSaPIKeyAZNchRAGzlzZE4jK3bl/qp8B4Kws8zX5ojY9m
      znHczZsrrtHisIsAbOguSaPIKeyAZNchRAGzlzZE4jK3bl/qp8B4Kws8zX5ojY9m
      znHczZsrrtHisIsAbOguSaPIKeyAZNchRAGzlzZE4jK3bl/qp8B4Kws8zX5ojY9m
      znHczZsrrtHisIsAbOguSaPIKeyAZNchRAGzlzZE4jK3bl/qp8B4Kws8zX5ojY9m
      znHczZsrrtHisIsAbOguSaPIKeyAZNchRAGzlzZE4jK3bl/qp8B4Kws8zX5ojY9m
      znHczZsrrtHisIsAbOguSaPIKeyAZNchRAGzlzZE4jK3bl/qp8B4Kws8zX5ojY9m
      znHczZsrrtHisIsAbOguSaPIKeyAZNchRAGzlzZE4jK3bl/qp8B4Kws8zX5ojY9m
      znHczZsrrtHisIsAbOguSaPIKeyAZNchRAGzlzZE4jK3bl/qp8B4Kws8zX5ojY9m
      znHczZsrrtHisIsAbOguSaPIKeyAZNchRAGzlzZE4jK3bl/qp8B4Kws8zX5ojY9m
      znHczZsrrtHisIsAbOguSaPIKeyAZNchRAGzlzZE4jK3bl/qp8B4Kws8zX5ojY9m
      znHczZsrrtHisIsAbOguSaPIKeyAZNchRAGzlzZE4jK3bl/qp8B4Kws8zX5ojY9m
      XsYg6gyxy4zq7OlwWgLwGa==
      -----END PRIVATE KEY-----
  client email: cloudvolumes-admin-sa@my-gcp-
project.iam.gserviceaccount.com
    client_id: '123456789012345678901'
```

```
auth uri: https://accounts.google.com/o/oauth2/auth
    token_uri: https://oauth2.googleapis.com/token
  auth provider x509 cert url:
https://www.googleapis.com/oauth2/v1/certs
    client_x509_cert_url:
https://www.googleapis.com/robot/v1/metadata/x509/cloudvolumes-admin-
sa%40my-gcp-project.iam.gserviceaccount.com
proxyURL: http://proxy-server-hostname/
nfsMountOptions: vers=3,proto=tcp,timeo=600
limitVolumeSize: 10Ti
serviceLevel: premium
defaults:
   snapshotDir: 'true'
   snapshotReserve: '5'
    exportRule: 10.0.0.0/24,10.0.1.0/24,10.0.2.100
    size: 5Ti
```
Utilisation de cet échantillon storage pour configurer des pools virtuels et StorageClasses cela leur renvoie. Reportez-vous à la section [Définitions des classes de stockage](#page-16-0) pour voir comment les classes de stockage ont été définies.

Ici, des valeurs par défaut spécifiques sont définies pour tous les pools virtuels, qui définissent le snapshotReserve à 5 % et le exportRule à 0.0.0.0/0. Les pools virtuels sont définis dans le storage section. Chaque pool virtuel individuel définit sa propre définition serviceLevel, et certains pools remplacent les valeurs par défaut. Des étiquettes de pools virtuels ont été utilisées pour différencier les pools en fonction de performance et protection.

```
---
version: 1
storageDriverName: gcp-cvs
projectNumber: '012345678901'
apiRegion: us-west2
apiKey:
   type: service_account
    project_id: my-gcp-project
  private key id: "<id value>"
  private key: |
      -----BEGIN PRIVATE KEY-----
      znHczZsrrtHisIsAbOguSaPIKeyAZNchRAGzlzZE4jK3bl/qp8B4Kws8zX5ojY9m
      znHczZsrrtHisIsAbOguSaPIKeyAZNchRAGzlzZE4jK3bl/qp8B4Kws8zX5ojY9m
      znHczZsrrtHisIsAbOguSaPIKeyAZNchRAGzlzZE4jK3bl/qp8B4Kws8zX5ojY9m
      znHczZsrrtHisIsAbOguSaPIKeyAZNchRAGzlzZE4jK3bl/qp8B4Kws8zX5ojY9m
      znHczZsrrtHisIsAbOguSaPIKeyAZNchRAGzlzZE4jK3bl/qp8B4Kws8zX5ojY9m
      znHczZsrrtHisIsAbOguSaPIKeyAZNchRAGzlzZE4jK3bl/qp8B4Kws8zX5ojY9m
      znHczZsrrtHisIsAbOguSaPIKeyAZNchRAGzlzZE4jK3bl/qp8B4Kws8zX5ojY9m
      znHczZsrrtHisIsAbOguSaPIKeyAZNchRAGzlzZE4jK3bl/qp8B4Kws8zX5ojY9m
      znHczZsrrtHisIsAbOguSaPIKeyAZNchRAGzlzZE4jK3bl/qp8B4Kws8zX5ojY9m
      znHczZsrrtHisIsAbOguSaPIKeyAZNchRAGzlzZE4jK3bl/qp8B4Kws8zX5ojY9m
      znHczZsrrtHisIsAbOguSaPIKeyAZNchRAGzlzZE4jK3bl/qp8B4Kws8zX5ojY9m
      znHczZsrrtHisIsAbOguSaPIKeyAZNchRAGzlzZE4jK3bl/qp8B4Kws8zX5ojY9m
      znHczZsrrtHisIsAbOguSaPIKeyAZNchRAGzlzZE4jK3bl/qp8B4Kws8zX5ojY9m
      znHczZsrrtHisIsAbOguSaPIKeyAZNchRAGzlzZE4jK3bl/qp8B4Kws8zX5ojY9m
      znHczZsrrtHisIsAbOguSaPIKeyAZNchRAGzlzZE4jK3bl/qp8B4Kws8zX5ojY9m
      znHczZsrrtHisIsAbOguSaPIKeyAZNchRAGzlzZE4jK3bl/qp8B4Kws8zX5ojY9m
      znHczZsrrtHisIsAbOguSaPIKeyAZNchRAGzlzZE4jK3bl/qp8B4Kws8zX5ojY9m
      znHczZsrrtHisIsAbOguSaPIKeyAZNchRAGzlzZE4jK3bl/qp8B4Kws8zX5ojY9m
      znHczZsrrtHisIsAbOguSaPIKeyAZNchRAGzlzZE4jK3bl/qp8B4Kws8zX5ojY9m
      znHczZsrrtHisIsAbOguSaPIKeyAZNchRAGzlzZE4jK3bl/qp8B4Kws8zX5ojY9m
      znHczZsrrtHisIsAbOguSaPIKeyAZNchRAGzlzZE4jK3bl/qp8B4Kws8zX5ojY9m
      znHczZsrrtHisIsAbOguSaPIKeyAZNchRAGzlzZE4jK3bl/qp8B4Kws8zX5ojY9m
      znHczZsrrtHisIsAbOguSaPIKeyAZNchRAGzlzZE4jK3bl/qp8B4Kws8zX5ojY9m
      znHczZsrrtHisIsAbOguSaPIKeyAZNchRAGzlzZE4jK3bl/qp8B4Kws8zX5ojY9m
```

```
  znHczZsrrtHisIsAbOguSaPIKeyAZNchRAGzlzZE4jK3bl/qp8B4Kws8zX5ojY9m
      XsYg6gyxy4zq7OlwWgLwGa==
      -----END PRIVATE KEY-----
  client email: cloudvolumes-admin-sa@my-gcp-
project.iam.gserviceaccount.com
    client_id: '123456789012345678901'
  auth uri: https://accounts.google.com/o/oauth2/auth
    token_uri: https://oauth2.googleapis.com/token
  auth provider x509 cert url:
https://www.googleapis.com/oauth2/v1/certs
  client x509 cert url:
https://www.googleapis.com/robot/v1/metadata/x509/cloudvolumes-admin-
sa%40my-gcp-project.iam.gserviceaccount.com
nfsMountOptions: vers=3,proto=tcp,timeo=600
defaults:
    snapshotReserve: '5'
    exportRule: 0.0.0.0/0
labels:
    cloud: gcp
region: us-west2
storage:
- labels:
      performance: extreme
      protection: extra
    serviceLevel: extreme
    defaults:
      snapshotDir: 'true'
      snapshotReserve: '10'
      exportRule: 10.0.0.0/24
- labels:
      performance: extreme
      protection: standard
    serviceLevel: extreme
- labels:
      performance: premium
      protection: extra
    serviceLevel: premium
    defaults:
      snapshotDir: 'true'
      snapshotReserve: '10'
- labels:
      performance: premium
      protection: standard
    serviceLevel: premium
- labels:
      performance: standard
```
#### **Définitions des classes de stockage**

Les définitions de classe de stockage suivantes s'appliquent à l'exemple de configuration de pool virtuel. À l'aide de parameters.selector, Vous pouvez spécifier pour chaque classe de stockage le pool virtuel utilisé pour héberger un volume. Les aspects définis dans le pool sélectionné seront définis pour le volume.

```
apiVersion: storage.k8s.io/v1
kind: StorageClass
metadata:
    name: cvs-extreme-extra-protection
provisioner: netapp.io/trident
parameters:
  selector: "performance=extreme; protection=extra"
allowVolumeExpansion: true
- -apiVersion: storage.k8s.io/v1
kind: StorageClass
metadata:
    name: cvs-extreme-standard-protection
provisioner: netapp.io/trident
parameters:
  selector: "performance=premium; protection=standard"
allowVolumeExpansion: true
---
apiVersion: storage.k8s.io/v1
kind: StorageClass
metadata:
    name: cvs-premium-extra-protection
provisioner: netapp.io/trident
parameters:
    selector: "performance=premium; protection=extra"
allowVolumeExpansion: true
---
apiVersion: storage.k8s.io/v1
kind: StorageClass
metadata:
    name: cvs-premium
provisioner: netapp.io/trident
parameters:
    selector: "performance=premium; protection=standard"
allowVolumeExpansion: true
---apiVersion: storage.k8s.io/v1
kind: StorageClass
metadata:
    name: cvs-standard
provisioner: netapp.io/trident
parameters:
    selector: "performance=standard"
allowVolumeExpansion: true
```

```
---
apiVersion: storage.k8s.io/v1
kind: StorageClass
metadata:
    name: cvs-extra-protection
provisioner: netapp.io/trident
parameters:
    selector: "protection=extra"
allowVolumeExpansion: true
```
- La première classe de stockage (cvs-extreme-extra-protection) correspond au premier pool virtuel. Il s'agit du seul pool offrant des performances extrêmes avec une réserve Snapshot de 10 %.
- La dernière classe de stockage (cvs-extra-protection) appelle tout pool de stockage qui fournit une réserve d'instantanés de 10%. Astra Trident décide du pool virtuel sélectionné et s'assure que les exigences de la réserve de snapshots sont respectées.

#### **Exemples de type de service CVS**

Les exemples suivants fournissent des exemples de configuration pour le type de service CVS.

Il s'agit de la configuration back-end minimale utilisant storageClass Pour spécifier le type de service CVS et la valeur par défaut standardsw niveau de service.

```
---
version: 1
storageDriverName: gcp-cvs
projectNumber: '012345678901'
storageClass: software
apiRegion: us-east4
apiKey:
    type: service_account
    project_id: my-gcp-project
  private key id: "<id value>"
  private key: |
      -----BEGIN PRIVATE KEY-----
      znHczZsrrtHisIsAbOguSaPIKeyAZNchRAGzlzZE4jK3bl/qp8B4Kws8zX5ojY9m
      znHczZsrrtHisIsAbOguSaPIKeyAZNchRAGzlzZE4jK3bl/qp8B4Kws8zX5ojY9m
      znHczZsrrtHisIsAbOguSaPIKeyAZNchRAGzlzZE4jK3bl/qp8B4Kws8zX5ojY9m
      znHczZsrrtHisIsAbOguSaPIKeyAZNchRAGzlzZE4jK3bl/qp8B4Kws8zX5ojY9m
      znHczZsrrtHisIsAbOguSaPIKeyAZNchRAGzlzZE4jK3bl/qp8B4Kws8zX5ojY9m
      znHczZsrrtHisIsAbOguSaPIKeyAZNchRAGzlzZE4jK3bl/qp8B4Kws8zX5ojY9m
      znHczZsrrtHisIsAbOguSaPIKeyAZNchRAGzlzZE4jK3bl/qp8B4Kws8zX5ojY9m
      znHczZsrrtHisIsAbOguSaPIKeyAZNchRAGzlzZE4jK3bl/qp8B4Kws8zX5ojY9m
      znHczZsrrtHisIsAbOguSaPIKeyAZNchRAGzlzZE4jK3bl/qp8B4Kws8zX5ojY9m
      znHczZsrrtHisIsAbOguSaPIKeyAZNchRAGzlzZE4jK3bl/qp8B4Kws8zX5ojY9m
      znHczZsrrtHisIsAbOguSaPIKeyAZNchRAGzlzZE4jK3bl/qp8B4Kws8zX5ojY9m
      znHczZsrrtHisIsAbOguSaPIKeyAZNchRAGzlzZE4jK3bl/qp8B4Kws8zX5ojY9m
      znHczZsrrtHisIsAbOguSaPIKeyAZNchRAGzlzZE4jK3bl/qp8B4Kws8zX5ojY9m
      znHczZsrrtHisIsAbOguSaPIKeyAZNchRAGzlzZE4jK3bl/qp8B4Kws8zX5ojY9m
      znHczZsrrtHisIsAbOguSaPIKeyAZNchRAGzlzZE4jK3bl/qp8B4Kws8zX5ojY9m
      znHczZsrrtHisIsAbOguSaPIKeyAZNchRAGzlzZE4jK3bl/qp8B4Kws8zX5ojY9m
      znHczZsrrtHisIsAbOguSaPIKeyAZNchRAGzlzZE4jK3bl/qp8B4Kws8zX5ojY9m
      znHczZsrrtHisIsAbOguSaPIKeyAZNchRAGzlzZE4jK3bl/qp8B4Kws8zX5ojY9m
      znHczZsrrtHisIsAbOguSaPIKeyAZNchRAGzlzZE4jK3bl/qp8B4Kws8zX5ojY9m
      znHczZsrrtHisIsAbOguSaPIKeyAZNchRAGzlzZE4jK3bl/qp8B4Kws8zX5ojY9m
      znHczZsrrtHisIsAbOguSaPIKeyAZNchRAGzlzZE4jK3bl/qp8B4Kws8zX5ojY9m
      znHczZsrrtHisIsAbOguSaPIKeyAZNchRAGzlzZE4jK3bl/qp8B4Kws8zX5ojY9m
      znHczZsrrtHisIsAbOguSaPIKeyAZNchRAGzlzZE4jK3bl/qp8B4Kws8zX5ojY9m
      znHczZsrrtHisIsAbOguSaPIKeyAZNchRAGzlzZE4jK3bl/qp8B4Kws8zX5ojY9m
      znHczZsrrtHisIsAbOguSaPIKeyAZNchRAGzlzZE4jK3bl/qp8B4Kws8zX5ojY9m
      XsYg6gyxy4zq7OlwWgLwGa==
      -----END PRIVATE KEY-----
  client email: cloudvolumes-admin-sa@my-gcp-
project.iam.gserviceaccount.com
```
 client\_id: '123456789012345678901' auth uri: https://accounts.google.com/o/oauth2/auth token\_uri: https://oauth2.googleapis.com/token auth provider x509 cert url: https://www.googleapis.com/oauth2/v1/certs client x509 cert url: https://www.googleapis.com/robot/v1/metadata/x509/cloudvolumes-adminsa%40my-gcp-project.iam.gserviceaccount.com serviceLevel: standardsw

Cet exemple de configuration back-end utilise storagePools pour configurer un pool de stockage.

```
---
version: 1
storageDriverName: gcp-cvs
backendName: gcp-std-so-with-pool
projectNumber: '531265380079'
apiRegion: europe-west1
apiKey:
    type: service_account
    project_id: cloud-native-data
  private key id: "<id value>"
    private_key: |-
      -----BEGIN PRIVATE KEY-----
      MIIEvAIBADANBgkqhkiG9w0BAQEFAASCBKYwggSiAgEAAoIBAQDaT+Oui9FBAw19
      L1AGEkrYU5xd9K5NlO5jMkIFND5wCD+Nv+jd1GvtFRLaLK5RvXyF5wzvztmODNS+
      qtScpQ+5cFpQkuGtv9U9+N6qtuVYYO3b504Kp5CtqVPJCgMJaK2j8pZTIqUiMum/
      5/Y9oTbZrjAHSMgJm2nHzFq2X0rqVMaHghI6ATm4DOuWx8XGWKTGIPlc0qPqJlqS
      LLaWOH4VIZQZCAyW5IUp9CAmwqHgdG0uhFNfCgMmED6PBUvVLsLvcq86X+QSWR9k
      ETqElj/sGCenPF7ti1DhGBFafd9hPnxg9PZY29ArEZwY9G/ZjZQX7WPgs0VvxiNR
      DxZRC3GXAgMBAAECggEACn5c59bG/qnVEVI1CwMAalM5M2z09JFhlLlljKwntNPj
      Vilw2eTW2+UE7HbJru/S7KQgA5Dnn9kvCraEahPRuddUMrD0vG4kTl/IODV6uFuk
      Y0sZfbqd4jMUQ21smvGsqFzwloYWS5qzO1W83ivXH/HW/iqkmY2eW+EPRS/hwSSu
      SscR+SojI7PB0BWSJhlV4yqYf3vcD/D95el2CVHfRCkL85DKumeZ+yHEnpiXGZAE
      t8xSs4a5OOPm6NHhevCw2a/UQ95/foXNUR450HtbjieJo5o+FF6EYZQGfU2ZHZO8
      37FBKuaJkdGW5xqaI9TL7aqkGkFMF4F2qvOZM+vy8QKBgQD4oVuOkJDlhkTHP86W
      esFlw1kpWyJR9ZA7LI0g/rVpslnX+XdDq0WQf4umdLNau5hYEH9LU6ZSGs1Xk3/B
      NHwR6OXFuqEKNiu83d0zSlHhTy7PZpOZdj5a/vVvQfPDMz7OvsqLRd7YCAbdzuQ0
      +Ahq0Ztwvg0HQ64hdW0ukpYRRwKBgQDgyHj98oqswoYuIa+pP1yS0pPwLmjwKyNm
      /HayzCp+Qjiyy7Tzg8AUqlH1Ou83XbV428jvg7kDhO7PCCKFq+mMmfqHmTpb0Maq
      KpKnZg4ipsqP1yHNNEoRmcailXbwIhCLewMqMrggUiLOmCw4PscL5nK+4GKu2XE1
      jLqjWAZFMQKBgFHkQ9XXRAJ1kR3XpGHoGN890pZOkCVSrqju6aUef/5KYlFCt8ew
      F/+aIxM2iQSvmWQYOvVCnhuY/F2GFaQ7d0om3decuwI0CX/xy7PjHMkLXa2uaZs4
      WR17sLduj62RqXRLX0c0QkwBiNFyHbRcpdkZJQujbYMhBa+7j7SxT4BtAoGAWMWT
      UucocRXZm/pdvz9wteNH3YDWnJLMxm1KC06qMXbBoYrliY4sm3ywJWMC+iCd/H8A
      Gecxd/xVu5mA2L2N3KMq18Zhz8Th0G5DwKyDRJgOQ0Q46yuNXOoYEjlo4Wjyk8Me
      +tlQ8iK98E0UmZnhTgfSpSNElbz2AqnzQ3MN9uECgYAqdvdVPnKGfvdtZ2DjyMoJ
      E89UIC41WjjJGmHsd8W65+3X0RwMzKMT6aZc5tK9J5dHvmWIETnbM+lTImdBBFga
      NWOC6f3r2xbGXHhaWSl+nobpTuvlo56ZRJVvVk7lFMsiddzMuHH8pxfgNJemwA4P
      ThDHCejv035NNV6KyoO0tA==
      -----END PRIVATE KEY-----
  client email: cloudvolumes-admin-sa@cloud-native-
data.iam.gserviceaccount.com
    client_id: '107071413297115343396'
```
```
auth uri: https://accounts.google.com/o/oauth2/auth
   token_uri: https://oauth2.googleapis.com/token
 auth provider x509 cert url:
https://www.googleapis.com/oauth2/v1/certs
  client x509 cert url:
https://www.googleapis.com/robot/v1/metadata/x509/cloudvolumes-admin-
sa%40cloud-native-data.iam.gserviceaccount.com
storageClass: software
zone: europe-west1-b
network: default
storagePools:
- 1bc7f380-3314-6005-45e9-c7dc8c2d7509
serviceLevel: Standardsw
```
### **Et la suite ?**

Après avoir créé le fichier de configuration backend, exécutez la commande suivante :

tridentctl create backend -f <br/>backend-file>

Si la création du back-end échoue, la configuration du back-end est erronée. Vous pouvez afficher les journaux pour déterminer la cause en exécutant la commande suivante :

```
tridentctl logs
```
Après avoir identifié et corrigé le problème avec le fichier de configuration, vous pouvez exécuter de nouveau la commande create.

# **Configurer un système NetApp HCI ou SolidFire backend**

Découvrez comment créer et utiliser un système Element backend avec votre installation d'Astra Trident.

#### **Avant de commencer**

Vous aurez besoin des éléments suivants avant de créer un back-end d'élément.

- Système de stockage pris en charge exécutant le logiciel Element.
- Identifiants de locataire ou administrateur de cluster NetApp HCI/SolidFire pouvant gérer les volumes
- Tous vos nœuds workers Kubernetes doivent avoir installé les outils iSCSI appropriés. Voir ["informations](#page-2-0) [de préparation du nœud de travail"](#page-2-0).

### **Modes de volume**

Le solidfire-san le pilote de stockage prend en charge les deux modes de volume : fichier et bloc. Pour le

Filesystem En mode volume, Astra Trident crée un volume et crée un système de fichiers. Le type de système de fichiers est spécifié par la classe de stockage.

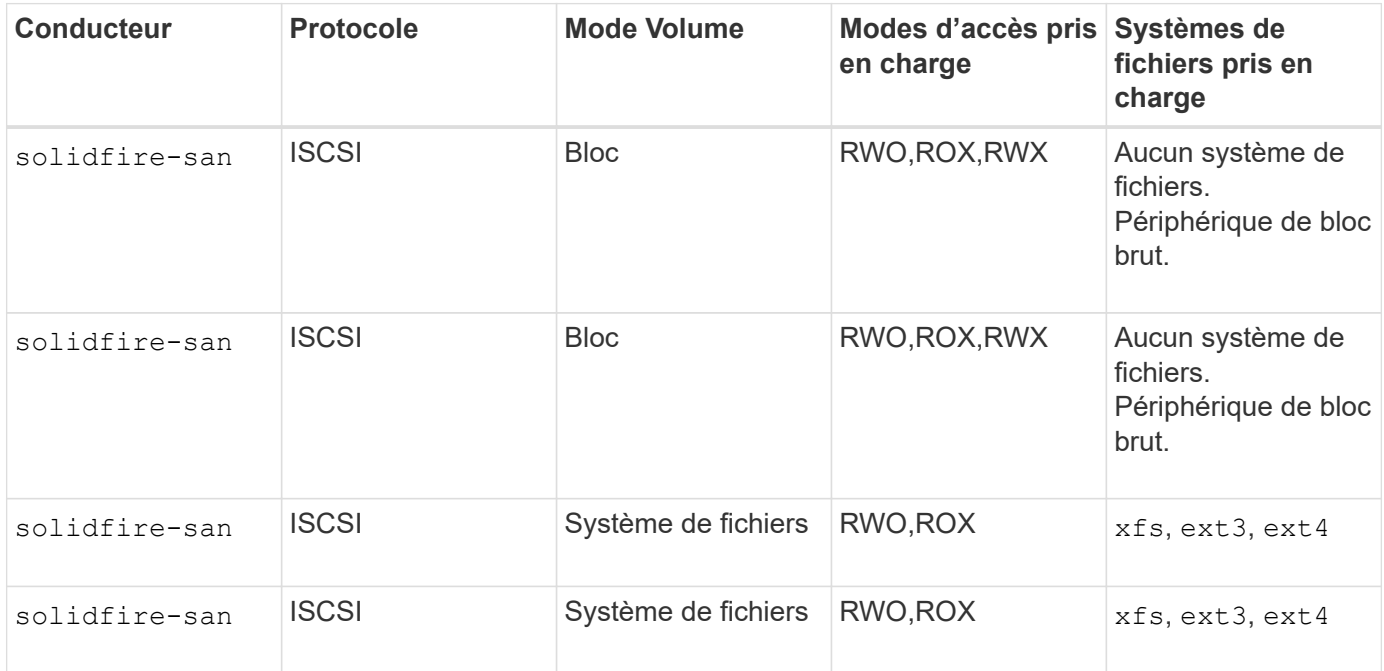

Astra Trident utilise le protocole CHAP lorsqu'il fonctionne comme un mécanisme de provisionnement CSI amélioré. Si vous utilisez CHAP (qui est la valeur par défaut pour CSI), aucune autre préparation n'est requise. Il est recommandé de définir explicitement le UseCHAP Possibilité d'utiliser CHAP avec Trident non CSI. Sinon, voir ["ici"](https://docs.netapp.com/fr-fr/trident-2304/trident-concepts/vol-access-groups.html).

Les groupes d'accès aux volumes sont uniquement pris en charge par le framework classique non CSI pour Astra Trident. Lorsqu'il est configuré pour fonctionner en mode CSI, Astra Trident utilise le protocole CHAP.

Si aucun de ces deux cas AccessGroups ou UseCHAP sont définies, l'une des règles suivantes s'applique :

- Si la valeur par défaut trident groupe d'accès détecté, groupes d'accès utilisés.
- Si aucun groupe d'accès n'est détecté et que la version de Kubernetes est 1.7 ou ultérieure, CHAP est utilisé.

### **Options de configuration du back-end**

Voir le tableau suivant pour les options de configuration du back-end :

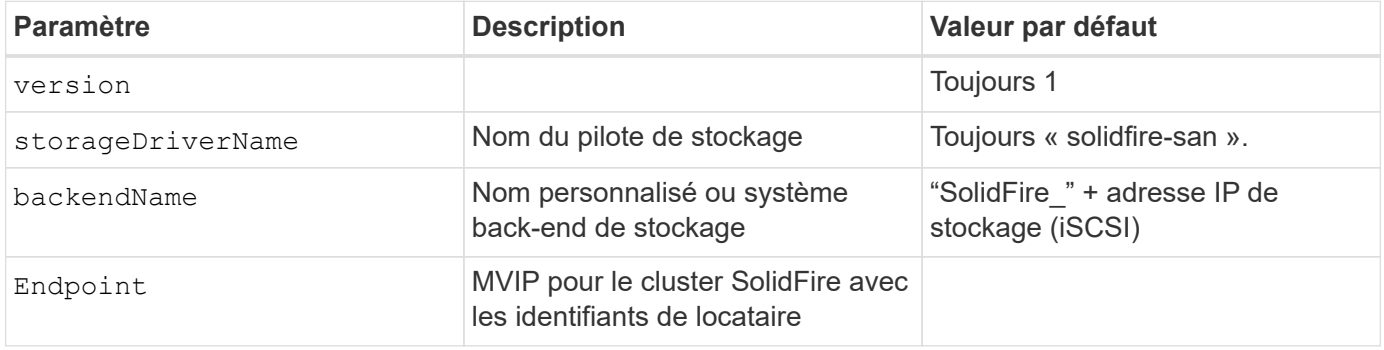

G)

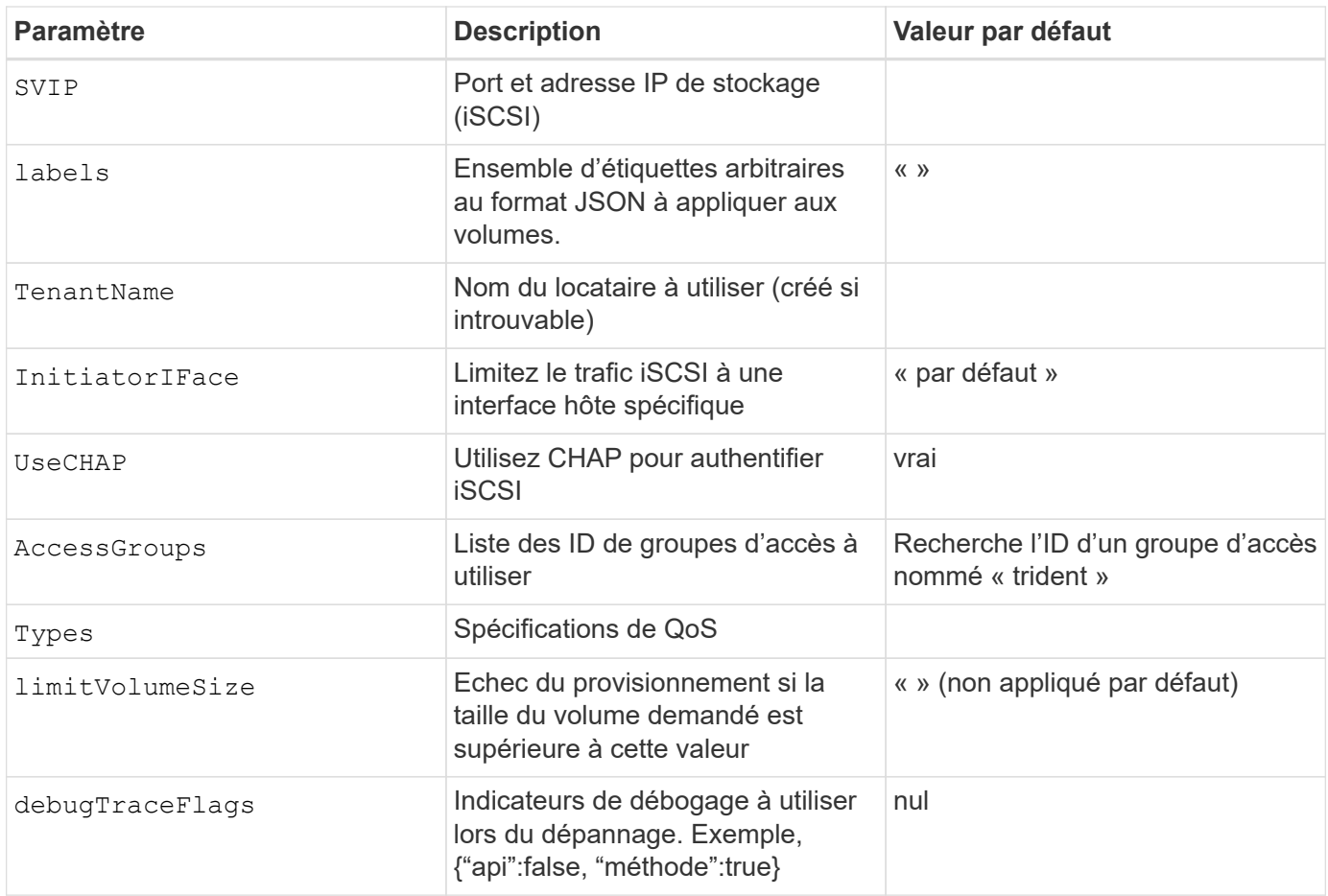

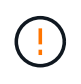

Ne pas utiliser debugTraceFlags à moins que vous ne soyez en mesure de dépanner et que vous ayez besoin d'un vidage détaillé des journaux.

# **Exemple 1 : configuration back-end pour** solidfire-san **avec trois types de volume**

Cet exemple montre un fichier back-end utilisant l'authentification CHAP et la modélisation de trois types de volumes avec des garanties de QoS spécifiques. Il est fort probable que vous définiriez ensuite des classes de stockage pour consommer chacune de ces catégories à l'aide de l' IOPS paramètre de classe de stockage.

```
---
version: 1
storageDriverName: solidfire-san
Endpoint: https://<user>:<password>@<mvip>/json-rpc/8.0
SVIP: "<svip>:3260"
TenantName: "<tenant>"
labels:
    k8scluster: dev1
    backend: dev1-element-cluster
UseCHAP: true
Types:
- Type: Bronze
    Qos:
      minIOPS: 1000
      maxIOPS: 2000
      burstIOPS: 4000
- Type: Silver
    Qos:
      minIOPS: 4000
      maxIOPS: 6000
      burstIOPS: 8000
- Type: Gold
    Qos:
      minIOPS: 6000
      maxIOPS: 8000
      burstIOPS: 10000
```
### **Exemple 2 : configuration du back-end et de la classe de stockage pour** solidfire-san **pilote avec pools virtuels**

Cet exemple représente le fichier de définition du back-end configuré avec des pools virtuels ainsi que des classes de stockage qui les renvoient.

Astra Trident copie les étiquettes présentes sur un pool de stockage vers le LUN de stockage back-end lors du provisionnement. Pour plus de commodité, les administrateurs du stockage peuvent définir des étiquettes par pool virtuel et les volumes de groupe par étiquette.

Dans l'exemple de fichier de définition de back-end illustré ci-dessous, des valeurs par défaut spécifiques sont définies pour tous les pools de stockage, qui définissent le type Du niveau Silver. Les pools virtuels sont définis dans le storage section. Dans cet exemple, certains pools de stockage définissent leur propre type et certains d'entre eux remplacent les valeurs par défaut définies ci-dessus.

```
---
version: 1
storageDriverName: solidfire-san
Endpoint: https://<user>:<password>@<mvip>/json-rpc/8.0
```

```
SVIP: "<svip>:3260"
TenantName: "<tenant>"
UseCHAP: true
Types:
- Type: Bronze
    Qos:
      minIOPS: 1000
      maxIOPS: 2000
      burstIOPS: 4000
- Type: Silver
   Qos:
     minIOPS: 4000
     maxIOPS: 6000
     burstIOPS: 8000
- Type: Gold
    Qos:
      minIOPS: 6000
      maxIOPS: 8000
     burstIOPS: 10000
type: Silver
labels:
    store: solidfire
   k8scluster: dev-1-cluster
region: us-east-1
storage:
- labels:
     performance: gold
     cost: '4'
   zone: us-east-1a
   type: Gold
- labels:
     performance: silver
     cost: '3'
    zone: us-east-1b
    type: Silver
- labels:
     performance: bronze
     cost: '2'
   zone: us-east-1c
   type: Bronze
- labels:
     performance: silver
      cost: '1'
    zone: us-east-1d
```
Les définitions de classe de stockage suivantes font référence aux pools virtuels ci-dessus. À l'aide du

parameters.selector Chaque classe de stockage indique quel(s) pool(s) virtuel(s) peut(s) être utilisé(s) pour héberger un volume. Les aspects définis dans le pool virtuel sélectionné seront définis pour le volume.

La première classe de stockage (solidfire-gold-four) sera mappé sur le premier pool virtuel. Il s'agit du seul pool offrant des performances Gold avec un Volume Type QoS De l'or. La dernière classe de stockage (solidfire-silver) appelle n'importe quel pool de stockage qui offre une performance silver. Astra Trident va décider du pool virtuel sélectionné et s'assurer que les besoins en stockage sont satisfaits.

```
apiVersion: storage.k8s.io/v1
kind: StorageClass
metadata:
    name: solidfire-gold-four
provisioner: csi.trident.netapp.io
parameters:
  selector: "performance=gold; cost=4"
    fsType: "ext4"
---apiVersion: storage.k8s.io/v1
kind: StorageClass
metadata:
    name: solidfire-silver-three
provisioner: csi.trident.netapp.io
parameters:
  selector: "performance=silver; cost=3"
    fsType: "ext4"
---
apiVersion: storage.k8s.io/v1
kind: StorageClass
metadata:
    name: solidfire-bronze-two
provisioner: csi.trident.netapp.io
parameters:
    selector: "performance=bronze; cost=2"
    fsType: "ext4"
---
apiVersion: storage.k8s.io/v1
kind: StorageClass
metadata:
    name: solidfire-silver-one
provisioner: csi.trident.netapp.io
parameters:
  selector: "performance=silver; cost=1"
    fsType: "ext4"
---
apiVersion: storage.k8s.io/v1
kind: StorageClass
metadata:
    name: solidfire-silver
provisioner: csi.trident.netapp.io
parameters:
  selector: "performance=silver"
    fsType: "ext4"
```
# **Trouvez plus d'informations**

• ["Groupes d'accès de volume"](https://docs.netapp.com/fr-fr/trident-2304/trident-concepts/vol-access-groups.html)

# **Pilotes SAN de ONTAP**

# **Présentation du pilote SAN ONTAP**

# Découvrez comment configurer un back-end ONTAP avec les pilotes ONTAP et Cloud Volumes ONTAP SAN.

### **Informations importantes sur les pilotes SAN ONTAP**

Astra Control assure une protection, une reprise d'activité et une mobilité transparentes (en déplaçant des volumes entre les clusters Kubernetes) pour les volumes créés avec le système ontap-nas, ontap-nasflexgroup, et ontap-san pilotes. Voir ["Conditions préalables à la réplication d'Astra Control"](https://docs.netapp.com/us-en/astra-control-center/use/replicate_snapmirror.html#replication-prerequisites) pour plus d'informations.

- Vous devez utiliser ontap-nas adapté aux charges de travail de production qui nécessitent une protection des données, une reprise d'activité et la mobilité.
- Utiliser ontap-san-economy Lorsque vous prévoyez une utilisation de volume, celle-ci devrait être bien supérieure à celle prise en charge par ONTAP.
- Utiliser ontap-nas-economy Ce n'est que lorsque l'utilisation prévue des volumes sera beaucoup plus élevée que ce que prend en charge ONTAP, et le ontap-san-economy le pilote ne peut pas être utilisé.
- Ne pas utiliser ontap-nas-economy si vous prévoyez d'avoir besoin en termes de protection des données, de reprise sur incident ou de mobilité.

### **Autorisations utilisateur**

Astra Trident devrait être exécuté en tant qu'administrateur de ONTAP ou du SVM, généralement à l'aide du admin utilisateur du cluster ou un vsadmin Utilisateur d'un SVM ou un utilisateur avec un autre nom qui a le même rôle. Pour les déploiements Amazon FSX pour NetApp ONTAP, Astra Trident devrait être exécuté en tant qu'administrateur ONTAP ou SVM, à l'aide du cluster fsxadmin utilisateur ou un vsadmin Utilisateur d'un SVM ou un utilisateur avec un autre nom qui a le même rôle. Le fsxadmin l'utilisateur remplace limitée l'utilisateur administrateur du cluster.

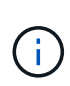

Si vous utilisez le limitAggregateUsage paramètre, des autorisations d'administration du cluster sont requises. Avec Amazon FSX pour NetApp ONTAP avec Astra Trident, le limitAggregateUsage le paramètre ne fonctionne pas avec le vsadmin et fsxadmin comptes d'utilisateur. L'opération de configuration échoue si vous spécifiez ce paramètre.

S'il est possible de créer un rôle plus restrictif au sein de ONTAP qu'un pilote Trident peut utiliser, nous ne le recommandons pas. La plupart des nouvelles versions de Trident appellent des API supplémentaires qui devront être prises en compte, ce qui complique les mises à niveau et risque d'erreurs.

# <span id="page-43-0"></span>**Préparez la configuration du système back-end avec les pilotes SAN ONTAP**

Découvrez les exigences et les options d'authentification pour la configuration d'un backend ONTAP avec des pilotes SAN ONTAP.

### **De formation**

Pour tous les systèmes back-end ONTAP, Astra Trident requiert au moins un agrégat affecté à la SVM.

N'oubliez pas que vous pouvez également exécuter plusieurs pilotes et créer des classes de stockage qui pointent vers l'un ou l'autre. Par exemple, vous pouvez configurer un san-dev classe qui utilise le ontapsan conducteur et a san-default classe qui utilise le ontap-san-economy une seule.

Tous vos nœuds workers Kubernetes doivent avoir installé les outils iSCSI appropriés. Reportez-vous à la section ["Préparez le nœud de travail"](#page-2-0) pour plus d'informations.

### **Authentifiez le back-end ONTAP**

Astra Trident propose deux modes d'authentification d'un système back-end ONTAP.

- Basé sur les informations d'identification : nom d'utilisateur et mot de passe pour un utilisateur ONTAP disposant des autorisations requises. Il est recommandé d'utiliser un rôle de connexion de sécurité prédéfini, par exemple admin ou vsadmin Pour garantir une compatibilité maximale avec les versions ONTAP.
- Basé sur des certificats : Astra Trident peut également communiquer avec un cluster ONTAP à l'aide d'un certificat installé sur le système back-end. Dans ce cas, la définition backend doit contenir des valeurs encodées Base64 du certificat client, de la clé et du certificat d'autorité de certification de confiance, le cas échéant (recommandé).

Vous pouvez mettre à jour les systèmes back-end existants pour passer d'une méthode basée sur les identifiants à une méthode basée sur les certificats. Toutefois, une seule méthode d'authentification est prise en charge à la fois. Pour passer à une méthode d'authentification différente, vous devez supprimer la méthode existante de la configuration backend.

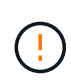

Si vous tentez de fournir **les deux identifiants et les certificats**, la création du back-end échoue avec une erreur indiquant que plus d'une méthode d'authentification a été fournie dans le fichier de configuration.

# **Activer l'authentification basée sur les informations d'identification**

Astra Trident nécessite les identifiants d'un administrateur SVM-scoped/cluster-scoped pour communiquer avec le ONTAP backend. Il est recommandé d'utiliser des rôles standard prédéfinis tels que admin ou vsadmin. Il est ainsi possible d'assurer une compatibilité avec les futures versions d'ONTAP et d'exposer les API de fonctionnalités à utiliser avec les futures versions d'Astra Trident. Un rôle de connexion de sécurité personnalisé peut être créé et utilisé avec Astra Trident, mais il n'est pas recommandé.

Voici un exemple de définition du back-end :

### **YAML**

```
---
version: 1
backendName: ExampleBackend
storageDriverName: ontap-san
managementLIF: 10.0.0.1
svm: svm_nfs
username: vsadmin
password: password
```
### **JSON**

```
{
    "version": 1,
    "backendName": "ExampleBackend",
    "storageDriverName": "ontap-san",
    "managementLIF": "10.0.0.1",
    "svm": "svm_nfs",
    "username": "vsadmin",
    "password": "password"
}
```
Gardez à l'esprit que la définition du back-end est le seul endroit où les informations d'identification sont stockées en texte brut. Une fois le système backend créé, les noms d'utilisateur/mots de passe sont codés avec Base64 et stockés sous forme de secrets Kubernetes. La création ou la mise à jour d'un back-end est la seule étape qui nécessite la connaissance des informations d'identification. Il s'agit donc d'une opération uniquement administrative, qui doit être effectuée par l'administrateur Kubernetes/du stockage.

### **Activer l'authentification basée sur certificat**

Les systèmes back-end, nouveaux et existants, peuvent utiliser un certificat et communiquer avec le système back-end ONTAP. Trois paramètres sont requis dans la définition du back-end.

- ClientCertificate : valeur encodée en Base64 du certificat client.
- ClientPrivateKey : valeur encodée en Base64 de la clé privée associée.
- TrustedCACertificate : valeur encodée Base64 du certificat CA de confiance. Si vous utilisez une autorité de certification approuvée, ce paramètre doit être fourni. Ceci peut être ignoré si aucune autorité de certification approuvée n'est utilisée.

Un flux de travail type comprend les étapes suivantes.

# **Étapes**

1. Générez un certificat client et une clé. Lors de la génération, définissez le nom commun (CN) sur l'utilisateur ONTAP pour qu'il s'authentifie.

```
openssl req -x509 -nodes -days 1095 -newkey rsa:2048 -keyout k8senv.key
-out k8senv.pem -subj "/C=US/ST=NC/L=RTP/O=NetApp/CN=admin"
```
2. Ajoutez un certificat d'autorité de certification de confiance au cluster ONTAP. Il se peut déjà que l'administrateur de stockage gère cet espace. Ignorer si aucune autorité de certification approuvée n'est utilisée.

```
security certificate install -type server -cert-name <trusted-ca-cert-
name> -vserver <vserver-name>
ssl modify -vserver <vserver-name> -server-enabled true -client-enabled
true -common-name <common-name> -serial <SN-from-trusted-CA-cert> -ca
<cert-authority>
```
3. Installez le certificat client et la clé (à partir de l'étape 1) sur le cluster ONTAP.

```
security certificate install -type client-ca -cert-name <certificate-
name> -vserver <vserver-name>
security ssl modify -vserver <vserver-name> -client-enabled true
```
4. Vérifiez que le rôle de connexion de sécurité ONTAP est pris en charge cert methode d'authentification.

```
security login create -user-or-group-name admin -application ontapi
-authentication-method cert
security login create -user-or-group-name admin -application http
-authentication-method cert
```
5. Testez l'authentification à l'aide d'un certificat généré. Remplacer <ONTAP Management LIF> et <vserver name> par Management LIF IP et SVM name.

```
curl -X POST -Lk https://<ONTAP-Management-
LIF>/servlets/netapp.servlets.admin.XMLrequest filer --key k8senv.key
--cert ~/k8senv.pem -d '<?xml version="1.0" encoding="UTF-8"?><netapp
xmlns="http://www.netapp.com/filer/admin" version="1.21"
vfiler="<vserver-name>"><vserver-get></vserver-get></netapp>'
```
6. Encodez le certificat, la clé et le certificat CA de confiance avec Base64.

```
base64 -w 0 k8senv.pem >> cert base64
base64 -w 0 k8senv.key >> key base64
base64 -w 0 trustedca.pem >> trustedca base64
```
7. Créez le back-end à l'aide des valeurs obtenues à partir de l'étape précédente.

```
cat cert-backend.json
{
"version": 1,
"storageDriverName": "ontap-san",
"backendName": "SanBackend",
"managementLIF": "1.2.3.4",
"svm": "vserver test",
"clientCertificate": "Faaaakkkkeeee...Vaaalllluuuueeee",
"clientPrivateKey": "LS0tFaKE...0VaLuES0tLS0K",
"trustedCACertificate": "QNFinfO...SiqOyN",
"storagePrefix": "myPrefix_"
}
tridentctl create backend -f cert-backend.json -n trident
+------------+----------------+--------------------------------------
+--------+---------+
| NAME | STORAGE DRIVER | UUID | UUID |
STATE | VOLUMES |
+------------+----------------+--------------------------------------
+--------+---------+
| SanBackend | ontap-san | 586b1cd5-8cf8-428d-a76c-2872713612c1 |
online | 0 |
+------------+----------------+--------------------------------------
+--------+---------+
```
# **Mettre à jour les méthodes d'authentification ou faire pivoter les informations d'identification**

Vous pouvez mettre à jour un back-end existant pour utiliser une méthode d'authentification différente ou pour faire pivoter leurs informations d'identification. Cela fonctionne de deux manières : les systèmes back-end qui utilisent le nom d'utilisateur/mot de passe peuvent être mis à jour pour utiliser des certificats ; les systèmes back-end qui utilisent des certificats peuvent être mis à jour en fonction du nom d'utilisateur/mot de passe. Pour ce faire, vous devez supprimer la méthode d'authentification existante et ajouter la nouvelle méthode d'authentification. Utilisez ensuite le fichier backend.json mis à jour contenant les paramètres requis à exécuter tridentctl backend update.

```
cat cert-backend-updated.json
{
"version": 1,
"storageDriverName": "ontap-san",
"backendName": "SanBackend",
"managementLIF": "1.2.3.4",
"svm": "vserver test",
"username": "vsadmin",
"password": "password",
"storagePrefix": "myPrefix_"
}
#Update backend with tridentctl
tridentctl update backend SanBackend -f cert-backend-updated.json -n
trident
+------------+----------------+--------------------------------------
+--------+---------+
| NAME | STORAGE DRIVER | UUID | UUID |
STATE | VOLUMES |
+------------+----------------+--------------------------------------
+--------+---------+
| SanBackend | ontap-san | 586b1cd5-8cf8-428d-a76c-2872713612c1 |
online | 9 |
+------------+----------------+--------------------------------------
+--------+---------+
```
Lors de la rotation des mots de passe, l'administrateur du stockage doit d'abord mettre à jour le mot de passe de l'utilisateur sur ONTAP. Cette opération est suivie d'une mise à jour du backend. Lors de la rotation de certificats, plusieurs certificats peuvent être ajoutés à l'utilisateur. Le back-end est ensuite mis à jour pour utiliser le nouveau certificat, en suivant lequel l'ancien certificat peut être supprimé du cluster ONTAP.

La mise à jour d'un back-end n'interrompt pas l'accès aux volumes qui ont déjà été créés, et n'a aucun impact sur les connexions de volume effectuées après. Une mise à jour réussie indique qu'Astra Trident peut communiquer avec le système back-end ONTAP et gérer les opérations de volumes à venir.

### **Authentifier les connexions avec le protocole CHAP bidirectionnel**

Ĥ.

Astra Trident peut authentifier les sessions iSCSI avec le protocole CHAP bidirectionnel pour le ontap-san et ontap-san-economy pilotes. Pour cela, il faut activer useCHAP dans votre définition backend. Lorsqu'il est réglé sur true, Astra Trident configure la sécurité de l'initiateur par défaut du SVM en CHAP bidirectionnel et définit le nom d'utilisateur et les secrets du fichier backend. NetApp recommande d'utiliser le protocole CHAP bidirectionnel pour l'authentification des connexions. Voir l'exemple de configuration suivant :

```
---
version: 1
storageDriverName: ontap-san
backendName: ontap_san_chap
managementLIF: 192.168.0.135
svm: ontap_iscsi_svm
useCHAP: true
username: vsadmin
password: password
chapInitiatorSecret: cl9qxIm36DKyawxy
chapTargetInitiatorSecret: rqxigXgkesIpwxyz
chapTargetUsername: iJF4heBRT0TCwxyz
chapUsername: uh2aNCLSd6cNwxyz
```
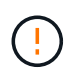

Le useCHAP Paramètre est une option booléenne qui ne peut être configurée qu'une seule fois. Elle est définie sur FALSE par défaut. Une fois la valeur true définie, vous ne pouvez pas la définir sur false.

En plus de useCHAP=true, le chapInitiatorSecret, chapTargetInitiatorSecret, chapTargetUsername, et chapUsername les champs doivent être inclus dans la définition back-end. Les secrets peuvent être modifiés après la création d'un back-end en cours d'exécution tridentctl update.

# **Comment cela fonctionne**

Par réglage useCHAP À vrai dire, l'administrateur du stockage demande à Astra Trident de configurer le protocole CHAP sur le système back-end. Ceci inclut les éléments suivants :

- Configuration du protocole CHAP sur le SVM :
	- Si le type de sécurité de l'initiateur par défaut du SVM n'est pas défini (défini par défaut) **et** il n'y a pas de LUN préexistantes dans le volume, Astra Trident définit le type de sécurité par défaut sur CHAP Et procédez à la configuration de l'initiateur CHAP et du nom d'utilisateur cible et des secrets.
	- Si le SVM contient des LUN, Astra Trident n'active pas le protocole CHAP sur le SVM. Cela permet de garantir que l'accès aux LUN déjà présentes sur le SVM n'est pas restreint.
- Configuration de l'initiateur CHAP et du nom d'utilisateur cible et des secrets ; ces options doivent être spécifiées dans la configuration backend (comme indiqué ci-dessus).

Une fois le système back-end créé, Astra Trident crée un correspondant tridentbackend CRD et stocke les secrets et noms d'utilisateur CHAP sous forme de secrets Kubernetes. Tous les volumes persistants créés par Astra Trident sur ce back-end seront montés et rattachés au protocole CHAP.

# **Rotation des identifiants et mise à jour des systèmes back-end**

Vous pouvez mettre à jour les informations d'identification CHAP en mettant à jour les paramètres CHAP dans le backend. json fichier. Cela nécessitera la mise à jour des secrets CHAP et l'utilisation de tridentctl update pour refléter ces modifications.

Lors de la mise à jour des secrets CHAP pour un back-end, vous devez utiliser tridentctl pour mettre à jour le backend. Ne mettez pas à jour les identifiants du cluster de stockage via l'interface de ligne de commande/ONTAP car Astra Trident ne pourra pas détecter ces modifications.

```
cat backend-san.json
{
      "version": 1,
      "storageDriverName": "ontap-san",
    "backendName": "ontap san chap",
      "managementLIF": "192.168.0.135",
    "svm": "ontap iscsi svm",
      "useCHAP": true,
      "username": "vsadmin",
      "password": "password",
      "chapInitiatorSecret": "cl9qxUpDaTeD",
      "chapTargetInitiatorSecret": "rqxigXgkeUpDaTeD",
      "chapTargetUsername": "iJF4heBRT0TCwxyz",
      "chapUsername": "uh2aNCLSd6cNwxyz",
}
./tridentctl update backend ontap_san_chap -f backend-san.json -n trident
+----------------+----------------+--------------------------------------
+--------+---------+
| NAME | STORAGE DRIVER | UUID | |
STATE | VOLUMES |
+----------------+----------------+--------------------------------------
+--------+---------+
| ontap_san_chap | ontap-san | aa458f3b-ad2d-4378-8a33-1a472ffbeb5c |
online | 7 |
+----------------+----------------+--------------------------------------
+--------+---------+
```
Les connexions existantes ne seront pas affectées. Elles restent actives si les identifiants sont mis à jour par Astra Trident sur le SVM. Les nouvelles connexions utiliseront les informations d'identification mises à jour et les connexions existantes continuent de rester actives. La déconnexion et la reconnexion des anciens volumes persistants se traduront par l'utilisation des identifiants mis à jour.

# **Options et exemples de configuration des SAN ONTAP**

Découvrez comment créer et utiliser des pilotes SAN ONTAP avec votre installation d'Astra Trident. Cette section présente des exemples de configuration du back-end et des détails sur le mappage des systèmes back-end aux classes de stockage.

# **Options de configuration du back-end**

Voir le tableau suivant pour les options de configuration du back-end :

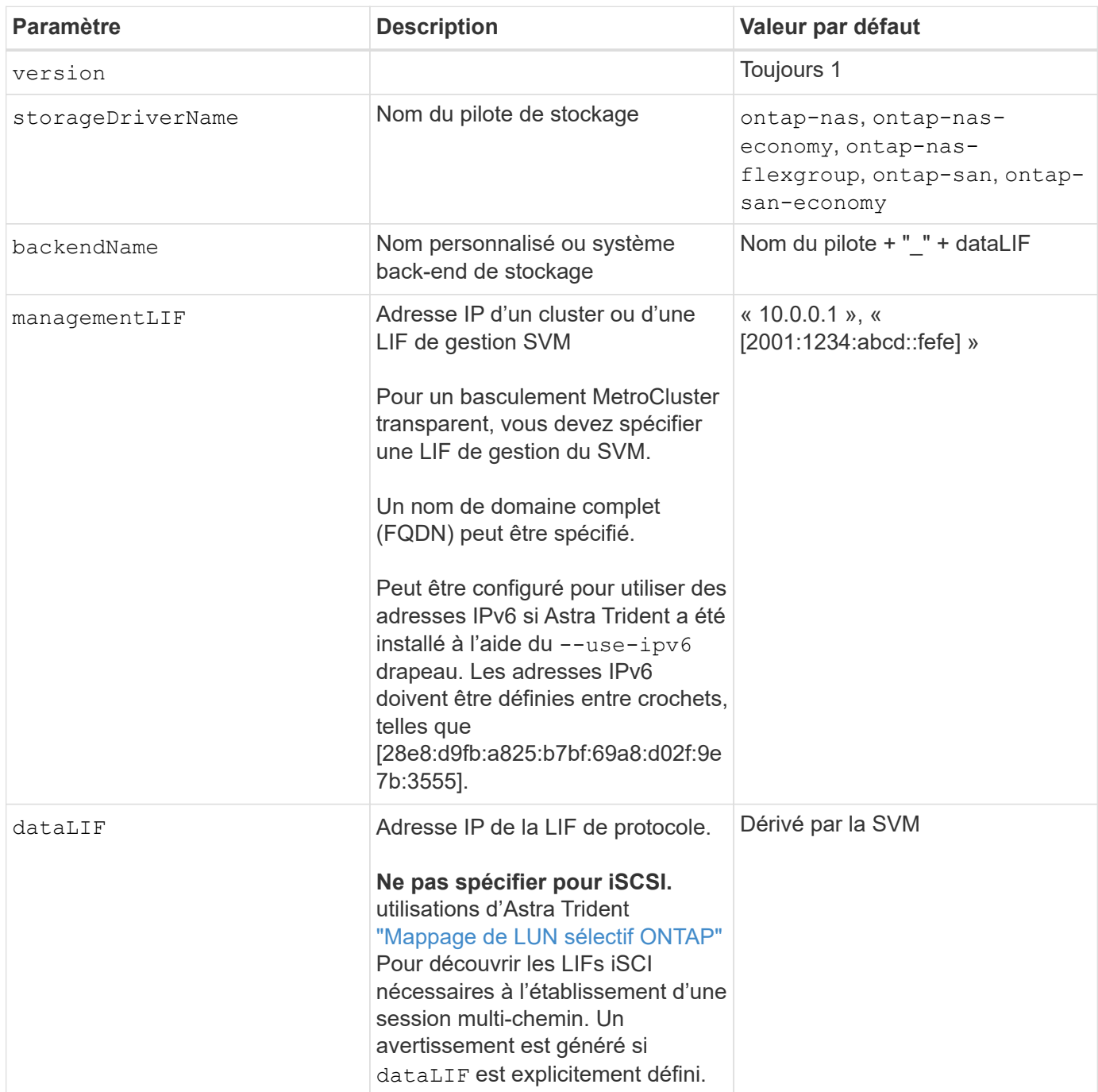

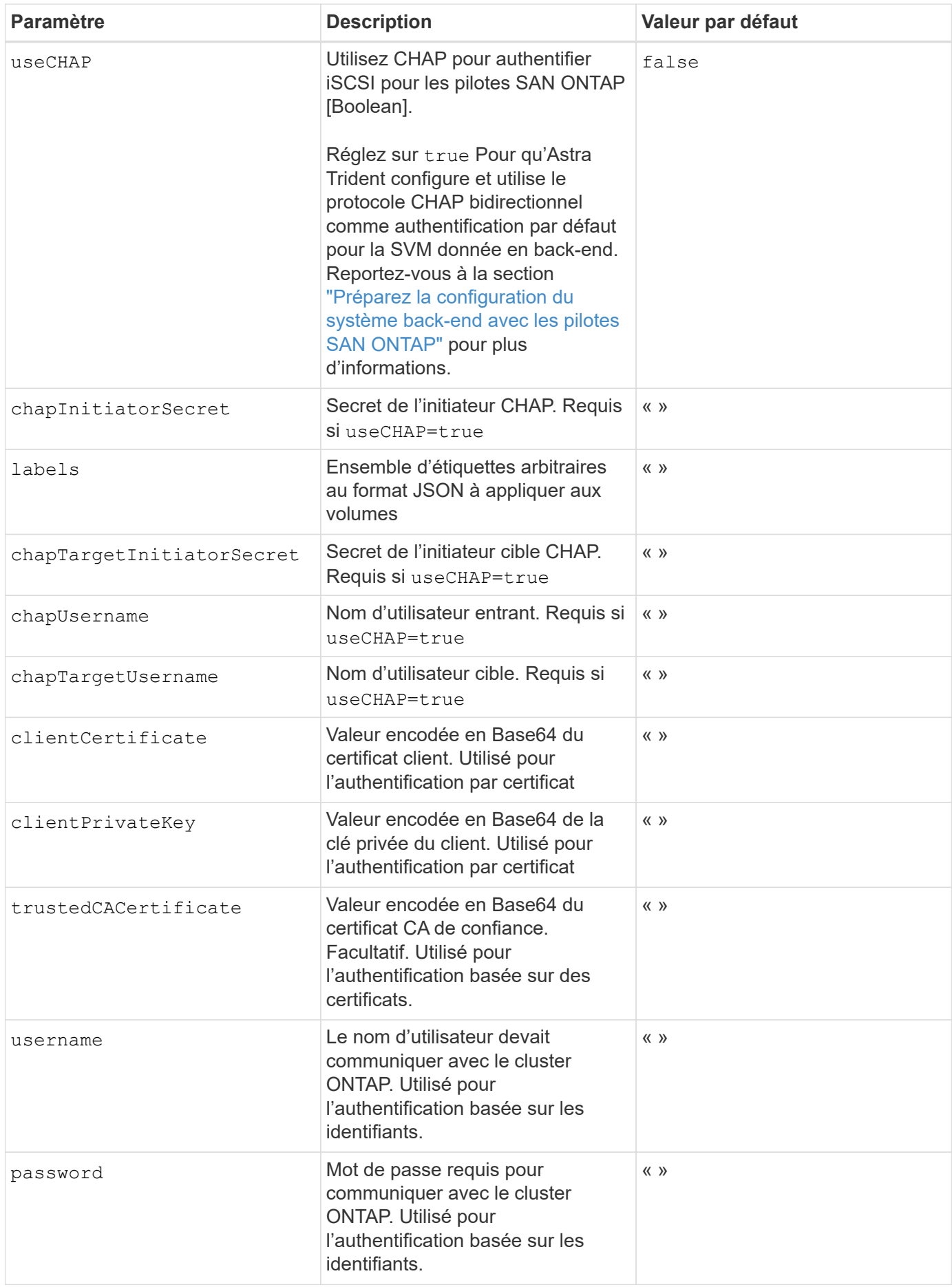

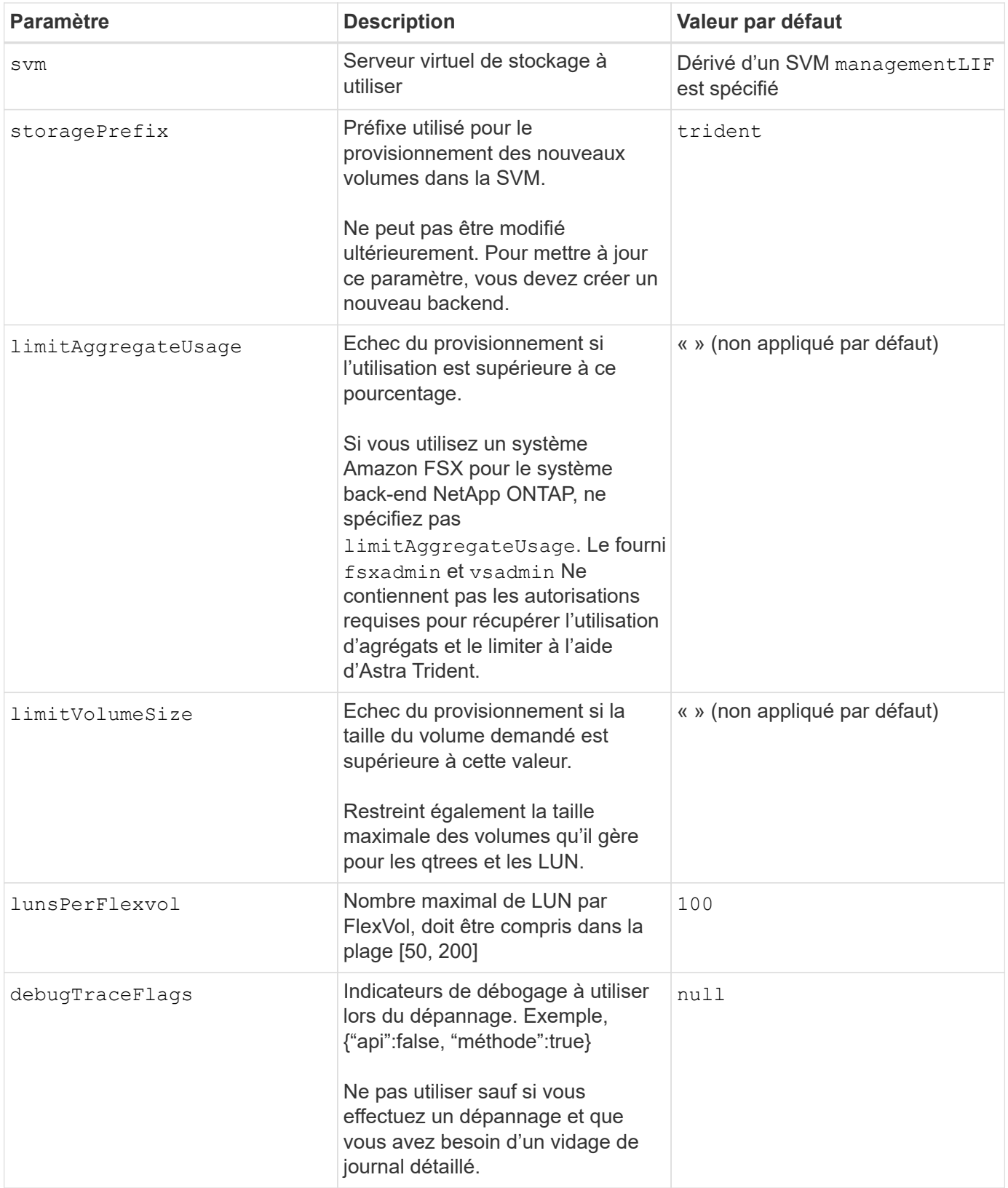

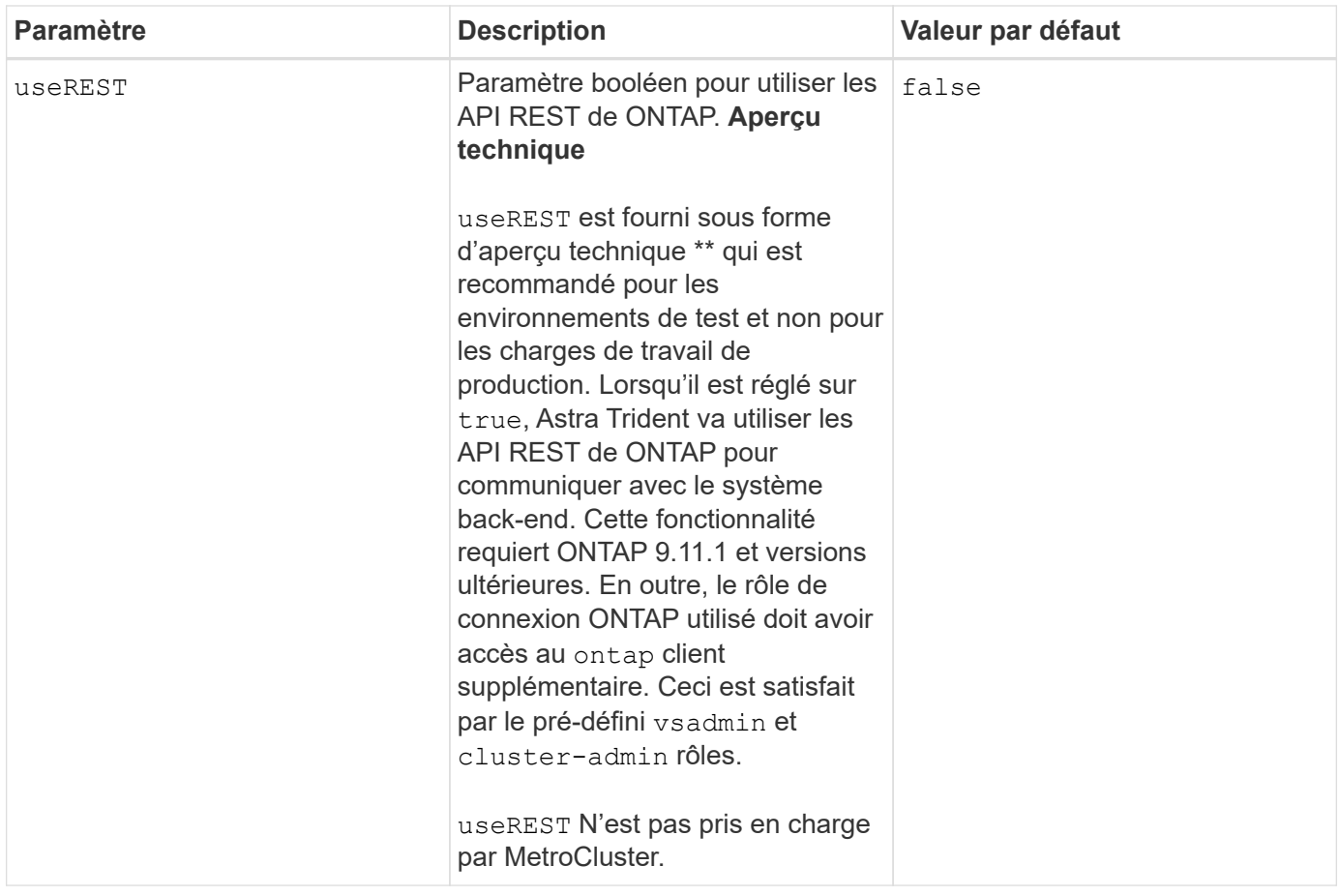

# **Options de configuration back-end pour les volumes de provisionnement**

Vous pouvez contrôler le provisionnement par défaut à l'aide de ces options dans defaults section de la configuration. Pour un exemple, voir les exemples de configuration ci-dessous.

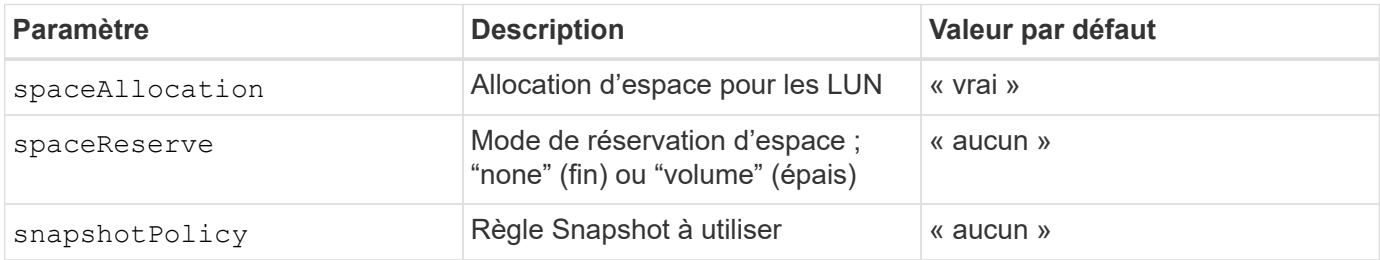

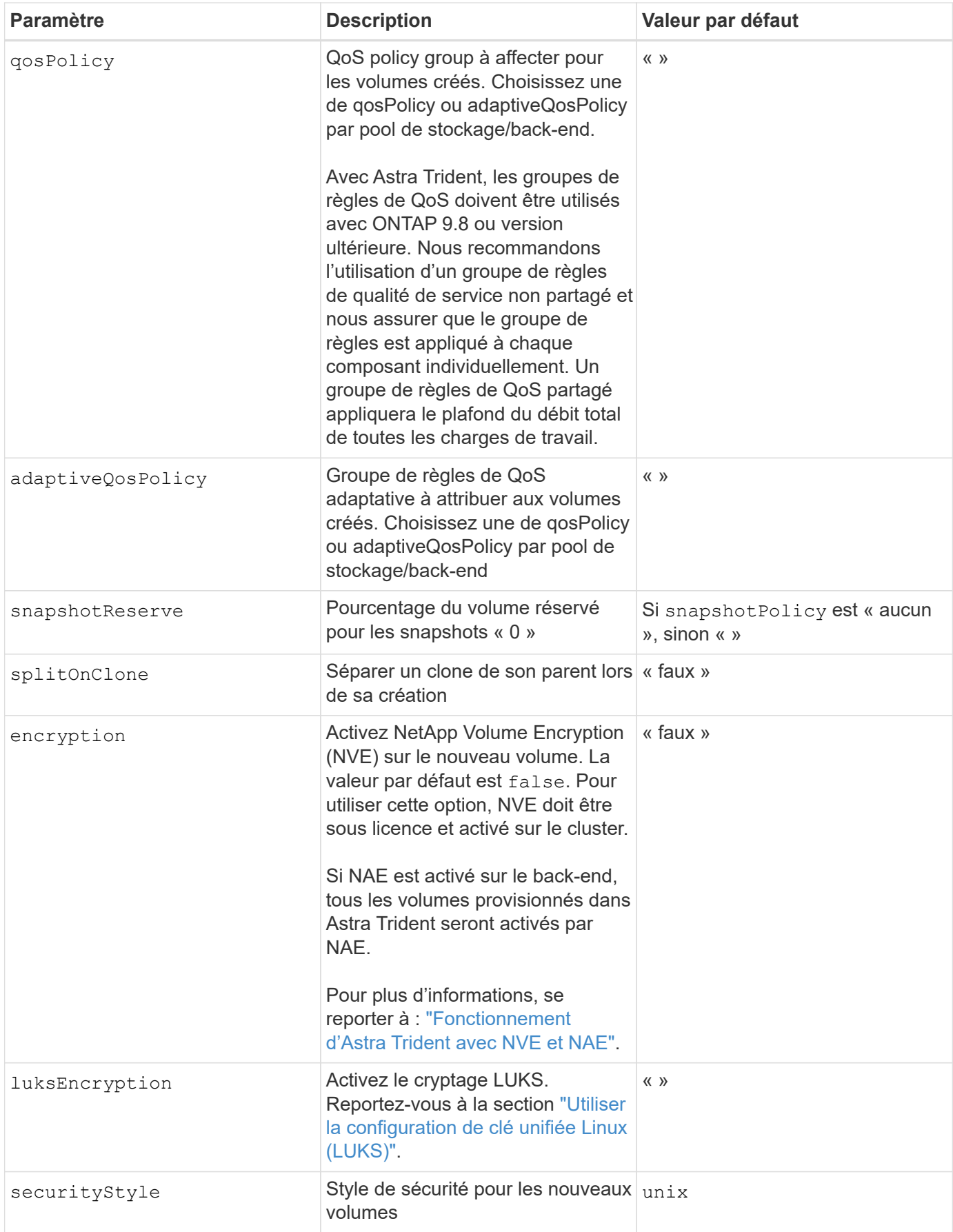

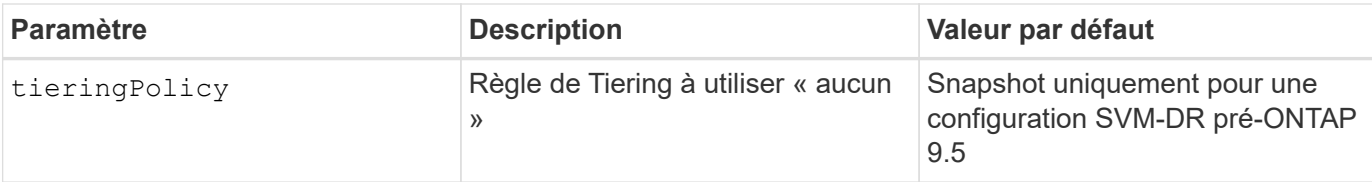

### **Exemples de provisionnement de volumes**

Voici un exemple avec des valeurs par défaut définies :

```
---
version: 1
storageDriverName: ontap-san
managementLIF: 10.0.0.1
svm: trident_svm
username: admin
password: <password>
labels:
    k8scluster: dev2
    backend: dev2-sanbackend
storagePrefix: alternate-trident
debugTraceFlags:
    api: false
    method: true
defaults:
    spaceReserve: volume
    qosPolicy: standard
    spaceAllocation: 'false'
    snapshotPolicy: default
    snapshotReserve: '10'
```
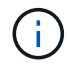

Pour tous les volumes créés à l'aide de ontap-san Avec d'autres pilotes, Astra Trident ajoute une capacité supplémentaire de 10 % au système FlexVol pour prendre en charge les métadonnées de LUN. La LUN sera provisionnée avec la taille exacte que l'utilisateur demande dans la demande de volume persistant. Astra Trident ajoute 10 % au système FlexVol (dont la taille disponible dans ONTAP). Les utilisateurs obtiennent à présent la capacité utilisable requise. Cette modification empêche également que les LUN ne soient en lecture seule, à moins que l'espace disponible soit pleinement utilisé. Cela ne s'applique pas à l'économie d'ontap-san.

Pour les systèmes back-end définis snapshotReserve, Astra Trident calcule la taille des volumes comme suit :

```
Total volume size = [ (PVC requested size) / (1 - (snapshotReserve
percentage) / 100)] * 1.1
```
Le modèle 1.1 est le modèle 10 % d'Astra Trident supplémentaire qui s'ajoute à la baie FlexVol pour prendre en charge les métadonnées de la LUN. Pour snapshotReserve = 5 % et demande de volume persistant = 5 Gio, la taille totale du volume est de 5,7 Gio et la taille disponible est de 5,5 Gio. Le volume show la commande doit afficher des résultats similaires à cet exemple :

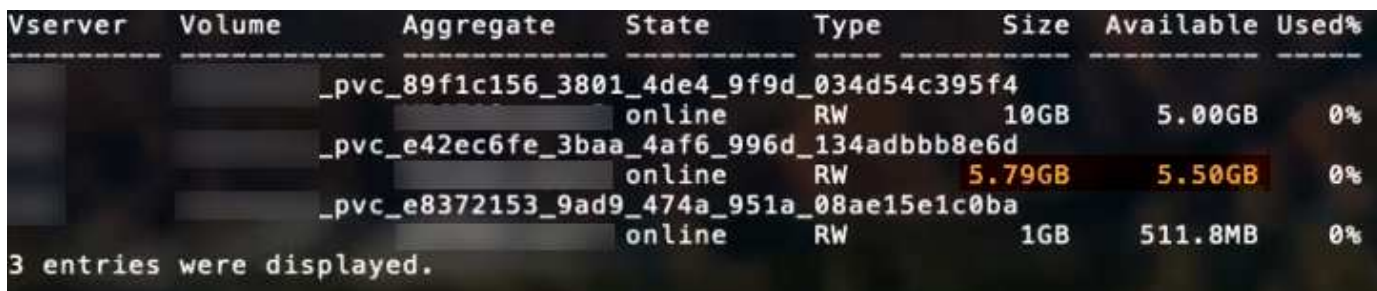

Actuellement, le redimensionnement est le seul moyen d'utiliser le nouveau calcul pour un volume existant.

### **Exemples de configuration minimaux**

Les exemples suivants montrent des configurations de base qui laissent la plupart des paramètres par défaut. C'est la façon la plus simple de définir un back-end.

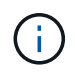

Si vous utilisez Amazon FSX sur NetApp ONTAP avec Astra Trident, nous vous recommandons de spécifier des noms DNS pour les LIF au lieu d'adresses IP.

### **Exemple de configuration minimale d'un SAN ONTAP**

Il s'agit d'une configuration de base utilisant le ontap-san conducteur.

```
---
version: 1
storageDriverName: ontap-san
managementLIF: 10.0.0.1
svm: svm_iscsi
labels:
    k8scluster: test-cluster-1
    backend: testcluster1-sanbackend
username: vsadmin
password: <password>
```

```
- -version: 1
storageDriverName: ontap-san-economy
managementLIF: 10.0.0.1
svm: svm_iscsi_eco
username: vsadmin
password: <password>
```
### **Exemple d'authentification basée sur un certificat**

Dans cet exemple de configuration de base clientCertificate, clientPrivateKey, et trustedCACertificate (Facultatif, si vous utilisez une autorité de certification approuvée) est renseigné backend. json Et prendre les valeurs codées en base64 du certificat client, de la clé privée et du certificat CA de confiance, respectivement.

```
---
version: 1
storageDriverName: ontap-san
backendName: DefaultSANBackend
managementLIF: 10.0.0.1
svm: svm_iscsi
useCHAP: true
chapInitiatorSecret: cl9qxIm36DKyawxy
chapTargetInitiatorSecret: rqxigXgkesIpwxyz
chapTargetUsername: iJF4heBRT0TCwxyz
chapUsername: uh2aNCLSd6cNwxyz
clientCertificate: ZXR0ZXJwYXB...ICMgJ3BhcGVyc2
clientPrivateKey: vciwKIyAgZG...0cnksIGRlc2NyaX
trustedCACertificate: zcyBbaG...b3Igb3duIGNsYXNz
```
Ces exemples créent un backend avec useCHAP réglez sur true.

#### **Exemple CHAP de SAN ONTAP**

```
---
version: 1
storageDriverName: ontap-san
managementLIF: 10.0.0.1
svm: svm_iscsi
labels:
    k8scluster: test-cluster-1
    backend: testcluster1-sanbackend
useCHAP: true
chapInitiatorSecret: cl9qxIm36DKyawxy
chapTargetInitiatorSecret: rqxigXgkesIpwxyz
chapTargetUsername: iJF4heBRT0TCwxyz
chapUsername: uh2aNCLSd6cNwxyz
username: vsadmin
password: <password>
```
### **Exemple CHAP d'économie SAN ONTAP**

```
---
version: 1
storageDriverName: ontap-san-economy
managementLIF: 10.0.0.1
svm: svm_iscsi_eco
useCHAP: true
chapInitiatorSecret: cl9qxIm36DKyawxy
chapTargetInitiatorSecret: rqxigXgkesIpwxyz
chapTargetUsername: iJF4heBRT0TCwxyz
chapUsername: uh2aNCLSd6cNwxyz
username: vsadmin
password: <password>
```
#### <span id="page-59-0"></span>**Exemples de systèmes back-end avec pools virtuels**

Dans ces exemples de fichiers de définition back-end, des valeurs par défaut spécifiques sont définies pour tous les pools de stockage, tels que spaceReserve aucune, spaceAllocation lors de la fausse idée, et encryption faux. Les pools virtuels sont définis dans la section stockage.

Astra Trident définit les étiquettes de provisionnement dans le champ « Commentaires ». Les commentaires sont définis sur le FlexVol. Astra Trident copie toutes les étiquettes présentes sur un pool virtuel vers le volume de stockage lors du provisionnement. Pour plus de commodité, les administrateurs du stockage peuvent définir des étiquettes par pool virtuel et les volumes de groupe par étiquette.

Dans ces exemples, certains pools de stockage sont définis comme étant leurs propres spaceReserve, spaceAllocation, et encryption et certains pools remplacent les valeurs par défaut.

```
---
version: 1
storageDriverName: ontap-san
managementLIF: 10.0.0.1
svm: svm_iscsi
useCHAP: true
chapInitiatorSecret: cl9qxIm36DKyawxy
chapTargetInitiatorSecret: rqxigXgkesIpwxyz
chapTargetUsername: iJF4heBRT0TCwxyz
chapUsername: uh2aNCLSd6cNwxyz
username: vsadmin
password: <password>
defaults:
    spaceAllocation: 'false'
    encryption: 'false'
    qosPolicy: standard
labels:
    store: san_store
    kubernetes-cluster: prod-cluster-1
region: us east 1
storage:
- labels:
      protection: gold
      creditpoints: '40000'
  zone: us east la
    defaults:
      spaceAllocation: 'true'
      encryption: 'true'
      adaptiveQosPolicy: adaptive-extreme
- labels:
      protection: silver
      creditpoints: '20000'
  zone: us_east_1b
    defaults:
      spaceAllocation: 'false'
      encryption: 'true'
      qosPolicy: premium
- labels:
      protection: bronze
      creditpoints: '5000'
  zone: us east 1c
    defaults:
      spaceAllocation: 'true'
      encryption: 'false'
```

```
- -version: 1
storageDriverName: ontap-san-economy
managementLIF: 10.0.0.1
svm: svm_iscsi_eco
useCHAP: true
chapInitiatorSecret: cl9qxIm36DKyawxy
chapTargetInitiatorSecret: rqxigXgkesIpwxyz
chapTargetUsername: iJF4heBRT0TCwxyz
chapUsername: uh2aNCLSd6cNwxyz
username: vsadmin
password: <password>
defaults:
    spaceAllocation: 'false'
    encryption: 'false'
labels:
  store: san economy store
region: us east 1
storage:
- labels:
      app: oracledb
      cost: '30'
  zone: us east la
    defaults:
      spaceAllocation: 'true'
      encryption: 'true'
- labels:
     app: postgresdb
      cost: '20'
  zone: us east 1b
    defaults:
      spaceAllocation: 'false'
      encryption: 'true'
- labels:
     app: mysqldb
      cost: '10'
  zone: us east 1c
    defaults:
      spaceAllocation: 'true'
      encryption: 'false'
- labels:
      department: legal
      creditpoints: '5000'
  zone: us east 1c
```

```
  defaults:
    spaceAllocation: 'true'
    encryption: 'false'
```
#### **Mappage des systèmes back-end aux classes de stockage**

Les définitions de classe de stockage suivantes font référence au [Exemples de systèmes back-end avec pools](#page-59-0) [virtuels](#page-59-0). À l'aide du parameters. selector Chaque classe de stockage indique quels pools virtuels peuvent être utilisés pour héberger un volume. Les aspects définis dans le pool virtuel sélectionné seront définis pour le volume.

• Le protection-gold StorageClass est mappé sur le premier pool virtuel du ontap-san back-end. Il s'agit du seul pool offrant une protection de niveau Gold.

```
apiVersion: storage.k8s.io/v1
kind: StorageClass
metadata:
    name: protection-gold
provisioner: netapp.io/trident
parameters:
    selector: "protection=gold"
    fsType: "ext4"
```
• Le protection-not-gold StorageClass sera mappé au deuxième et au troisième pool virtuel dans ontap-san back-end. Ce sont les seuls pools offrant un niveau de protection autre que Gold.

```
apiVersion: storage.k8s.io/v1
kind: StorageClass
metadata:
    name: protection-not-gold
provisioner: netapp.io/trident
parameters:
    selector: "protection!=gold"
    fsType: "ext4"
```
• Le app-mysqldb StorageClass sera mappé sur le troisième pool virtuel dans ontap-san-economy back-end. Il s'agit du seul pool offrant la configuration du pool de stockage pour l'application de type mysqldb.

```
apiVersion: storage.k8s.io/v1
kind: StorageClass
metadata:
    name: app-mysqldb
provisioner: netapp.io/trident
parameters:
    selector: "app=mysqldb"
    fsType: "ext4"
```
• Le protection-silver-creditpoints-20k StorageClass sera mappé sur le second pool virtuel dans ontap-san back-end. Il s'agit de la seule piscine offrant une protection de niveau argent et 20000 points de crédit.

```
apiVersion: storage.k8s.io/v1
kind: StorageClass
metadata:
    name: protection-silver-creditpoints-20k
provisioner: netapp.io/trident
parameters:
    selector: "protection=silver; creditpoints=20000"
    fsType: "ext4"
```
• Le creditpoints-5k StorageClass sera mappé sur le troisième pool virtuel dans ontap-san back-end et le quatrième pool virtuel dans ontap-san-economy back-end. Il s'agit des seules offres de pool avec 5000 points de crédit.

```
apiVersion: storage.k8s.io/v1
kind: StorageClass
metadata:
    name: creditpoints-5k
provisioner: netapp.io/trident
parameters:
    selector: "creditpoints=5000"
    fsType: "ext4"
```
Astra Trident va décider du pool virtuel sélectionné et s'assurer que les besoins en stockage sont satisfaits.

# **Pilotes NAS ONTAP**

# **Présentation du pilote NAS ONTAP**

Découvrez comment configurer un back-end ONTAP avec les pilotes ONTAP et NAS Cloud Volumes ONTAP.

### **Informations importantes sur les pilotes NAS ONTAP**

Astra Control assure une protection, une reprise d'activité et une mobilité transparentes (en déplaçant des volumes entre les clusters Kubernetes) pour les volumes créés avec le système ontap-nas, ontap-nasflexgroup, et ontap-san pilotes. Voir ["Conditions préalables à la réplication d'Astra Control"](https://docs.netapp.com/us-en/astra-control-center/use/replicate_snapmirror.html#replication-prerequisites) pour plus d'informations.

- Vous devez utiliser ontap-nas adapté aux charges de travail de production qui nécessitent une protection des données, une reprise d'activité et la mobilité.
- Utiliser ontap-san-economy Lorsque vous prévoyez une utilisation de volume, celle-ci devrait être bien supérieure à celle prise en charge par ONTAP.
- Utiliser ontap-nas-economy Ce n'est que lorsque l'utilisation prévue des volumes sera beaucoup plus élevée que ce que prend en charge ONTAP, et le ontap-san-economy le pilote ne peut pas être utilisé.
- Ne pas utiliser ontap-nas-economy si vous prévoyez d'avoir besoin en termes de protection des données, de reprise sur incident ou de mobilité.

### **Autorisations utilisateur**

Astra Trident devrait être exécuté en tant qu'administrateur de ONTAP ou du SVM, généralement à l'aide du admin utilisateur du cluster ou un vsadmin Utilisateur d'un SVM ou un utilisateur avec un autre nom qui a le même rôle.

Pour les déploiements Amazon FSX pour NetApp ONTAP, Astra Trident devrait être exécuté en tant qu'administrateur ONTAP ou SVM, à l'aide du cluster fsxadmin utilisateur ou un vsadmin Utilisateur d'un SVM ou un utilisateur avec un autre nom qui a le même rôle. Le fsxadmin l'utilisateur remplace limitée l'utilisateur administrateur du cluster.

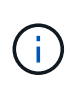

Si vous utilisez le limitAggregateUsage paramètre, des autorisations d'administration du cluster sont requises. Avec Amazon FSX pour NetApp ONTAP avec Astra Trident, le limitAggregateUsage le paramètre ne fonctionne pas avec le vsadmin et fsxadmin comptes d'utilisateur. L'opération de configuration échoue si vous spécifiez ce paramètre.

S'il est possible de créer au sein de ONTAP un rôle plus restrictif qu'un pilote Trident peut utiliser, nous ne le recommandons pas. La plupart des nouvelles versions de Trident appellent des API supplémentaires qui devront être prises en compte, ce qui complique les mises à niveau et risque d'erreurs.

# **Préparez la configuration d'un système back-end avec les pilotes NAS ONTAP**

Découvrez les exigences, les options d'authentification et les règles d'exportation pour la configuration d'un back-end ONTAP avec des pilotes NAS ONTAP.

# **De formation**

- Pour tous les systèmes back-end ONTAP, Astra Trident requiert au moins un agrégat affecté à la SVM.
- Vous pouvez exécuter plusieurs pilotes et créer des classes de stockage qui pointent vers l'un ou l'autre. Par exemple, vous pouvez configurer une classe Gold qui utilise le ontap-nas Pilote et une classe Bronze qui utilise le ontap-nas-economy une seule.
- Tous vos nœuds workers Kubernetes doivent avoir installé les outils NFS appropriés. Voir ["ici"](#page-2-0) pour en savoir plus.
- Astra Trident prend en charge les volumes SMB montés sur des pods qui s'exécutent uniquement sur des

nœuds Windows. Reportez-vous à la section [Préparez-vous au provisionnement des volumes SMB](#page-74-0) pour plus d'informations.

### **Authentifiez le back-end ONTAP**

Astra Trident propose deux modes d'authentification d'un système back-end ONTAP.

- Basé sur les informations d'identification : nom d'utilisateur et mot de passe pour un utilisateur ONTAP disposant des autorisations requises. Il est recommandé d'utiliser un rôle de connexion de sécurité prédéfini, par exemple admin ou vsadmin Pour garantir une compatibilité maximale avec les versions ONTAP.
- Basé sur des certificats : Astra Trident peut également communiquer avec un cluster ONTAP à l'aide d'un certificat installé sur le système back-end. Dans ce cas, la définition backend doit contenir des valeurs encodées Base64 du certificat client, de la clé et du certificat d'autorité de certification de confiance, le cas échéant (recommandé).

Vous pouvez mettre à jour les systèmes back-end existants pour passer d'une méthode basée sur les identifiants à une méthode basée sur les certificats. Toutefois, une seule méthode d'authentification est prise en charge à la fois. Pour passer à une méthode d'authentification différente, vous devez supprimer la méthode existante de la configuration backend.

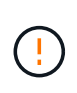

Si vous tentez de fournir **les deux identifiants et les certificats**, la création du back-end échoue avec une erreur indiquant que plus d'une méthode d'authentification a été fournie dans le fichier de configuration.

# **Activer l'authentification basée sur les informations d'identification**

Astra Trident nécessite les identifiants d'un administrateur SVM-scoped/cluster-scoped pour communiquer avec le ONTAP backend. Il est recommandé d'utiliser des rôles standard prédéfinis tels que admin ou vsadmin. Il est ainsi possible d'assurer une compatibilité avec les futures versions d'ONTAP et d'exposer les API de fonctionnalités à utiliser avec les futures versions d'Astra Trident. Un rôle de connexion de sécurité personnalisé peut être créé et utilisé avec Astra Trident, mais il n'est pas recommandé.

Voici un exemple de définition du back-end :

### **YAML**

```
---
version: 1
backendName: ExampleBackend
storageDriverName: ontap-nas
managementLIF: 10.0.0.1
dataLIF: 10.0.0.2
svm: svm_nfs
username: vsadmin
password: password
```
### **JSON**

```
{
    "version": 1,
    "backendName": "ExampleBackend",
    "storageDriverName": "ontap-nas",
    "managementLIF": "10.0.0.1",
    "dataLIF": "10.0.0.2",
    "svm": "svm_nfs",
    "username": "vsadmin",
    "password": "password"
}
```
Gardez à l'esprit que la définition du back-end est le seul endroit où les informations d'identification sont stockées en texte brut. Une fois le système backend créé, les noms d'utilisateur/mots de passe sont codés avec Base64 et stockés sous forme de secrets Kubernetes. La création/la conversion d'un back-end est la seule étape qui nécessite la connaissance des informations d'identification. Il s'agit donc d'une opération uniquement administrative, qui doit être effectuée par l'administrateur Kubernetes/du stockage.

# **Activez l'authentification basée sur les certificats**

Les systèmes back-end, nouveaux et existants, peuvent utiliser un certificat et communiquer avec le système back-end ONTAP. Trois paramètres sont requis dans la définition du back-end.

- ClientCertificate : valeur encodée en Base64 du certificat client.
- ClientPrivateKey : valeur encodée en Base64 de la clé privée associée.
- TrustedCACertificate : valeur encodée Base64 du certificat CA de confiance. Si vous utilisez une autorité de certification approuvée, ce paramètre doit être fourni. Ceci peut être ignoré si aucune autorité de certification approuvée n'est utilisée.

Un flux de travail type comprend les étapes suivantes.

# **Étapes**

1. Générez un certificat client et une clé. Lors de la génération, définissez le nom commun (CN) sur

l'utilisateur ONTAP pour qu'il s'authentifie.

```
openssl req -x509 -nodes -days 1095 -newkey rsa:2048 -keyout k8senv.key
-out k8senv.pem -subj "/C=US/ST=NC/L=RTP/O=NetApp/CN=vsadmin"
```
2. Ajoutez un certificat d'autorité de certification de confiance au cluster ONTAP. Il se peut déjà que l'administrateur de stockage gère cet espace. Ignorer si aucune autorité de certification approuvée n'est utilisée.

```
security certificate install -type server -cert-name <trusted-ca-cert-
name> -vserver <vserver-name>
ssl modify -vserver <vserver-name> -server-enabled true -client-enabled
true -common-name <common-name> -serial <SN-from-trusted-CA-cert> -ca
<cert-authority>
```
3. Installez le certificat client et la clé (à partir de l'étape 1) sur le cluster ONTAP.

```
security certificate install -type client-ca -cert-name <certificate-
name> -vserver <vserver-name>
security ssl modify -vserver <vserver-name> -client-enabled true
```
4. Vérifiez que le rôle de connexion de sécurité ONTAP est pris en charge cert methode d'authentification.

```
security login create -user-or-group-name vsadmin -application ontapi
-authentication-method cert -vserver <vserver-name>
security login create -user-or-group-name vsadmin -application http
-authentication-method cert -vserver <vserver-name>
```
5. Testez l'authentification à l'aide d'un certificat généré. Remplacer <ONTAP Management LIF> et <vserver name> par Management LIF IP et SVM name. Vous devez vous assurer que le LIF a sa politique de service définie sur default-data-management.

```
curl -X POST -Lk https://<ONTAP-Management-
LIF>/servlets/netapp.servlets.admin.XMLrequest filer --key k8senv.key
--cert ~/k8senv.pem -d '<?xml version="1.0" encoding="UTF-8"?><netapp
xmlns="http://www.netapp.com/filer/admin" version="1.21"
vfiler="<vserver-name>"><vserver-get></vserver-get></netapp>'
```
6. Encodez le certificat, la clé et le certificat CA de confiance avec Base64.

```
base64 -w 0 k8senv.pem >> cert base64
base64 -w 0 k8senv.key >> key base64
base64 -w 0 trustedca.pem >> trustedca base64
```
7. Créez le back-end à l'aide des valeurs obtenues à partir de l'étape précédente.

```
cat cert-backend-updated.json
{
"version": 1,
"storageDriverName": "ontap-nas",
"backendName": "NasBackend",
"managementLIF": "1.2.3.4",
"dataLIF": "1.2.3.8",
"svm": "vserver test",
"clientCertificate": "Faaaakkkkeeee...Vaaalllluuuueeee",
"clientPrivateKey": "LS0tFaKE...0VaLuES0tLS0K",
"storagePrefix": "myPrefix_"
}
#Update backend with tridentctl
tridentctl update backend NasBackend -f cert-backend-updated.json -n
trident
+------------+----------------+--------------------------------------
+--------+---------+
| NAME | STORAGE DRIVER | UUID
STATE | VOLUMES |
+------------+----------------+--------------------------------------
+--------+---------+
| NasBackend | ontap-nas | 98e19b74-aec7-4a3d-8dcf-128e5033b214 |
online | 9 |
+------------+----------------+--------------------------------------
+--------+---------+
```
# **Mettre à jour les méthodes d'authentification ou faire pivoter les informations d'identification**

Vous pouvez mettre à jour un back-end existant pour utiliser une méthode d'authentification différente ou pour faire pivoter leurs informations d'identification. Cela fonctionne de deux manières : les systèmes back-end qui utilisent le nom d'utilisateur/mot de passe peuvent être mis à jour pour utiliser des certificats ; les systèmes back-end qui utilisent des certificats peuvent être mis à jour en fonction du nom d'utilisateur/mot de passe. Pour ce faire, vous devez supprimer la méthode d'authentification existante et ajouter la nouvelle méthode d'authentification. Utilisez ensuite le fichier backend.json mis à jour contenant les paramètres requis à exécuter tridentctl update backend.

```
cat cert-backend-updated.json
{
"version": 1,
"storageDriverName": "ontap-nas",
"backendName": "NasBackend",
"managementLIF": "1.2.3.4",
"dataLIF": "1.2.3.8",
"svm": "vserver test",
"username": "vsadmin",
"password": "password",
"storagePrefix": "myPrefix_"
}
#Update backend with tridentctl
tridentctl update backend NasBackend -f cert-backend-updated.json -n
trident
+------------+----------------+--------------------------------------
+--------+---------+
| NAME | STORAGE DRIVER | UUID | UUID |
STATE | VOLUMES |
+------------+----------------+--------------------------------------
+--------+---------+
| NasBackend | ontap-nas | 98e19b74-aec7-4a3d-8dcf-128e5033b214 |
online | 9 |
+------------+----------------+--------------------------------------
+--------+---------+
```
Lors de la rotation des mots de passe, l'administrateur du stockage doit d'abord mettre à jour le mot de passe de l'utilisateur sur ONTAP. Cette opération est suivie d'une mise à jour du backend. Lors de la rotation de certificats, plusieurs certificats peuvent être ajoutés à l'utilisateur. Le back-end est ensuite mis à jour pour utiliser le nouveau certificat, en suivant lequel l'ancien certificat peut être supprimé du cluster ONTAP.

La mise à jour d'un back-end n'interrompt pas l'accès aux volumes qui ont déjà été créés, et n'a aucun impact sur les connexions de volume effectuées après. Une mise à jour réussie indique qu'Astra Trident peut communiquer avec le système back-end ONTAP et gérer les opérations de volumes à venir.

#### **Gestion des règles d'exportation NFS**

Astra Trident utilise les règles d'exportation NFS pour contrôler l'accès aux volumes qu'il provisionne.

Astra Trident propose deux options pour l'utilisation des règles d'exportation :

• Astra Trident peut gérer la règle d'exportation de manière dynamique. Dans ce mode de fonctionnement, l'administrateur du stockage spécifie une liste de blocs CIDR qui représentent les adresses IP admissibles. Astra Trident ajoute automatiquement des adresses IP de nœud qui font partie de ces plages à la règle d'exportation. En outre, lorsqu'aucun CIDRS n'est spécifié, toute adresse IP unicast globale trouvée sur les nœuds est ajoutée à la règle d'exportation.

Ĥ.
• Les administrateurs du stockage peuvent créer une export-policy et ajouter des règles manuellement. Astra Trident utilise la export policy par défaut, sauf si un nom différent de export policy est spécifié dans la configuration.

# **Gérez les règles d'exportation de manière dynamique**

La version 20.04 de CSI Trident permet de gérer de manière dynamique les règles d'exportation pour les systèmes back-end ONTAP. Cela permet à l'administrateur du stockage de spécifier un espace d'adresse autorisé pour les adresses IP du nœud de travail, au lieu de définir manuellement des règles explicites. Il simplifie considérablement la gestion des export policy ; les modifications apportées à l'export policy ne nécessitent plus d'intervention manuelle sur le cluster de stockage. De plus, cela permet de limiter l'accès au cluster de stockage uniquement aux nœuds workers dont les adresses IP sont comprises dans la plage spécifiée, ce qui prend en charge une gestion automatisée et précise.

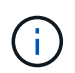

La gestion dynamique des règles d'exportation n'est disponible que pour CSI Trident. Il est important de s'assurer que les nœuds de travail ne sont pas NATed.

# **Exemple**

Deux options de configuration doivent être utilisées. Voici un exemple de définition du backend :

```
---version: 1
storageDriverName: ontap-nas
backendName: ontap_nas_auto_export
managementLIF: 192.168.0.135
svm: svm1
username: vsadmin
password: password
autoExportCIDRs:
-192.168.0.0/24autoExportPolicy: true
```
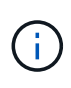

Lorsque vous utilisez cette fonctionnalité, vous devez vous assurer que la jonction root dans votre SVM possède une export policy précédemment créée avec une règle d'exportation qui autorise le bloc CIDR (comme la export policy par défaut) du nœud. Suivez toujours la meilleure pratique recommandée par NetApp pour dédier un SVM à Astra Trident.

Voici une explication du fonctionnement de cette fonction à l'aide de l'exemple ci-dessus :

- autoExportPolicy est défini sur true. Cela signifie qu'Astra Trident va créer une export policy pour le svm1 SVM et gère l'ajout et la suppression de règles à l'aide de autoExportCIDRs blocs d'adresse. Par exemple, un backend avec UUID 403b5326-8482-40db-96d0-d83fb3f4daec et autoExportPolicy réglez sur true crée une export-policy nommée trident-403b5326-8482-40db-96d0 d83fb3f4daec Sur le SVM.
- autoExportCIDRs contient une liste de blocs d'adresses. Ce champ est facultatif et il prend par défaut la valeur ["0.0.0.0/0", ":/0"]. S'il n'est pas défini, Astra Trident ajoute toutes les adresses de diffusion individuelle à périmètre global présentes sur les nœuds du worker.

Dans cet exemple, le 192.168.0.0/24 l'espace d'adressage est fourni. Cela indique que les adresses IP des nœuds Kubernetes qui appartiennent à cette plage d'adresse seront ajoutées à la règle d'exportation créée par Astra Trident. Lorsque Astra Trident enregistre un nœud sur lequel il s'exécute, il récupère les adresses IP du nœud et les vérifie par rapport aux blocs d'adresse fournis dans autoExportCIDRs. Après avoir filtrage les adresses IP, Astra Trident crée des règles de politique d'exportation pour les adresses IP clientes qu'il détecte, avec une règle pour chaque nœud qu'il identifie.

Vous pouvez mettre à jour autoExportPolicy et autoExportCIDRs pour les systèmes back-end après leur création. Vous pouvez ajouter de nouveaux rapports CIDR pour un back-end qui est géré automatiquement ou supprimé des rapports CIDR existants. Faites preuve de prudence lors de la suppression des CIDR pour vous assurer que les connexions existantes ne sont pas tombées. Vous pouvez également choisir de désactiver autoExportPolicy pour un back-end et revient à une export policy créée manuellement. Pour ce faire, vous devrez définir le exportPolicy dans votre configuration backend.

Après la création ou la mise à jour d'Astra Trident, vous pouvez vérifier le système back-end à l'aide de tridentctl ou le correspondant tridentbackend CRD :

```
./tridentctl get backends ontap nas auto export -n trident -o yaml
items:
- backendUUID: 403b5326-8482-40db-96d0-d83fb3f4daec
    config:
      aggregate: ""
      autoExportCIDRs:
      - 192.168.0.0/24
      autoExportPolicy: true
      backendName: ontap_nas_auto_export
      chapInitiatorSecret: ""
      chapTargetInitiatorSecret: ""
      chapTargetUsername: ""
      chapUsername: ""
      dataLIF: 192.168.0.135
      debug: false
      debugTraceFlags: null
      defaults:
        encryption: "false"
        exportPolicy: <automatic>
        fileSystemType: ext4
```
Lorsque des nœuds sont ajoutés à un cluster Kubernetes et enregistrés avec le contrôleur Trident Astra, les règles d'exportation des systèmes back-end existants sont mises à jour (à condition qu'elles tombent dans la plage d'adresse spécifiée dans la autoExportCIDRs pour le back-end).

Lorsqu'un nœud est retiré, Astra Trident vérifie tous les systèmes back-end en ligne afin de supprimer la règle d'accès du nœud. En supprimant cette IP de nœud des règles d'exportation des systèmes back-end gérés, Astra Trident empêche les montages erratiques, à moins que cette adresse IP soit réutilisée par un nouveau nœud du cluster.

Pour les systèmes back-end existants, mise à jour du système back-end avec tridentctl update backend S'assure qu'Astra Trident gère automatiquement les règles d'exportation. Cela créera une nouvelle export policy nommée après l'UUID et les volumes du backend qui sont présents sur le back-end, utilisera la export policy nouvellement créée lorsqu'ils sont de nouveau montés.

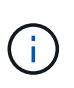

La suppression d'un back-end avec des règles d'exportation gérées automatiquement supprimera l'export policy créée de manière dynamique. Si le back-end est recréés, il est traité comme un nouveau backend et entraîne la création d'une nouvelle export policy.

Si l'adresse IP d'un nœud actif est mise à jour, vous devez redémarrer le pod Astra Trident sur le nœud. Astra Trident va ensuite mettre à jour la règle d'exportation pour les systèmes back-end qu'il gère pour tenir compte de ce changement d'IP.

### <span id="page-74-0"></span>**Préparez-vous au provisionnement des volumes SMB**

Avec un peu de préparation supplémentaire, vous pouvez provisionner des volumes SMB à l'aide de ontapnas pilotes.

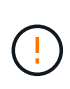

On doit configurer les protocoles NFS et SMB/CIFS sur le SVM pour créer un ontap-naseconomy Volume SMB pour ONTAP sur site. La configuration de l'un de ces protocoles entraîne l'échec de la création du volume SMB.

## **Avant de commencer**

Avant de pouvoir provisionner des volumes SMB, vous devez disposer des éléments suivants :

- Cluster Kubernetes avec un nœud de contrôleur Linux et au moins un nœud worker Windows exécutant Windows Server 2019. Astra Trident prend en charge les volumes SMB montés sur des pods qui s'exécutent uniquement sur des nœuds Windows.
- Au moins un secret Astra Trident contenant vos identifiants Active Directory. Pour générer un secret smbcreds:

```
kubectl create secret generic smbcreds --from-literal username=user
--from-literal password='password'
```
• Un proxy CSI configuré en tant que service Windows. Pour configurer un csi-proxy, voir ["GitHub : proxy](https://github.com/kubernetes-csi/csi-proxy) [CSI"](https://github.com/kubernetes-csi/csi-proxy) ou ["GitHub : proxy CSI pour Windows"](https://github.com/Azure/aks-engine/blob/master/docs/topics/csi-proxy-windows.md) Pour les nœuds Kubernetes s'exécutant sur Windows.

### **Étapes**

1. Pour ONTAP sur site, vous pouvez choisir de créer un partage SMB ou Astra Trident peut en créer un pour vous.

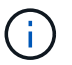

Les partages SMB sont requis pour Amazon FSX pour ONTAP.

Vous pouvez créer les partages d'administration SMB de deux manières à l'aide de l' ["Console de gestion](https://learn.microsoft.com/en-us/troubleshoot/windows-server/system-management-components/what-is-microsoft-management-console) [Microsoft"](https://learn.microsoft.com/en-us/troubleshoot/windows-server/system-management-components/what-is-microsoft-management-console) Dossier partagé snap-in ou à l'aide de l'interface de ligne de commande ONTAP. Pour créer les partages SMB à l'aide de l'interface de ligne de commandes ONTAP :

a. Si nécessaire, créez la structure du chemin d'accès au répertoire pour le partage.

Le vserver cifs share create commande vérifie le chemin spécifié dans l'option -path lors de la création du partage. Si le chemin spécifié n'existe pas, la commande échoue.

b. Créer un partage SMB associé au SVM spécifié :

```
vserver cifs share create -vserver vserver name -share-name
share name -path path [-share-properties share properties,...]
[other attributes] [-comment text]
```
c. Vérifiez que le partage a été créé :

```
vserver cifs share show -share-name share_name
```
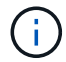

Reportez-vous à la section ["Créez un partage SMB"](https://docs.netapp.com/us-en/ontap/smb-config/create-share-task.html) pour en savoir plus.

2. Lors de la création du back-end, vous devez configurer le suivant pour spécifier les volumes SMB. Pour toutes les options de configuration back-end FSX pour ONTAP, voir ["Exemples et options de configuration](#page-100-0) [de FSX pour ONTAP"](#page-100-0).

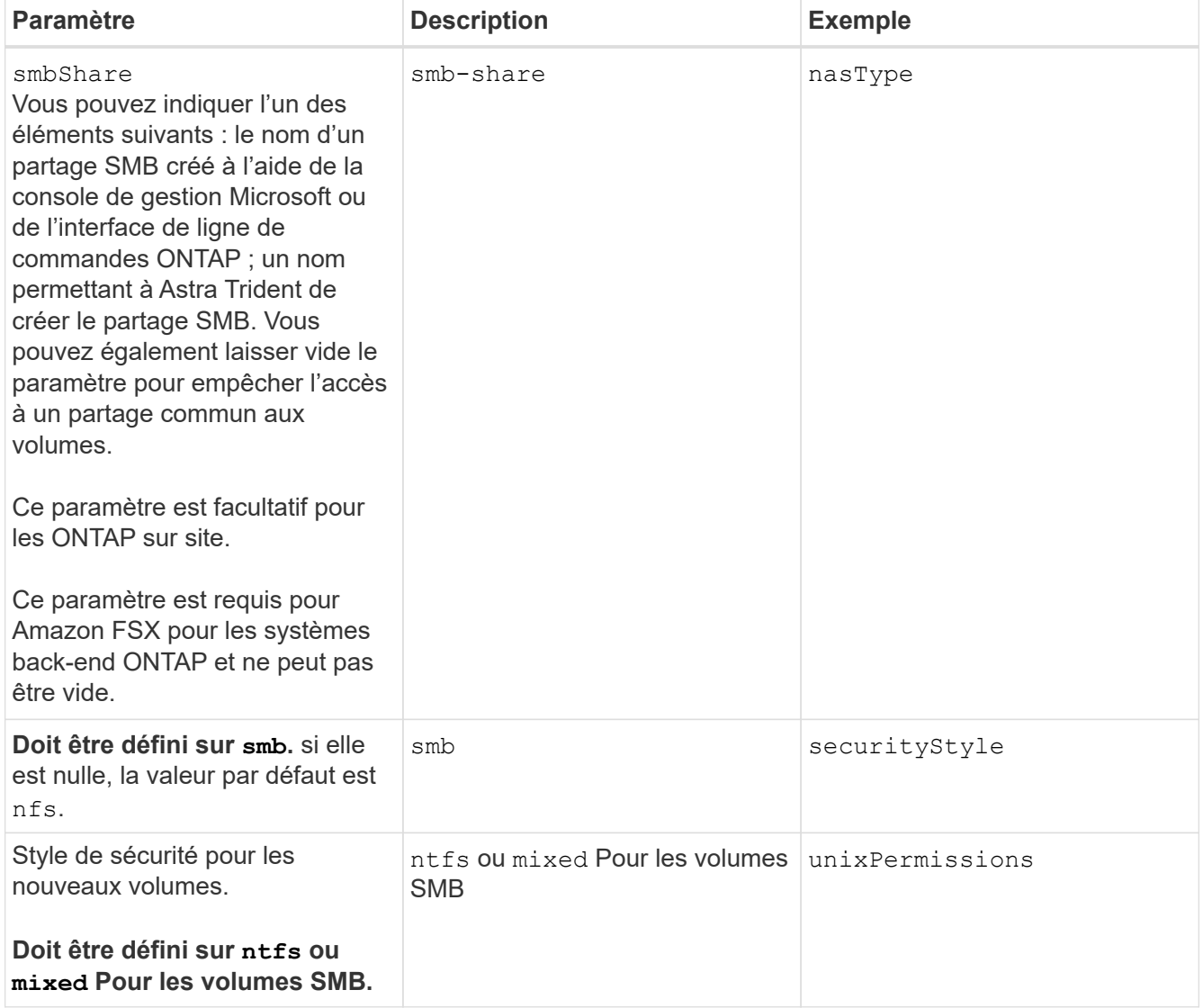

# **Options et exemples de configuration du NAS ONTAP**

Découvrez comment créer et utiliser des pilotes NAS ONTAP avec votre installation Astra Trident. Cette section présente des exemples de configuration du back-end et des détails sur le mappage des systèmes back-end aux classes de stockage.

# **Options de configuration du back-end**

Voir le tableau suivant pour les options de configuration du back-end :

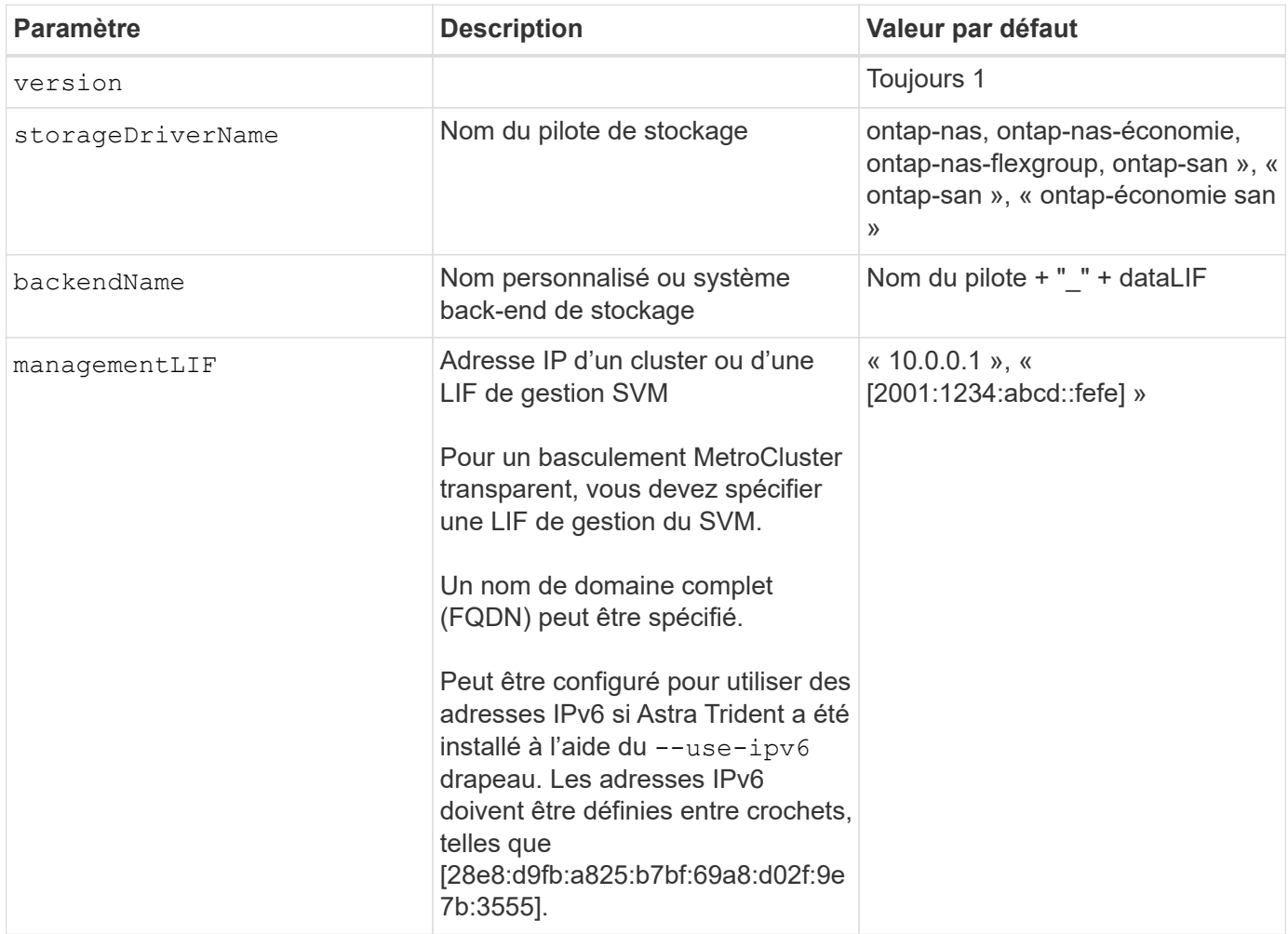

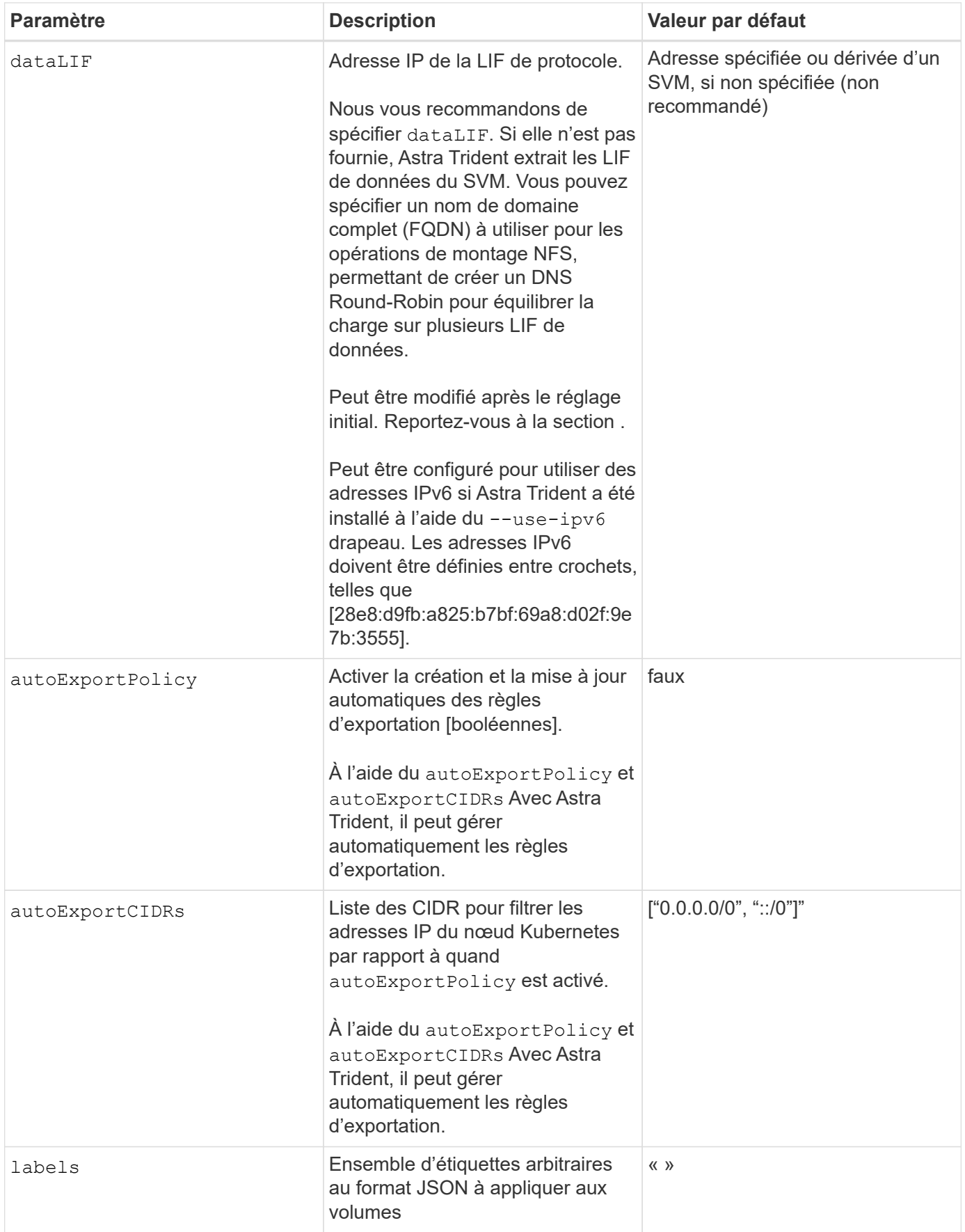

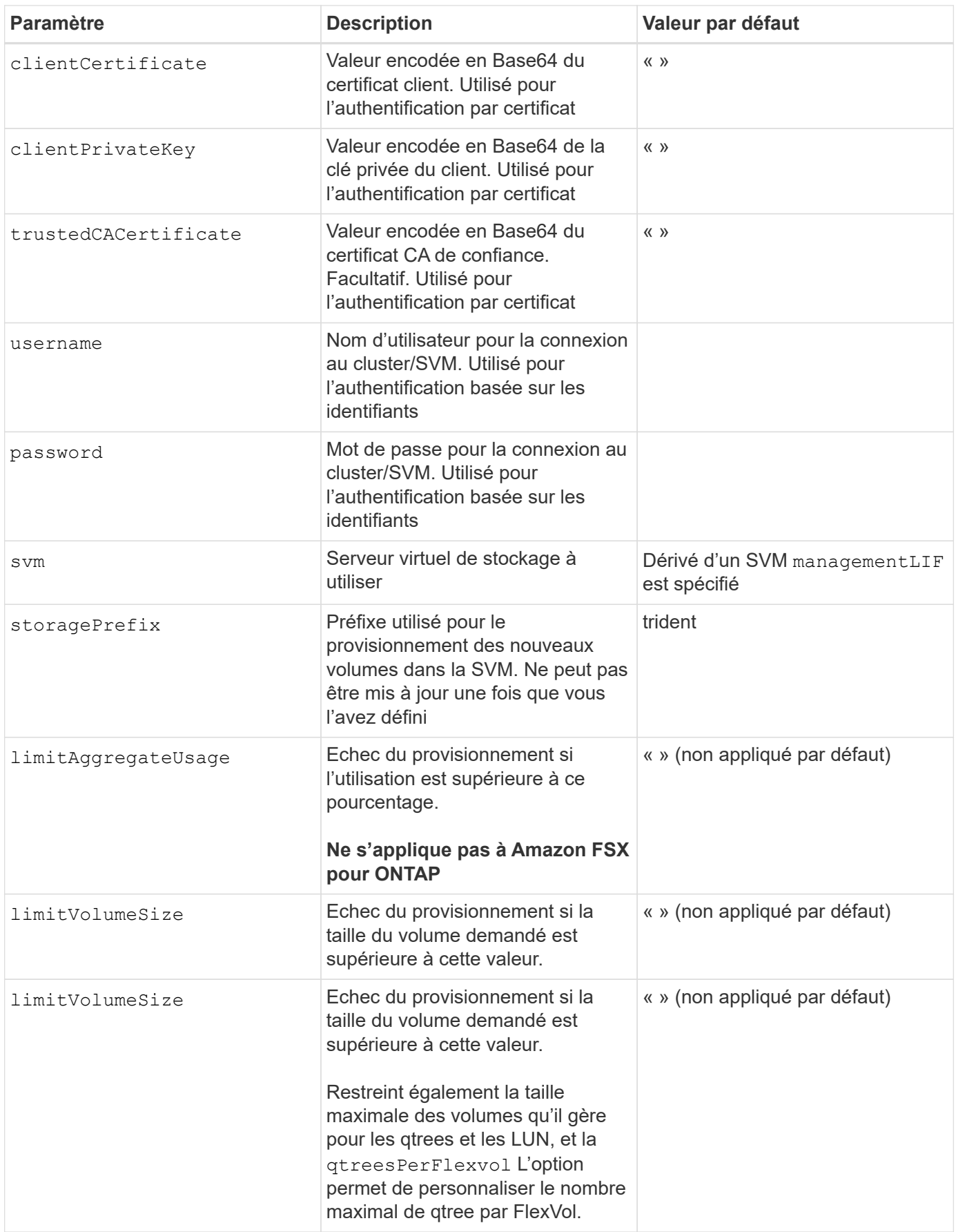

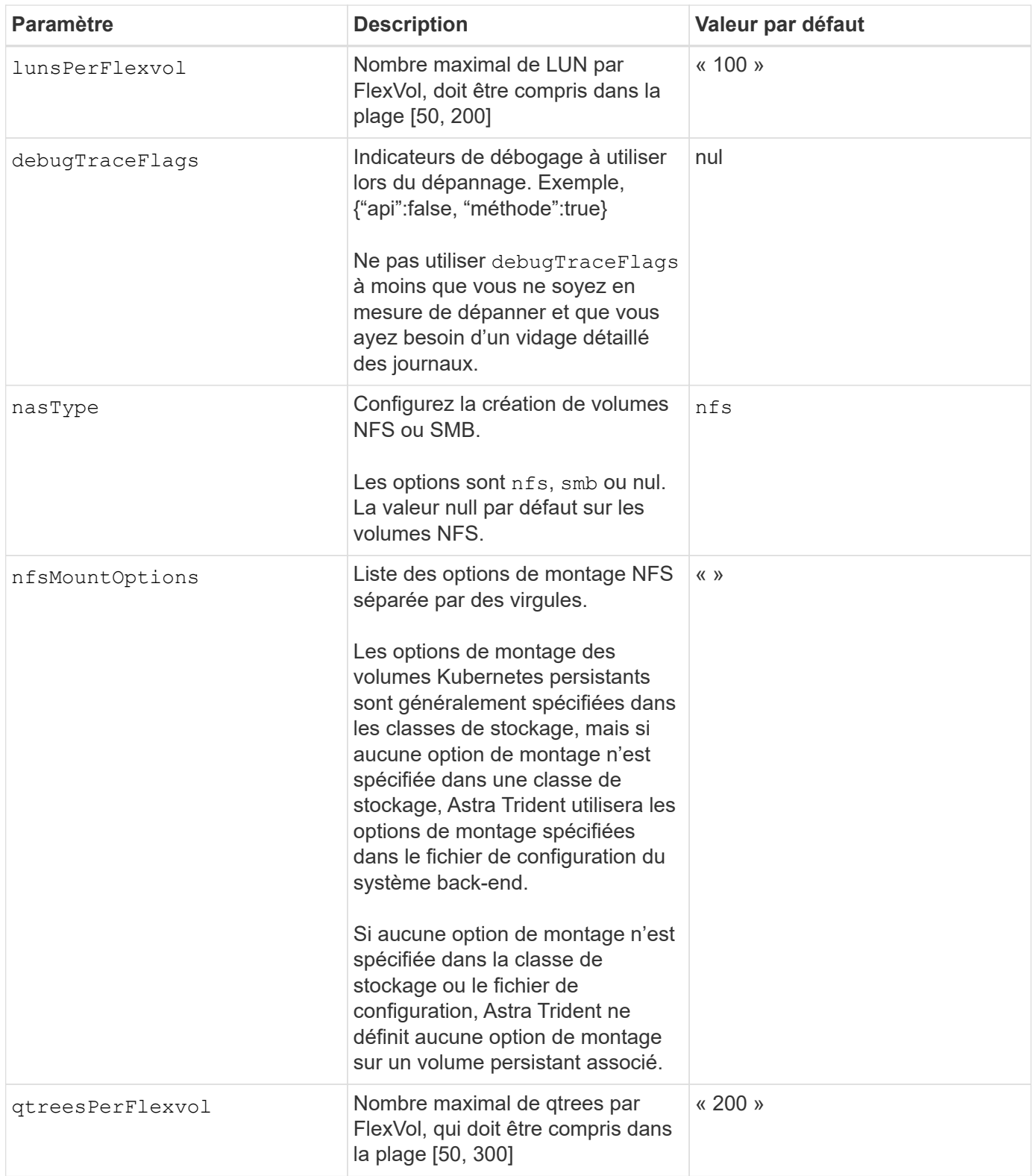

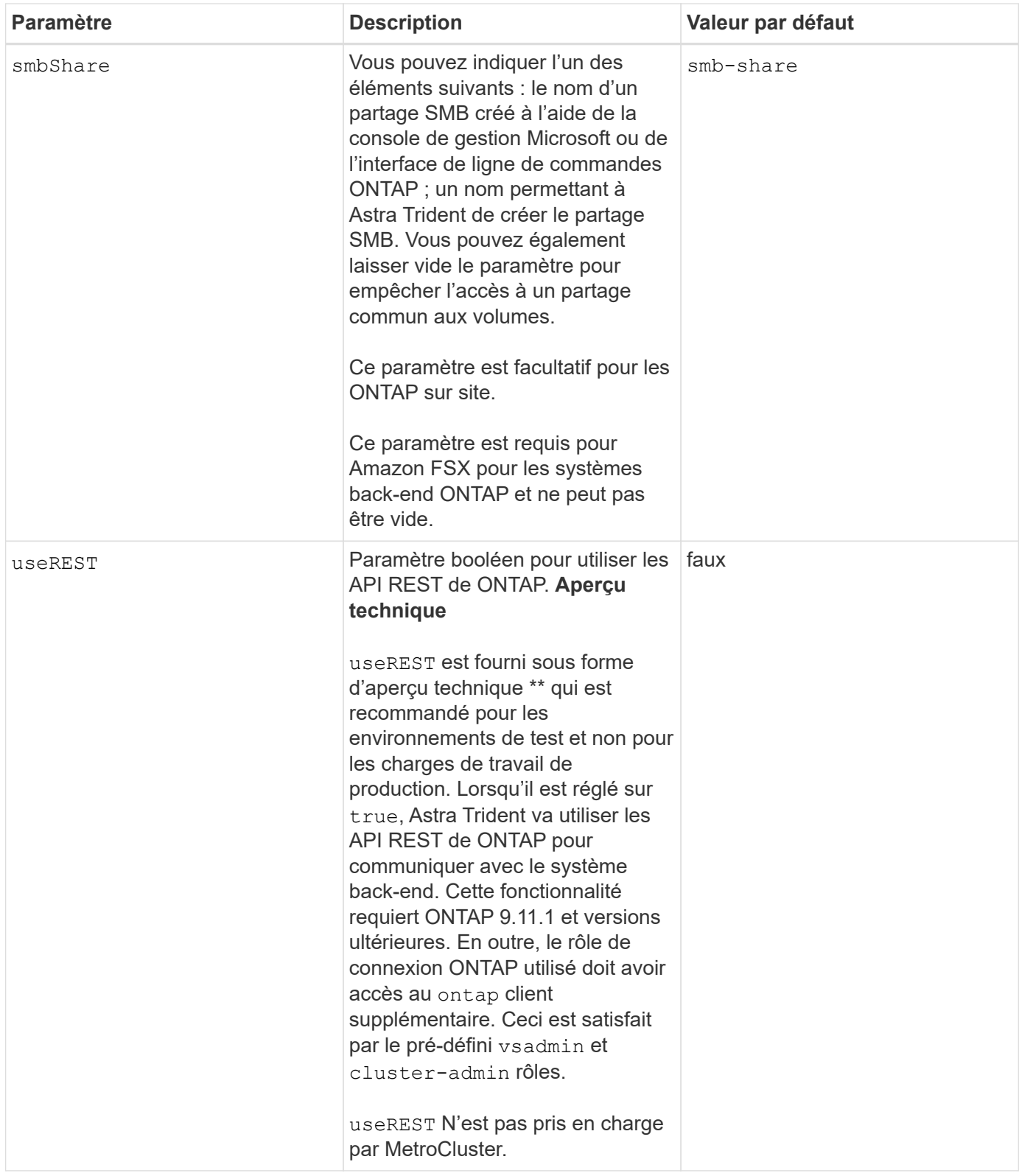

# **Options de configuration back-end pour les volumes de provisionnement**

Vous pouvez contrôler le provisionnement par défaut à l'aide de ces options dans defaults section de la configuration. Pour un exemple, voir les exemples de configuration ci-dessous.

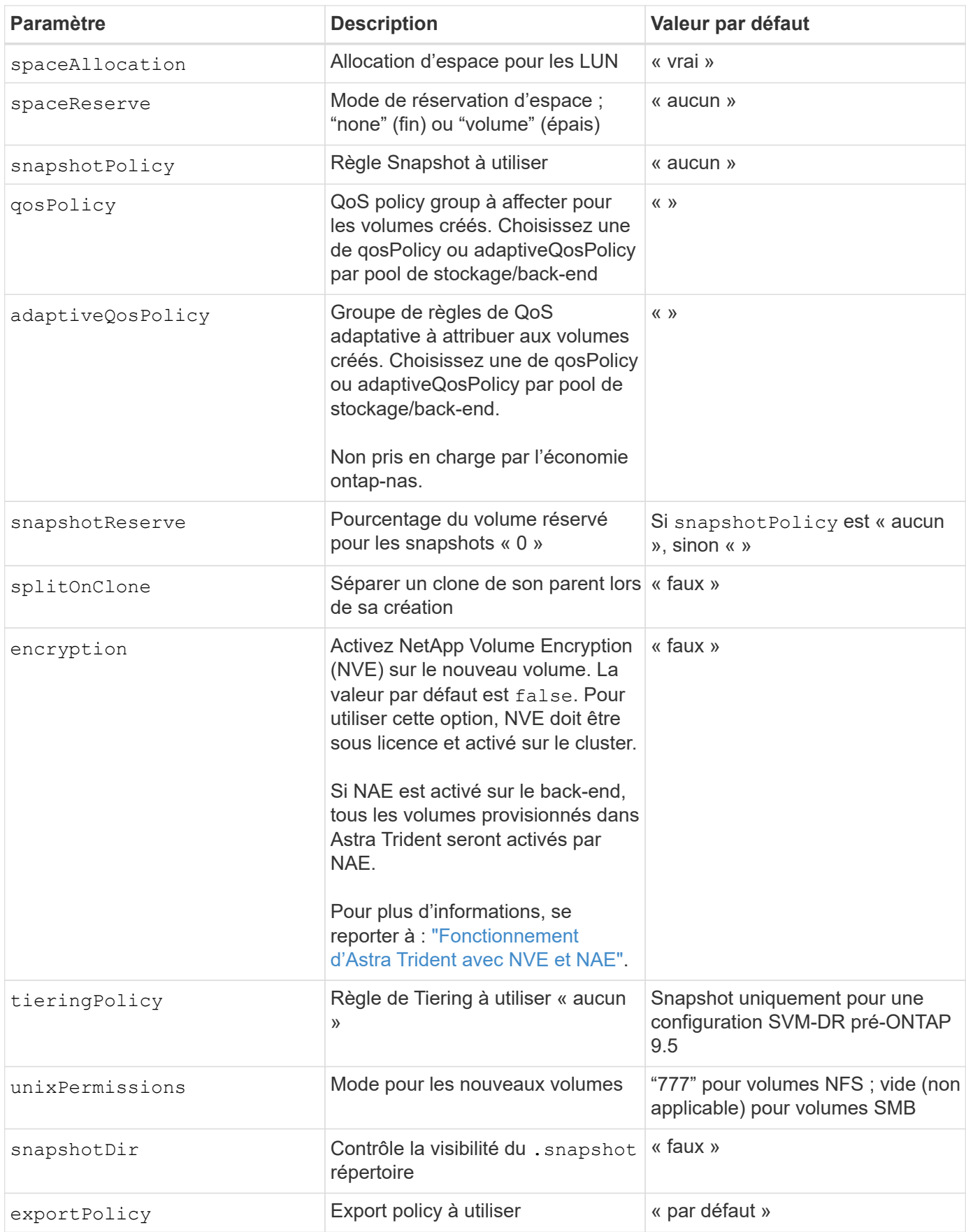

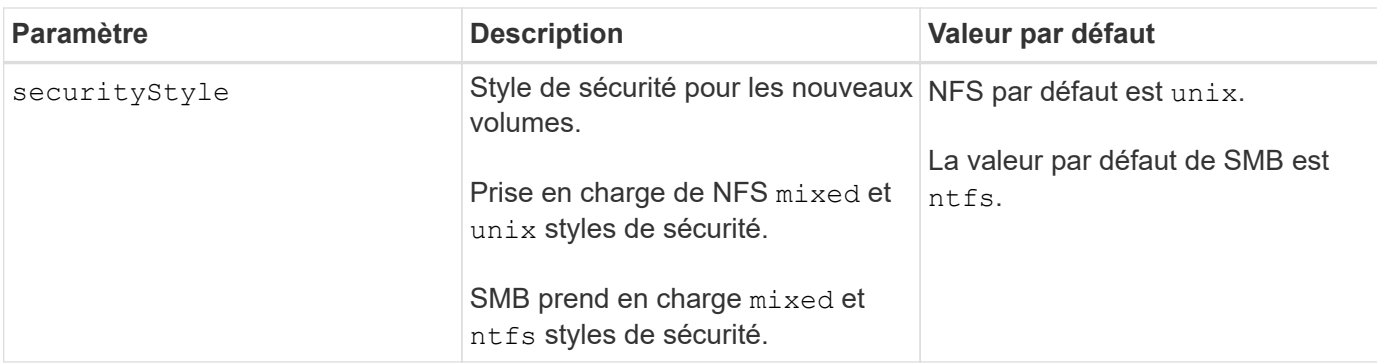

Avec Astra Trident, les groupes de règles de QoS doivent être utilisés avec ONTAP 9.8 ou version ultérieure. Il est recommandé d'utiliser un groupe de règles de qualité de service non partagé et de s'assurer que le groupe de règles est appliqué à chaque composant individuellement. Un groupe de règles de QoS partagé appliquera le plafond du débit total de toutes les charges de travail.

# **Exemples de provisionnement de volumes**

Voici un exemple avec des valeurs par défaut définies :

```
---
version: 1
storageDriverName: ontap-nas
backendName: customBackendName
managementLIF: 10.0.0.1
dataLIF: 10.0.0.2
labels:
    k8scluster: dev1
    backend: dev1-nasbackend
svm: trident_svm
username: cluster-admin
password: <password>
limitAggregateUsage: 80%
limitVolumeSize: 50Gi
nfsMountOptions: nfsvers=4
debugTraceFlags:
    api: false
    method: true
defaults:
    spaceReserve: volume
    qosPolicy: premium
    exportPolicy: myk8scluster
    snapshotPolicy: default
    snapshotReserve: '10'
```
Pour ontap-nas et ontap-nas-flexgroups, Astra Trident utilise maintenant un nouveau calcul pour s'assurer que la FlexVol est correctement dimensionnée avec le pourcentage de snapshots et la demande de volume persistant. Lorsque l'utilisateur demande de volume persistant, Astra Trident crée le FlexVol d'origine avec plus d'espace en utilisant le nouveau calcul. Ce calcul garantit que l'utilisateur reçoit l'espace inscriptible demandé dans la demande de volume persistant et qu'il ne dispose pas d'un espace minimal par rapport à ce qu'il a demandé. Avant le 21.07, lorsque l'utilisateur demande une demande de volume persistant (par exemple, 5 Gio), et le snapshotReserve à 50 %, ils ne bénéficient que d'un espace inscriptible de 2,5 Gio. En effet, le nom d'utilisateur requis correspond à l'intégralité du volume et snapshotReserve représente un pourcentage de cela. Avec Trident 21.07, il s'agit de l'espace inscriptible demandé par l'utilisateur et d'Astra Trident définit le snapshotReserve nombre comme pourcentage de l'intégralité du volume. Cela ne s'applique pas à ontap-nas-economy. Voir l'exemple suivant pour voir comment cela fonctionne :

Le calcul est le suivant :

```
Total volume size = (PVC requested size) / (1 - (snapshotReserve
percentage) / 100)
```
Pour les snapshots Reserve = 50 %, et demande en volume PVC = 5 Gio, la taille totale du volume est 2/0,5 = 10 Gio et la taille disponible est de 5 Gio, ce que l'utilisateur a demandé dans la demande de demande de volume persistant. Le volume show la commande doit afficher des résultats similaires à cet exemple :

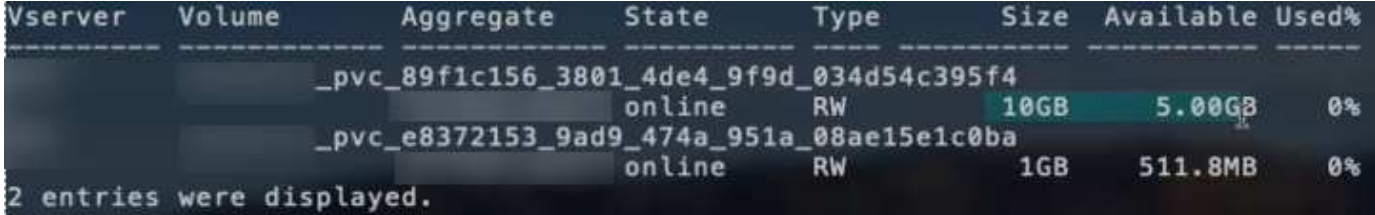

Les systèmes back-end des installations précédentes provisionnent les volumes comme expliqué ci-dessus lors de la mise à niveau d'Astra Trident. Pour les volumes que vous avez créés avant la mise à niveau, vous devez redimensionner leurs volumes afin que la modification puisse être observée. Par exemple, un PVC de 2 Gio avec snapshotReserve=50 Auparavant, un volume doté d'un espace inscriptible de 1 Gio. Le redimensionnement du volume à 3 Gio, par exemple, fournit l'application avec 3 Gio d'espace inscriptible sur un volume de 6 Gio.

## **Exemples de configuration minimaux**

Les exemples suivants montrent des configurations de base qui laissent la plupart des paramètres par défaut. C'est la façon la plus simple de définir un back-end.

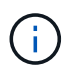

Si vous utilisez Amazon FSX sur NetApp ONTAP avec Trident, nous vous recommandons de spécifier des noms DNS pour les LIF au lieu d'adresses IP.

```
---version: 1
storageDriverName: ontap-nas-economy
managementLIF: 10.0.0.1
dataLIF: 10.0.0.2
svm: svm_nfs
username: vsadmin
password: password
```
Configuration minimale pour <code>ontap-nas-flexgroup</code>

```
---version: 1
storageDriverName: ontap-nas-flexgroup
managementLIF: 10.0.0.1
dataLIF: 10.0.0.2
svm: svm_nfs
username: vsadmin
password: password
```
## **Configuration minimale pour les volumes SMB**

```
---
version: 1
backendName: ExampleBackend
storageDriverName: ontap-nas
managementLIF: 10.0.0.1
nasType: smb
securityStyle: ntfs
unixPermissions: ""
dataLIF: 10.0.0.2
svm: svm_nfs
username: vsadmin
password: password
```
Il s'agit d'un exemple de configuration back-end minimal. clientCertificate, clientPrivateKey, et trustedCACertificate (Facultatif, si vous utilisez une autorité de certification approuvée) est renseigné backend. json Et prendre les valeurs codées en base64 du certificat client, de la clé privée et du certificat CA de confiance, respectivement.

```
---
version: 1
backendName: DefaultNASBackend
storageDriverName: ontap-nas
managementLIF: 10.0.0.1
dataLIF: 10.0.0.15
svm: nfs_svm
clientCertificate: ZXR0ZXJwYXB...ICMgJ3BhcGVyc2
clientPrivateKey: vciwKIyAgZG...0cnksIGRlc2NyaX
trustedCACertificate: zcyBbaG...b3Igb3duIGNsYXNz
storagePrefix: myPrefix_
```
# **Export policy auto**

Cet exemple vous montre comment vous pouvez demander à Astra Trident d'utiliser des règles d'exportation dynamiques pour créer et gérer automatiquement la règle d'exportation. Cela fonctionne de la même manière pour le ontap-nas-economy et ontap-nas-flexgroup pilotes.

```
---
version: 1
storageDriverName: ontap-nas
managementLIF: 10.0.0.1
dataLIF: 10.0.0.2
svm: svm_nfs
labels:
    k8scluster: test-cluster-east-1a
    backend: test1-nasbackend
autoExportPolicy: true
autoExportCIDRs:
-10.0.0.0/24username: admin
password: password
nfsMountOptions: nfsvers=4
```
Cet exemple montre managementLIF Utilisation d'une adresse IPv6.

```
---
version: 1
storageDriverName: ontap-nas
backendName: nas_ipv6_backend
managementLIF: "[5c5d:5edf:8f:7657:bef8:109b:1b41:d491]"
labels:
    k8scluster: test-cluster-east-1a
    backend: test1-ontap-ipv6
svm: nas_ipv6_svm
username: vsadmin
password: password
```
### **Amazon FSX pour ONTAP utilisant des volumes SMB**

Le smbShare Paramètre obligatoire pour FSX for ONTAP utilisant des volumes SMB.

```
---
version: 1
backendName: SMBBackend
storageDriverName: ontap-nas
managementLIF: example.mgmt.fqdn.aws.com
nasType: smb
dataLIF: 10.0.0.15
svm: nfs_svm
smbShare: smb-share
clientCertificate: ZXR0ZXJwYXB...ICMgJ3BhcGVyc2
clientPrivateKey: vciwKIyAgZG...0cnksIGRlc2NyaX
trustedCACertificate: zcyBbaG...b3Igb3duIGNsYXNz
storagePrefix: myPrefix_
```
#### **Exemples de systèmes back-end avec pools virtuels**

Dans les exemples de fichiers de définition back-end présentés ci-dessous, des valeurs par défaut spécifiques sont définies pour tous les pools de stockage, tels que spaceReserve aucune, spaceAllocation lors de la fausse idée, et encryption faux. Les pools virtuels sont définis dans la section stockage.

Astra Trident définit les étiquettes de provisionnement dans le champ « Commentaires ». Les commentaires sont définis sur FlexVol pour ontap-nas Ou FlexGroup pour ontap-nas-flexgroup. Astra Trident copie toutes les étiquettes présentes sur un pool virtuel vers le volume de stockage lors du provisionnement. Pour plus de commodité, les administrateurs du stockage peuvent définir des étiquettes par pool virtuel et les

volumes de groupe par étiquette.

Dans ces exemples, certains pools de stockage sont définis comme étant leurs propres spaceReserve, spaceAllocation, et encryption et certains pools remplacent les valeurs par défaut.

```
- -version: 1
storageDriverName: ontap-nas
managementLIF: 10.0.0.1
svm: svm_nfs
username: admin
password: <password>
nfsMountOptions: nfsvers=4
defaults:
   spaceReserve: none
    encryption: 'false'
    qosPolicy: standard
labels:
  store: nas store
    k8scluster: prod-cluster-1
region: us east 1
storage:
- labels:
     app: msoffice
      cost: '100'
  zone: us east la
    defaults:
      spaceReserve: volume
      encryption: 'true'
      unixPermissions: '0755'
      adaptiveQosPolicy: adaptive-premium
- labels:
     app: slack
      cost: '75'
  zone: us east 1b
    defaults:
      spaceReserve: none
      encryption: 'true'
      unixPermissions: '0755'
- labels:
      department: legal
      creditpoints: '5000'
  zone: us east 1b
    defaults:
      spaceReserve: none
      encryption: 'true'
      unixPermissions: '0755'
- labels:
      app: wordpress
```

```
  cost: '50'
   zone: us_east_1c
    defaults:
     spaceReserve: none
     encryption: 'true'
     unixPermissions: '0775'
- labels:
     app: mysqldb
     cost: '25'
   zone: us_east_1d
   defaults:
     spaceReserve: volume
    encryption: 'false'
     unixPermissions: '0775'
```
 $-$ 

```
version: 1
storageDriverName: ontap-nas-flexgroup
managementLIF: 10.0.0.1
svm: svm_nfs
username: vsadmin
password: <password>
defaults:
    spaceReserve: none
    encryption: 'false'
labels:
  store: flexgroup store
    k8scluster: prod-cluster-1
region: us east 1
storage:
- labels:
      protection: gold
      creditpoints: '50000'
  zone: us east la
    defaults:
      spaceReserve: volume
      encryption: 'true'
      unixPermissions: '0755'
- labels:
      protection: gold
      creditpoints: '30000'
  zone: us east 1b
    defaults:
      spaceReserve: none
      encryption: 'true'
      unixPermissions: '0755'
- labels:
      protection: silver
      creditpoints: '20000'
  zone: us east 1c
    defaults:
      spaceReserve: none
      encryption: 'true'
      unixPermissions: '0775'
- labels:
      protection: bronze
      creditpoints: '10000'
  zone: us east 1d
    defaults:
```
 spaceReserve: volume encryption: 'false' unixPermissions: '0775'  $-$ 

```
version: 1
storageDriverName: ontap-nas-economy
managementLIF: 10.0.0.1
svm: svm_nfs
username: vsadmin
password: <password>
defaults:
    spaceReserve: none
    encryption: 'false'
labels:
  store: nas economy store
region: us east 1
storage:
- labels:
      department: finance
      creditpoints: '6000'
  zone: us east la
    defaults:
      spaceReserve: volume
      encryption: 'true'
      unixPermissions: '0755'
- labels:
     protection: bronze
      creditpoints: '5000'
  zone: us east 1b
    defaults:
      spaceReserve: none
      encryption: 'true'
      unixPermissions: '0755'
- labels:
      department: engineering
      creditpoints: '3000'
  zone: us east 1c
    defaults:
      spaceReserve: none
      encryption: 'true'
      unixPermissions: '0775'
- labels:
      department: humanresource
      creditpoints: '2000'
  zone: us east 1d
    defaults:
      spaceReserve: volume
```

```
  encryption: 'false'
  unixPermissions: '0775'
```
### **Mappage des systèmes back-end aux classes de stockage**

Les définitions de classe de stockage suivantes se rapportent à [Exemples de systèmes back-end avec pools](#page-59-0) [virtuels](#page-59-0). À l'aide du parameters. selector Chaque classe de stockage indique quels pools virtuels peuvent être utilisés pour héberger un volume. Les aspects définis dans le pool virtuel sélectionné seront définis pour le volume.

• Le protection-gold StorageClass sera mappé au premier et au deuxième pool virtuel de la ontapnas-flexgroup back-end. Il s'agit des seuls pools offrant une protection de niveau Gold.

```
apiVersion: storage.k8s.io/v1
kind: StorageClass
metadata:
    name: protection-gold
provisioner: netapp.io/trident
parameters:
    selector: "protection=gold"
    fsType: "ext4"
```
• Le protection-not-gold StorageClass sera mappé au troisième et au quatrième pool virtuel du ontap-nas-flexgroup back-end. Ce sont les seuls pools offrant un niveau de protection autre que l'or.

```
apiVersion: storage.k8s.io/v1
kind: StorageClass
metadata:
    name: protection-not-gold
provisioner: netapp.io/trident
parameters:
    selector: "protection!=gold"
    fsType: "ext4"
```
• Le app-mysqldb StorageClass sera mappé sur le quatrième pool virtuel du ontap-nas back-end. Il s'agit du seul pool offrant la configuration du pool de stockage pour l'application de type mysqldb.

```
apiVersion: storage.k8s.io/v1
kind: StorageClass
metadata:
    name: app-mysqldb
provisioner: netapp.io/trident
parameters:
    selector: "app=mysqldb"
    fsType: "ext4"
```
• TThe protection-silver-creditpoints-20k StorageClass sera mappé sur le troisième pool virtuel du ontap-nas-flexgroup back-end. Il s'agit de la seule piscine offrant une protection de niveau argent et 20000 points de crédit.

```
apiVersion: storage.k8s.io/v1
kind: StorageClass
metadata:
    name: protection-silver-creditpoints-20k
provisioner: netapp.io/trident
parameters:
  selector: "protection=silver; creditpoints=20000"
    fsType: "ext4"
```
• Le creditpoints-5k StorageClass sera mappé sur le troisième pool virtuel du ontap-nas back-end et le second pool virtuel dans ontap-nas-economy back-end. Il s'agit des seules offres de pool avec 5000 points de crédit.

```
apiVersion: storage.k8s.io/v1
kind: StorageClass
metadata:
    name: creditpoints-5k
provisioner: netapp.io/trident
parameters:
    selector: "creditpoints=5000"
    fsType: "ext4"
```
Astra Trident va décider du pool virtuel sélectionné et s'assurer que les besoins en stockage sont satisfaits.

### **Mise à jour** dataLIF **après la configuration initiale**

Vous pouvez modifier la LIF de données après la configuration initiale en exécutant la commande suivante pour fournir le nouveau fichier JSON back-end avec la LIF de données mise à jour.

```
tridentctl update backend <br/> <br/> <br/>Abame> -f <path-to-backend-json-file-
with-updated-dataLIF>
```
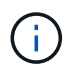

Si des demandes de volume persistant sont associées à un ou plusieurs pods, tous les pods correspondants doivent être arrêtés, puis réintégrés dans le but de permettre la nouvelle LIF de données d'être effective.

# **Amazon FSX pour NetApp ONTAP**

# **Utilisez Astra Trident avec Amazon FSX pour NetApp ONTAP**

["Amazon FSX pour NetApp ONTAP"](https://docs.aws.amazon.com/fsx/latest/ONTAPGuide/what-is-fsx-ontap.html) Est un service AWS entièrement géré qui permet aux clients de lancer et d'exécuter des systèmes de fichiers optimisés par le système d'exploitation du stockage NetApp ONTAP. La solution FSX pour ONTAP vous permet d'exploiter les fonctionnalités, les performances et les capacités d'administration de NetApp que vous connaissez bien, tout en profitant de la simplicité, de l'agilité, de la sécurité et de l'évolutivité du stockage de données sur AWS. FSX pour ONTAP prend en charge les fonctionnalités du système de fichiers ONTAP et les API d'administration.

# **Présentation**

Un système de fichiers est la ressource principale d'Amazon FSX, similaire à un cluster ONTAP sur site. Au sein de chaque SVM, vous pouvez créer un ou plusieurs volumes, qui sont des conteneurs de données qui stockent les fichiers et les dossiers dans votre système de fichiers. Avec Amazon FSX pour NetApp ONTAP, Data ONTAP sera fourni en tant que système de fichiers géré dans le cloud. Le nouveau type de système de fichiers est appelé **NetApp ONTAP**.

Avec Astra Trident avec Amazon FSX pour NetApp ONTAP, vous pouvez vous assurer que les clusters Kubernetes exécutés dans Amazon Elastic Kubernetes Service (EKS) peuvent provisionner des volumes persistants de bloc et de fichier sauvegardés par ONTAP.

Utilisation d'Amazon FSX pour NetApp ONTAP ["FabricPool"](https://docs.netapp.com/ontap-9/topic/com.netapp.doc.dot-mgng-stor-tier-fp/GUID-5A78F93F-7539-4840-AB0B-4A6E3252CF84.html) pour gérer les niveaux de stockage. Elle vous permet de stocker les données au niveau le plus important, selon que celles-ci sont fréquemment utilisées.

# **Considérations**

- Volumes SMB :
	- Les volumes SMB sont pris en charge à l'aide de ontap-nas conducteur uniquement.
	- Astra Trident prend en charge les volumes SMB montés sur des pods qui s'exécutent uniquement sur des nœuds Windows.
- Les volumes créés sur des systèmes de fichiers Amazon FSX dont les sauvegardes automatiques sont activées ne peuvent pas être supprimés par Trident. Pour supprimer des demandes de volume persistant, vous devez supprimer manuellement le volume PV et le volume FSX pour ONTAP. Pour éviter ce problème :
	- N'utilisez pas **création rapide** pour créer le système de fichiers FSX pour ONTAP. Le flux de création rapide active les sauvegardes automatiques et ne propose pas d'option de désinscription.
	- Lorsque vous utilisez **création standard**, désactivez la sauvegarde automatique. La désactivation des sauvegardes automatiques permet à Trident de supprimer un volume sans intervention manuelle

supplémentaire.

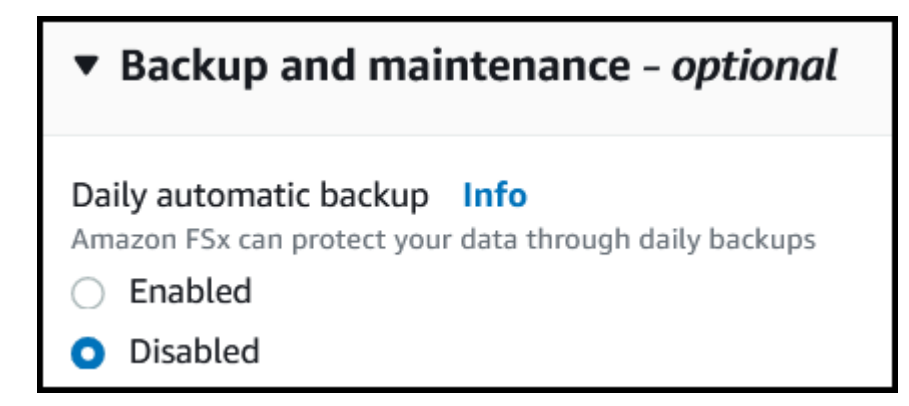

### **Pilotes**

Vous pouvez intégrer Astra Trident avec Amazon FSX pour NetApp ONTAP à l'aide des pilotes suivants :

- ontap-san: Chaque volume persistant provisionné est un LUN au sein de son propre volume Amazon FSX pour NetApp ONTAP.
- ontap-san-economy: Chaque volume persistant provisionné est un LUN avec un nombre configurable de LUN par Amazon FSX pour le volume NetApp ONTAP.
- ontap-nas: Chaque volume persistant provisionné est un volume Amazon FSX complet pour NetApp ONTAP.
- ontap-nas-economy: Chaque volume persistant provisionné est un qtree, avec un nombre configurable de qtrees par Amazon FSX pour le volume NetApp ONTAP.
- ontap-nas-flexgroup: Chaque volume persistant provisionné est un volume Amazon FSX complet pour NetApp ONTAP FlexGroup.

Pour plus d'informations sur le pilote, reportez-vous à la section ["Pilotes ONTAP"](https://docs.netapp.com/fr-fr/trident-2304/trident-concepts/ontap-drivers.html).

## **Authentification**

Astra Trident propose deux modes d'authentification.

- Basé sur des certificats : Astra Trident communiquera avec le SVM sur votre système de fichiers FSX à l'aide d'un certificat installé sur votre SVM.
- Basé sur les identifiants : vous pouvez utiliser le fsxadmin utilisateur pour votre système de fichiers ou vsadmin Configuré pour votre SVM.

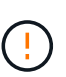

Astra Trident devrait être exécuté en tant que A. vsadmin Utilisateur SVM ou en tant qu'utilisateur avec un nom différent qui a le même rôle. Amazon FSX pour NetApp ONTAP en a un fsxadmin Utilisateur qui remplace le ONTAP de manière limitée admin utilisateur du cluster. Nous vous recommandons vivement d'utiliser vsadmin Avec Astra Trident.

Vous pouvez mettre à jour les systèmes back-end pour passer d'une méthode basée sur les identifiants à une méthode basée sur les certificats. Toutefois, si vous tentez de fournir des identifiants et des certificats \*, la création du back-end échouera. Pour passer à une méthode d'authentification différente, vous devez supprimer la méthode existante de la configuration backend.

Pour plus d'informations sur l'activation de l'authentification, reportez-vous à la section authentification de votre type de pilote :

- ["Authentification NAS ONTAP"](#page-66-0)
- ["Authentification SAN de ONTAP"](#page-43-0)

### **Trouvez plus d'informations**

- ["Documentation Amazon FSX pour NetApp ONTAP"](https://docs.aws.amazon.com/fsx/latest/ONTAPGuide/what-is-fsx-ontap.html)
- ["Billet de blog sur Amazon FSX pour NetApp ONTAP"](https://www.netapp.com/blog/amazon-fsx-for-netapp-ontap/)

# **Intégration d'Amazon FSX pour NetApp ONTAP**

Vous pouvez intégrer votre système de fichiers Amazon FSX pour NetApp ONTAP avec Astra Trident pour vous assurer que les clusters Kubernetes exécutés dans Amazon Elastic Kubernetes Service (EKS) peuvent provisionner des volumes persistants de bloc et de fichier sauvegardés par ONTAP.

## **De formation**

En plus de ["Exigences d'Astra Trident"](https://docs.netapp.com/fr-fr/trident-2304/trident-get-started/requirements.html), Pour intégrer FSX pour ONTAP avec Astra Trident, vous avez besoin de :

- Un cluster Amazon EKS existant ou un cluster Kubernetes autogéré avec kubectl installé.
- Système de fichiers Amazon FSX for NetApp ONTAP et machine virtuelle de stockage (SVM) accessibles depuis les nœuds workers de votre cluster.
- Nœuds worker prêts pour ["NFS ou iSCSI".](#page-2-0)

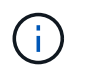

Assurez-vous de suivre les étapes de préparation des nœuds requises pour Amazon Linux et Ubuntu ["Images de machine Amazon"](https://docs.aws.amazon.com/AWSEC2/latest/UserGuide/AMIs.html) (AMIS) en fonction de votre type ami EKS.

• Astra Trident prend en charge les volumes SMB montés sur des pods qui s'exécutent uniquement sur des nœuds Windows. Reportez-vous à la section [Préparez-vous au provisionnement des volumes SMB](#page-74-0) pour plus d'informations.

### <span id="page-97-0"></span>**Intégration des pilotes SAN et NAS de ONTAP**

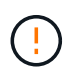

Si vous configurez la configuration pour les volumes SMB, vous devez lire [Préparez-vous au](#page-74-0) [provisionnement des volumes SMB](#page-74-0) avant de créer le backend.

## **Étapes**

- 1. Déployez Astra Trident avec l'un des ["méthodes de déploiement"](https://docs.netapp.com/fr-fr/trident-2304/trident-get-started/kubernetes-deploy.html).
- 2. Collectez votre nom DNS de la LIF de gestion du SVM. Par exemple, recherchez le sur l'interface de ligne de commandes AWS DNSName entrée sous Endpoints → Management après avoir exécuté la commande suivante :

aws fsx describe-storage-virtual-machines --region <file system region>

3. Créer et installer des certificats pour ["Authentification NAS backend"](#page-66-0) ou ["Authentification San backend"](#page-43-0).

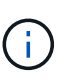

Vous pouvez vous connecter à votre système de fichiers (par exemple pour installer des certificats) à l'aide de SSH à partir de n'importe quel endroit qui peut atteindre votre système de fichiers. Utilisez le fsxadmin User, le mot de passe que vous avez configuré lors de la création de votre système de fichiers et le nom DNS de gestion à partir de  $\alpha_{ws}$  fsx describe-file-systems.

4. Créer un fichier backend en utilisant vos certificats et le nom DNS de votre LIF de gestion, comme indiqué dans l'exemple ci-dessous :

**YAML**

```
---
version: 1
storageDriverName: ontap-san
backendName: customBackendName
managementLIF: svm-XXXXXXXXXXXXXXXXX.fs-XXXXXXXXXXXXXXXXX.fsx.us-
east-2.aws.internal
svm: svm01
clientCertificate: ZXR0ZXJwYXB...ICMgJ3BhcGVyc2
clientPrivateKey: vciwKIyAgZG...0cnksIGRlc2NyaX
trustedCACertificate: zcyBbaG...b3Igb3duIGNsYXNz
```
**JSON**

```
{
    "version": 1,
    "storageDriverName": "ontap-san",
    "backendName": "customBackendName",
  "managementLIF": "svm-XXXXXXXXXXXXXXXXX.fs-
XXXXXXXXXXXXXXXXX.fsx.us-east-2.aws.internal",
    "svm": "svm01",
    "clientCertificate": "ZXR0ZXJwYXB...ICMgJ3BhcGVyc2",
    "clientPrivateKey": "vciwKIyAgZG...0cnksIGRlc2NyaX",
    "trustedCACertificate": "zcyBbaG...b3Igb3duIGNsYXNz"
  }
```
Pour plus d'informations sur la création des systèmes back-end, voir les liens suivants :

- ["Configurez un back-end avec les pilotes NAS ONTAP"](#page-65-0)
- ["Configurer un système back-end avec les pilotes SAN ONTAP"](#page-43-1)

# **Résultats**

Après déploiement, vous pouvez créer un ["classe de stockage, provisionnez un volume et montez le volume](https://docs.netapp.com/fr-fr/trident-2304/trident-get-started/kubernetes-postdeployment.html) [dans un pod".](https://docs.netapp.com/fr-fr/trident-2304/trident-get-started/kubernetes-postdeployment.html)

#### **Préparez-vous au provisionnement des volumes SMB**

Vous pouvez provisionner des volumes SMB à l'aide de ontap-nas conducteur. Avant de terminer [Intégration](#page-97-0) [des pilotes SAN et NAS de ONTAP](#page-97-0) procédez comme suit.

#### **Avant de commencer**

Avant de pouvoir provisionner des volumes SMB à l'aide de ontap-nas pilote, vous devez avoir les éléments suivants.

- Cluster Kubernetes avec un nœud de contrôleur Linux et au moins un nœud worker Windows exécutant Windows Server 2019. Astra Trident prend en charge les volumes SMB montés sur des pods qui s'exécutent uniquement sur des nœuds Windows.
- Au moins un secret Astra Trident contenant vos identifiants Active Directory. Pour générer un secret smbcreds:

```
kubectl create secret generic smbcreds --from-literal username=user
--from-literal password='password'
```
• Un proxy CSI configuré en tant que service Windows. Pour configurer un csi-proxy, voir ["GitHub : proxy](https://github.com/kubernetes-csi/csi-proxy) [CSI"](https://github.com/kubernetes-csi/csi-proxy) ou ["GitHub : proxy CSI pour Windows"](https://github.com/Azure/aks-engine/blob/master/docs/topics/csi-proxy-windows.md) Pour les nœuds Kubernetes s'exécutant sur Windows.

### **Étapes**

- 1. Création de partages SMB. Vous pouvez créer les partages d'administration SMB de deux manières à l'aide de l' ["Console de gestion Microsoft"](https://learn.microsoft.com/en-us/troubleshoot/windows-server/system-management-components/what-is-microsoft-management-console) Dossier partagé snap-in ou à l'aide de l'interface de ligne de commande ONTAP. Pour créer les partages SMB à l'aide de l'interface de ligne de commandes ONTAP :
	- a. Si nécessaire, créez la structure du chemin d'accès au répertoire pour le partage.

Le vserver cifs share create commande vérifie le chemin spécifié dans l'option -path lors de la création du partage. Si le chemin spécifié n'existe pas, la commande échoue.

b. Créer un partage SMB associé au SVM spécifié :

```
vserver cifs share create -vserver vserver name -share-name
share name -path path [-share-properties share properties,...]
[other attributes] [-comment text]
```
c. Vérifiez que le partage a été créé :

vserver cifs share show -share-name share name

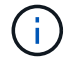

Reportez-vous à la section ["Créez un partage SMB"](https://docs.netapp.com/us-en/ontap/smb-config/create-share-task.html) pour en savoir plus.

2. Lors de la création du back-end, vous devez configurer le suivant pour spécifier les volumes SMB. Pour toutes les options de configuration back-end FSX pour ONTAP, voir ["Exemples et options de configuration](#page-100-0) [de FSX pour ONTAP"](#page-100-0).

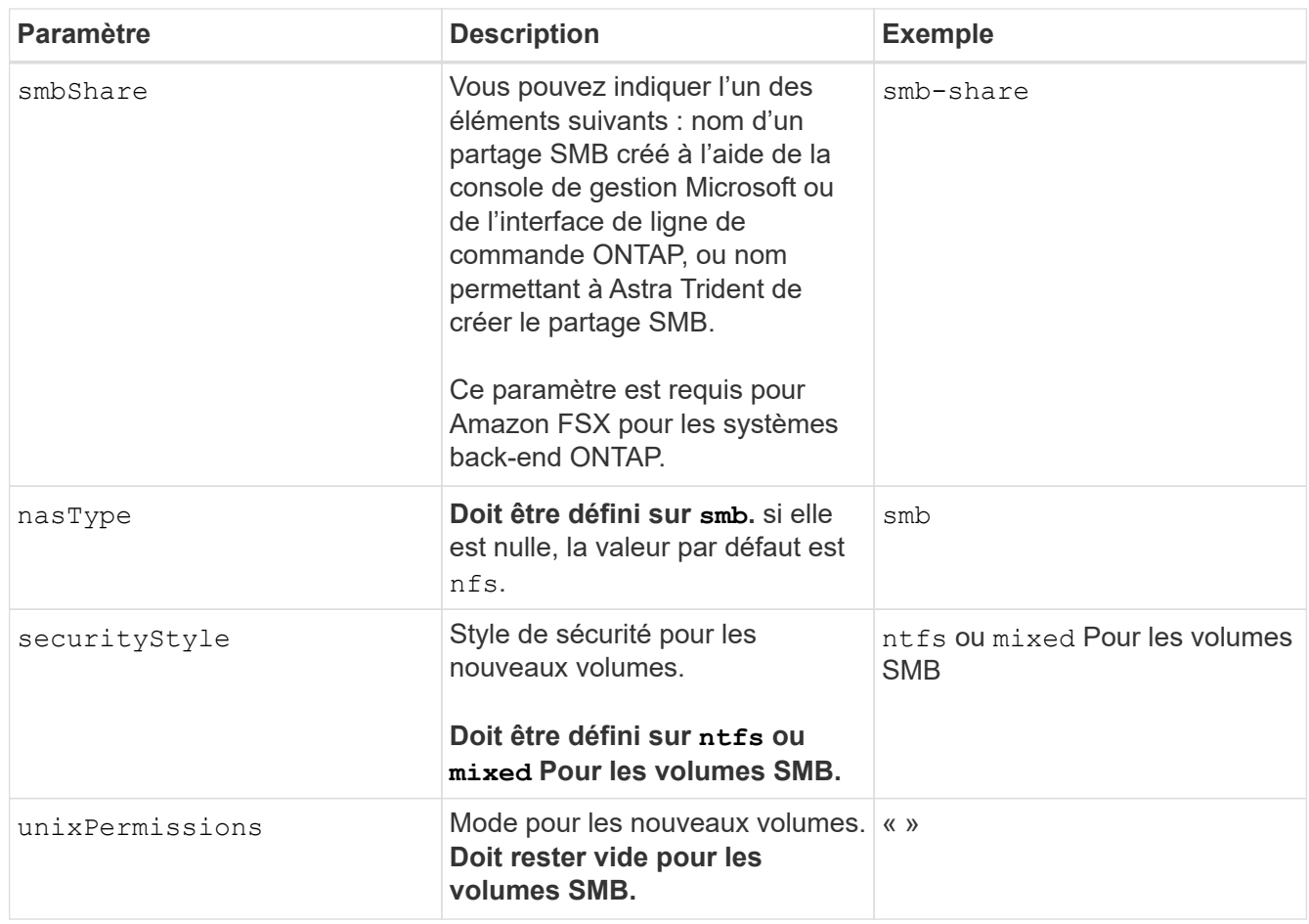

# <span id="page-100-0"></span>**Exemples et options de configuration de FSX pour ONTAP**

Découvrez les options de configuration back-end pour Amazon FSX pour ONTAP. Cette section fournit des exemples de configuration back-end.

## **Options de configuration du back-end**

Voir le tableau suivant pour les options de configuration du back-end :

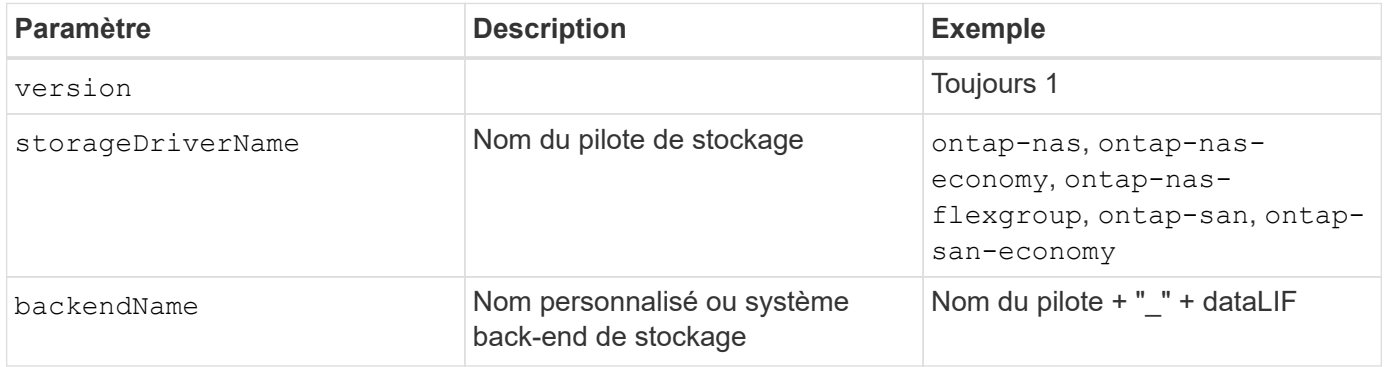

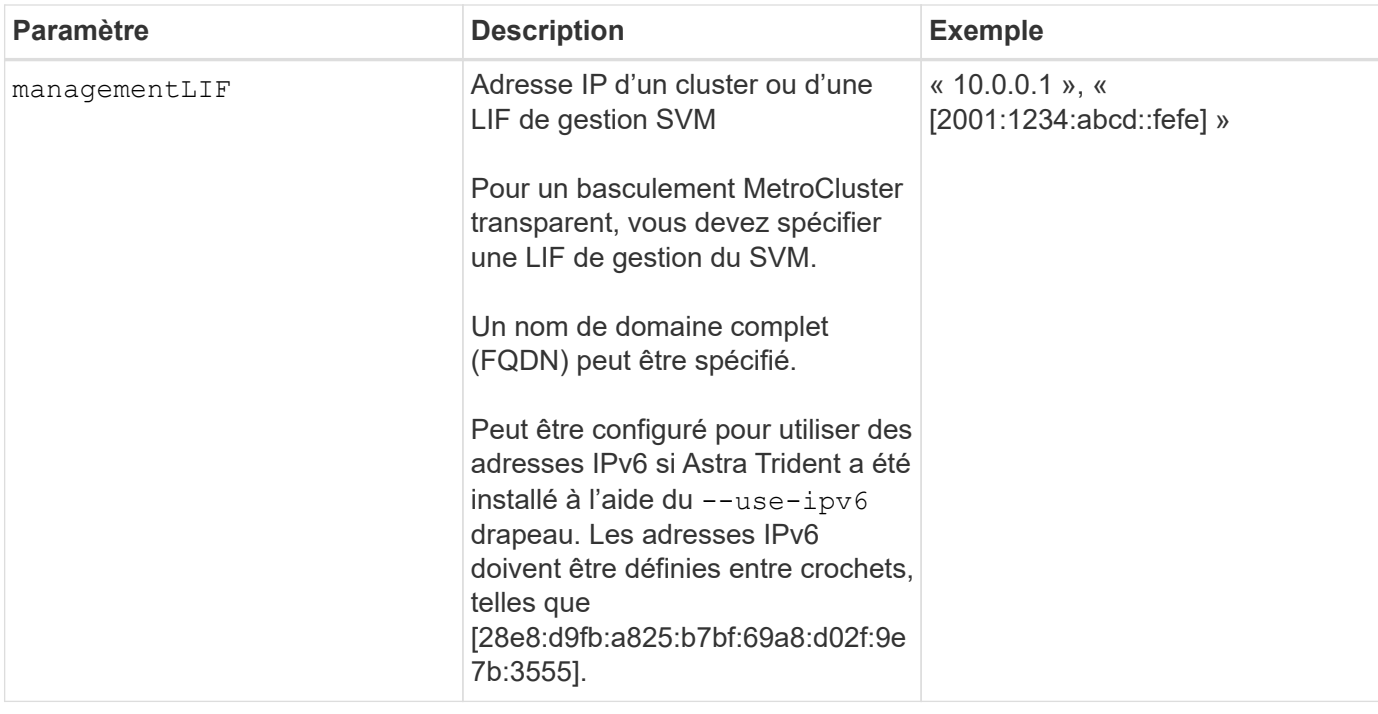

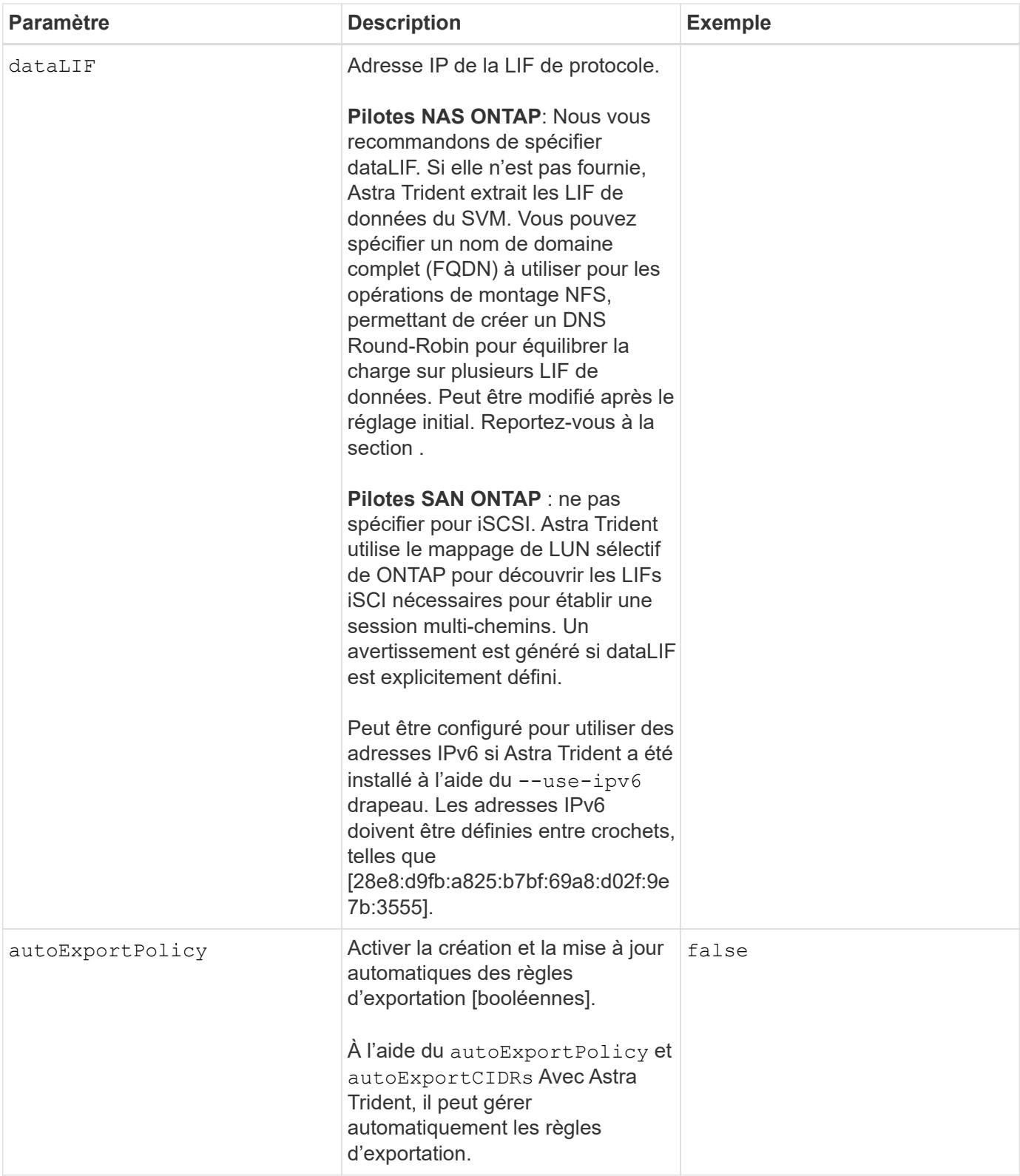

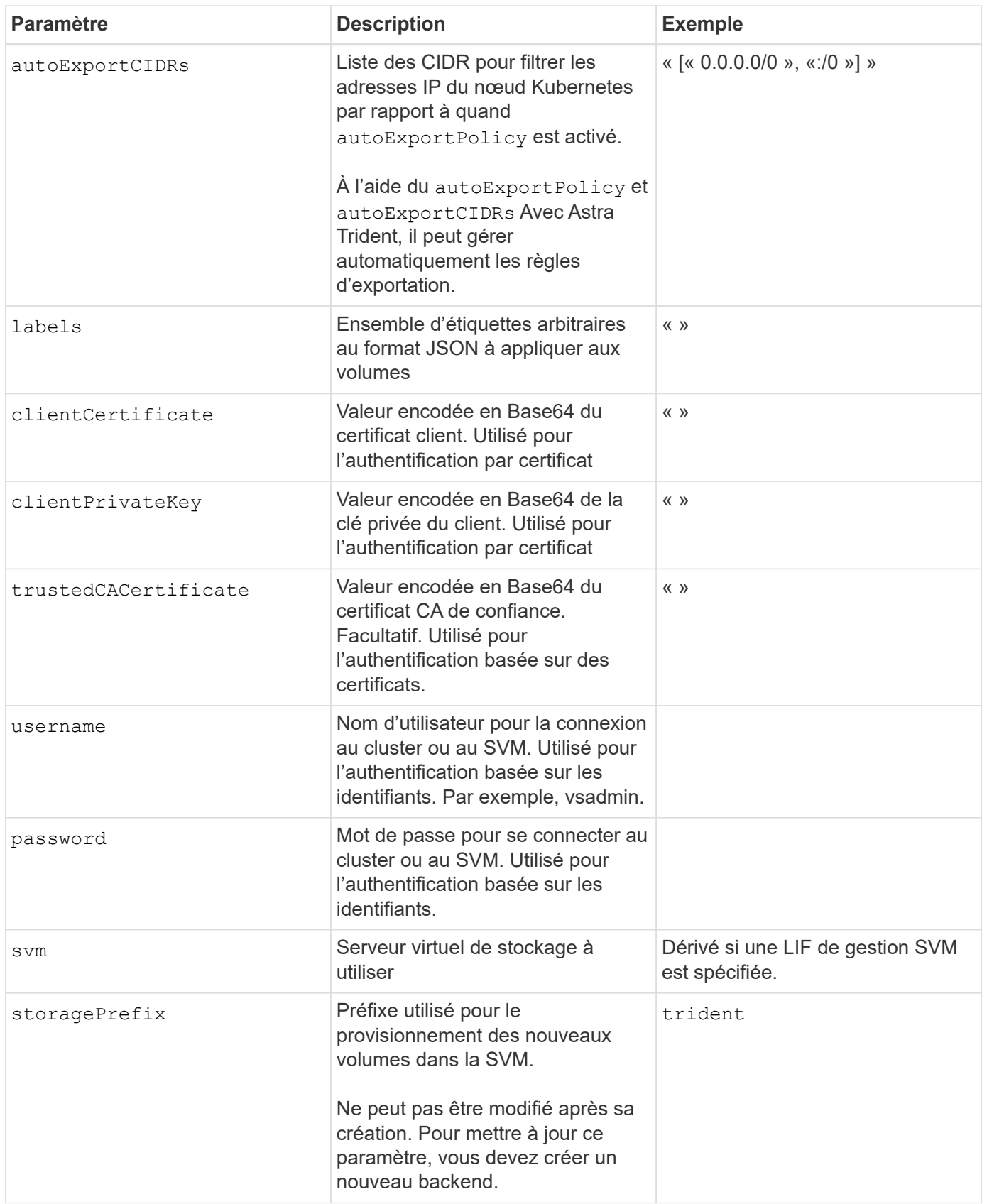

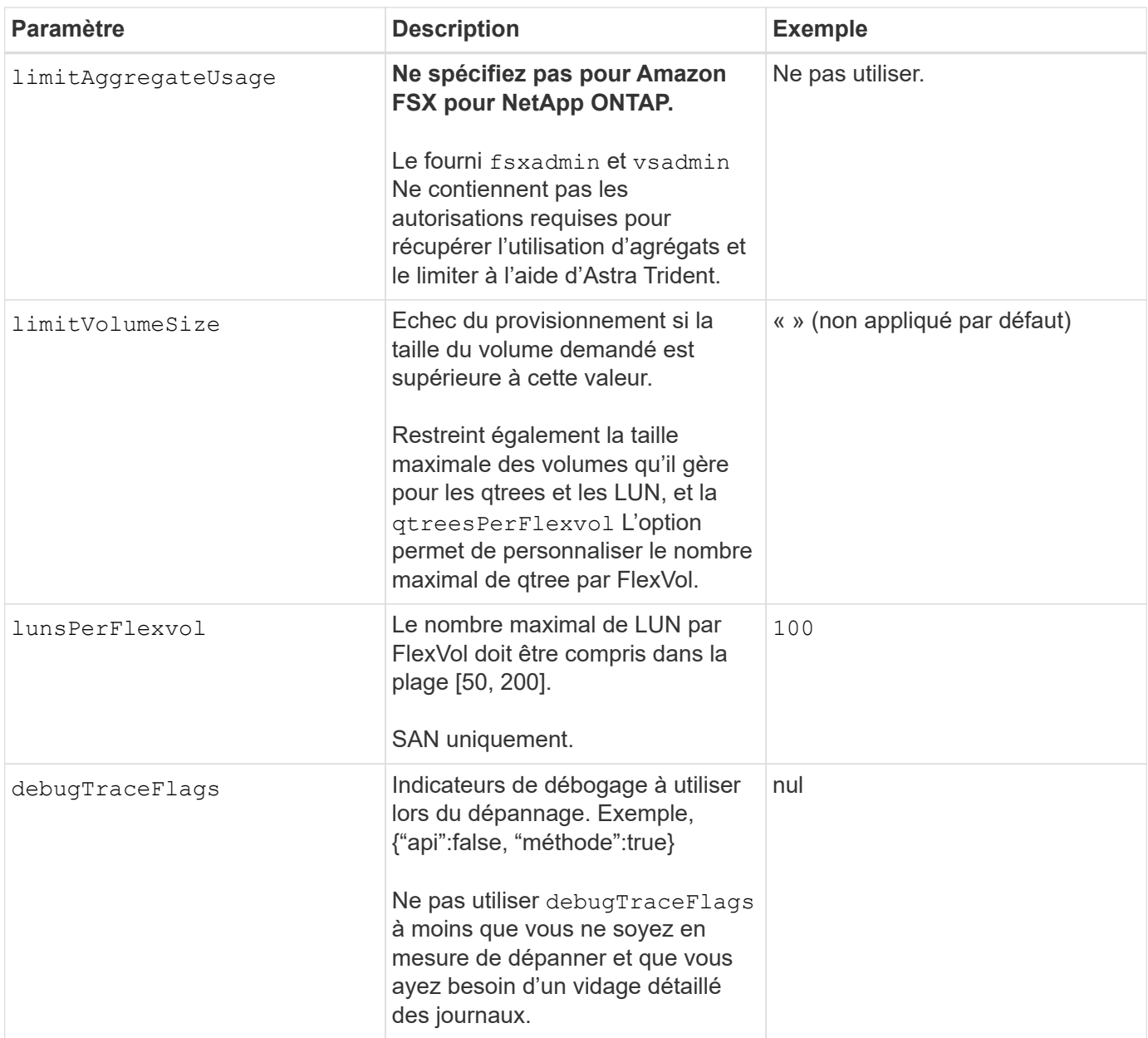

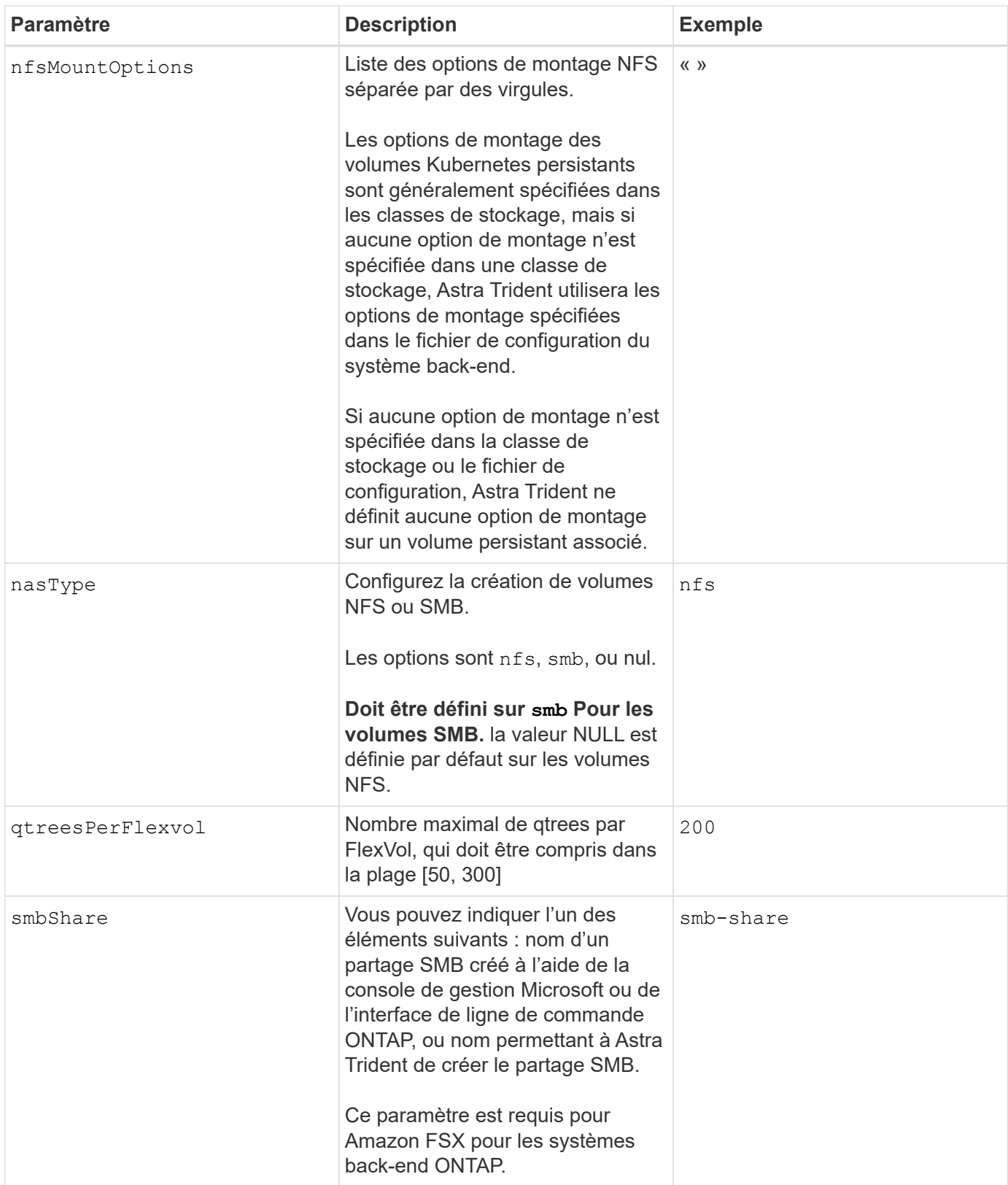

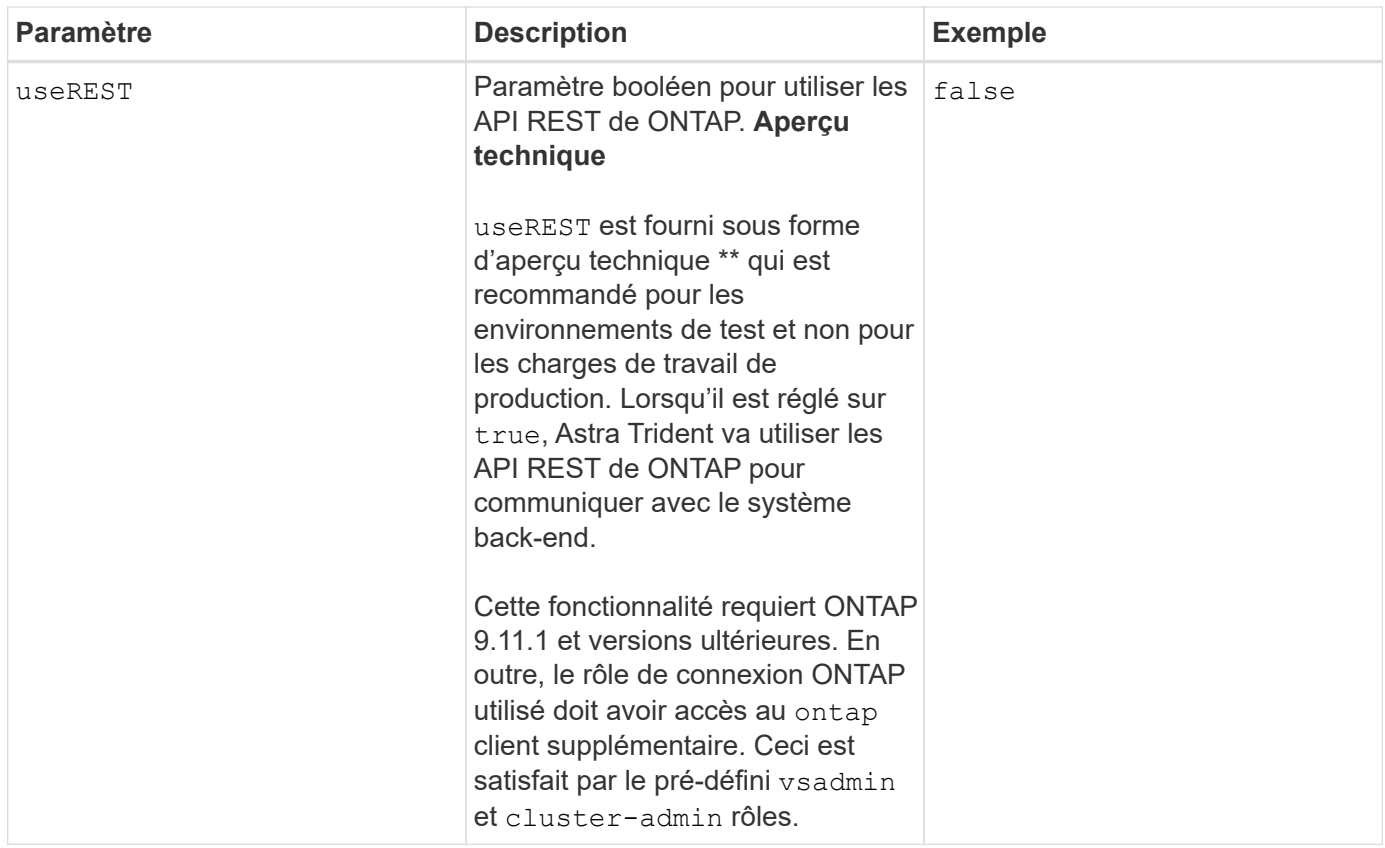

# **Mise à jour** dataLIF **après la configuration initiale**

Vous pouvez modifier la LIF de données après la configuration initiale en exécutant la commande suivante pour fournir le nouveau fichier JSON back-end avec la LIF de données mise à jour.

```
tridentctl update backend <br/>backend-name> -f <path-to-backend-json-file-
with-updated-dataLIF>
```
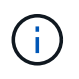

Si des demandes de volume persistant sont associées à un ou plusieurs pods, tous les pods correspondants doivent être arrêtés, puis réintégrés dans le but de permettre la nouvelle LIF de données d'être effective.

## **Options de configuration back-end pour les volumes de provisionnement**

Vous pouvez contrôler le provisionnement par défaut à l'aide de ces options dans defaults section de la configuration. Pour un exemple, voir les exemples de configuration ci-dessous.

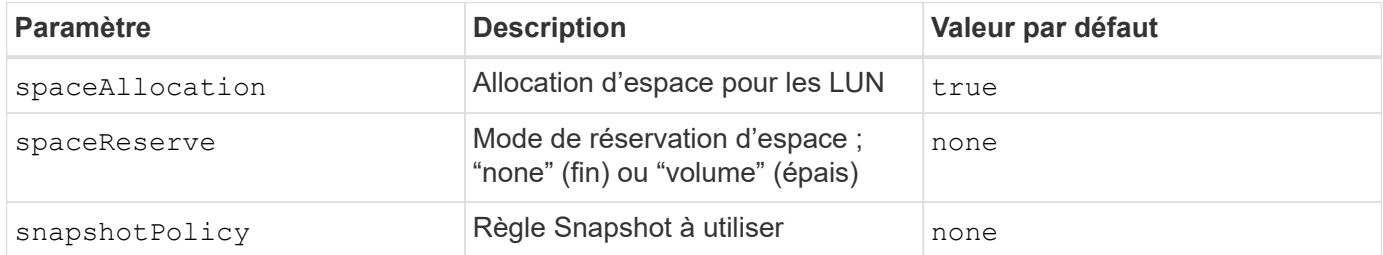

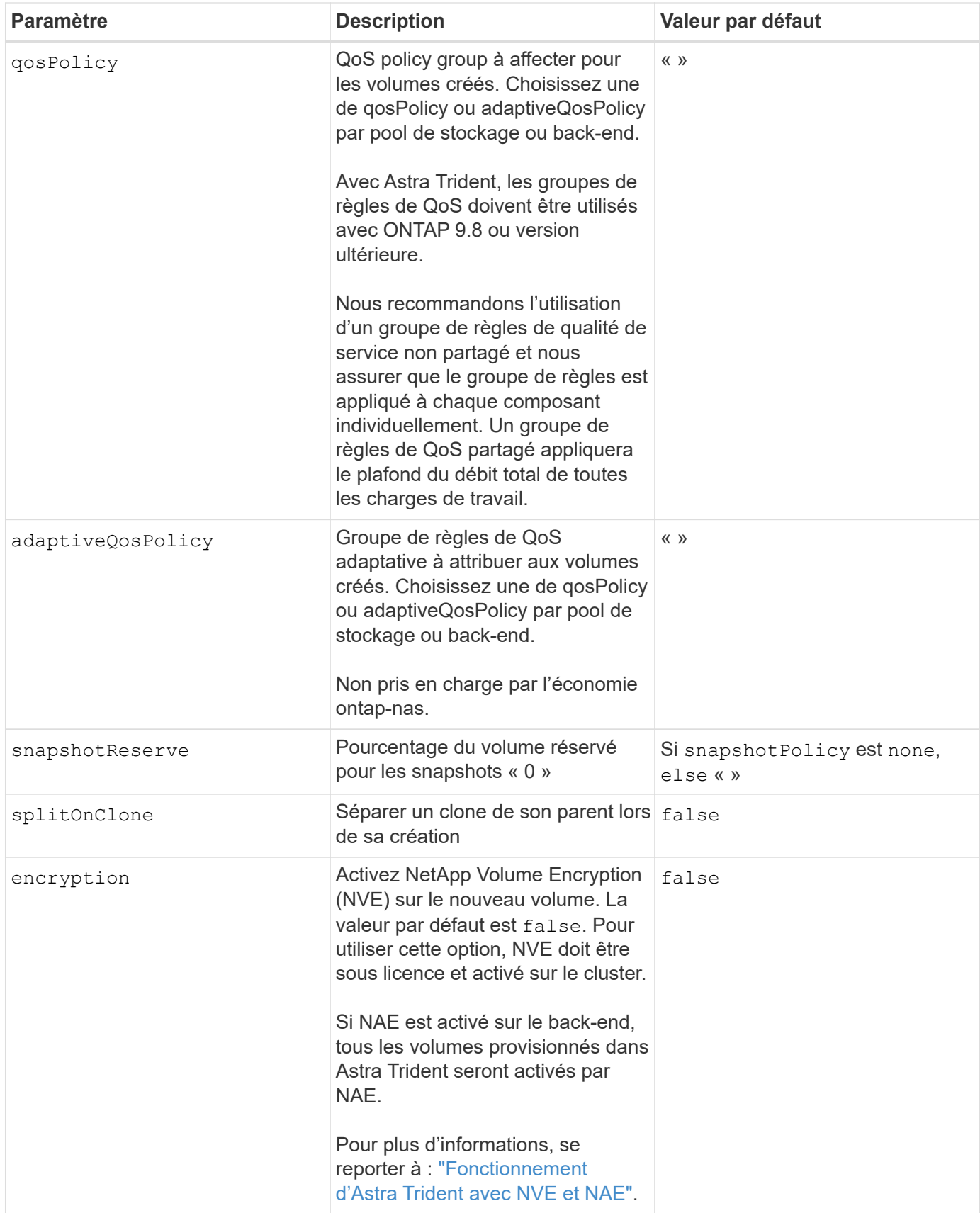
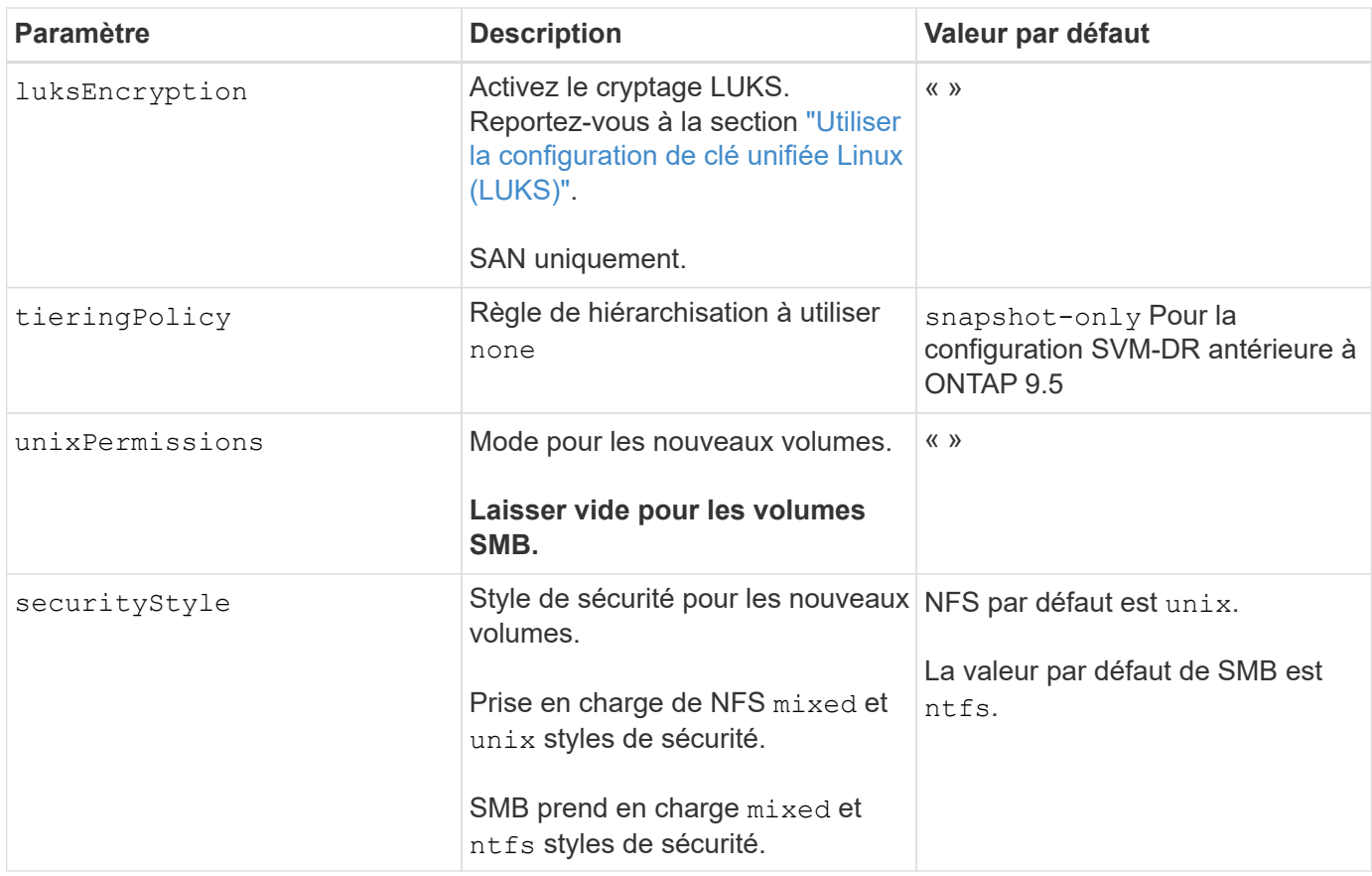

### **Exemple**

À l'aide de nasType, node-stage-secret-name, et node-stage-secret-namespace, Vous pouvez spécifier un volume SMB et fournir les informations d'identification Active Directory requises. Les volumes SMB sont pris en charge à l'aide de ontap-nas conducteur uniquement.

```
apiVersion: storage.k8s.io/v1
kind: StorageClass
metadata:
    name: nas-smb-sc
provisioner: csi.trident.netapp.io
parameters:
    backendType: "ontap-nas"
    trident.netapp.io/nasType: "smb"
    csi.storage.k8s.io/node-stage-secret-name: "smbcreds"
    csi.storage.k8s.io/node-stage-secret-namespace: "default"
```
# **Création de systèmes back-end avec kubectl**

Un système back-end définit la relation entre Astra Trident et un système de stockage. Il explique à Astra Trident comment communiquer avec ce système de stockage et comment Astra Trident doit provisionner des volumes à partir de celui-ci. Après l'installation d'Astra Trident, l'étape suivante consiste à créer un système back-end. Le

TridentBackendConfig La définition de ressource personnalisée (CRD) vous permet de créer et de gérer des systèmes back-end Trident directement via l'interface Kubernetes. Vous pouvez le faire en utilisant kubect1 Ou l'outil CLI équivalent pour votre distribution Kubernetes.

TridentBackendConfig

TridentBackendConfig (tbc, tbconfig, tbackendconfig) Est un CRD au rythme de noms qui vous permet de gérer les systèmes back-end Astra Trident à l'aide de kubectl. Avec Kubernetes et les administrateurs de stockage, il est désormais possible de créer et de gérer des systèmes back-end directement via la CLI Kubernetes sans avoir besoin d'un utilitaire de ligne de commande dédié ( tridentctl).

Lors de la création d'un TridentBackendConfig objet :

- Un système back-end est créé automatiquement par Astra Trident en fonction de la configuration que vous fournissez. Il est représenté en interne en tant que TridentBackend (tbe, tridentbackend) CR.
- Le TridentBackendConfig est lié de manière unique à un TridentBackend Créé par Astra Trident.

Chacun TridentBackendConfig gère un mappage un-à-un avec un TridentBackend. La première est l'interface fournie à l'utilisateur pour concevoir et configurer les systèmes back-end, tandis que Trident représente l'objet back-end réel.

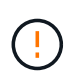

TridentBackend ASTRA Trident crée automatiquement des CRS. Vous ne devez pas les modifier. Si vous voulez effectuer des mises à jour vers les systèmes back-end, modifiez le TridentBackendConfig objet.

Reportez-vous à l'exemple suivant pour connaître le format du TridentBackendConfig CR :

```
apiVersion: trident.netapp.io/v1
kind: TridentBackendConfig
metadata:
   name: backend-tbc-ontap-san
spec:
    version: 1
    backendName: ontap-san-backend
    storageDriverName: ontap-san
    managementLIF: 10.0.0.1
    dataLIF: 10.0.0.2
    svm: trident_svm
    credentials:
      name: backend-tbc-ontap-san-secret
```
Vous pouvez également consulter les exemples de la ["programme d'installation trident"](https://github.com/NetApp/trident/tree/stable/v21.07/trident-installer/sample-input/backends-samples) répertoire des exemples de configuration pour la plate-forme/le service de stockage souhaité.

Le spec il prend des paramètres de configuration spécifiques au back-end. Dans cet exemple, le back-end

utilise le ontap-san pilote de stockage et utilise les paramètres de configuration qui sont présentés ici. Pour obtenir la liste des options de configuration pour le pilote de stockage souhaité, reportez-vous à la section ["informations de configuration backend pour votre pilote de stockage".](#page-6-0)

Le spec la section inclut également credentials et deletionPolicy les champs qui viennent d'être introduits dans le TridentBackendConfig CR :

- credentials: Ce paramètre est un champ obligatoire et contient les informations d'identification utilisées pour s'authentifier auprès du système/service de stockage. Cette configuration est définie sur un code secret Kubernetes créé par l'utilisateur. Les informations d'identification ne peuvent pas être transmises en texte brut et entraînent une erreur.
- deletionPolicy: Ce champ définit ce qui doit se produire lorsque TridentBackendConfig est supprimé. Il peut prendre l'une des deux valeurs possibles :
	- delete: Cela entraîne la suppression des deux TridentBackendConfig CR et le back-end associé. Il s'agit de la valeur par défaut.
	- retain: Lorsqu'un TridentBackendConfig La demande de modification est supprimée, la définition de l'arrière-plan est toujours présente et peut être gérée avec tridentctl. Définition de la stratégie de suppression sur retain permet aux utilisateurs de revenir à une version antérieure (avant la version 21.04) et de conserver les systèmes back-end créés. La valeur de ce champ peut être mise à jour après un TridentBackendConfig est créé.

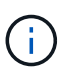

Le nom d'un backend est défini à l'aide de spec.backendName. S'il n'est pas spécifié, le nom du back-end est défini sur le nom du TridentBackendConfig objet (metadata.name). Il est recommandé de définir explicitement les noms backend à l'aide de spec.backendName.

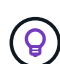

Systèmes back-end créés avec tridentctl n'avez pas de lien associé TridentBackendConfig objet. Vous avez la possibilité de choisir de gérer de tels systèmes back-end avec kubectl en créant un TridentBackendConfig CR. Vous devez veiller à spécifier des paramètres de configuration identiques (par exemple spec.backendName, spec.storagePrefix, spec.storageDriverName, etc.). Astra Trident lie automatiquement le nouveau produit TridentBackendConfig avec le back-end existant.

# **Présentation des étapes**

Pour créer un nouveau back-end à l'aide de kubectl, vous devez effectuer les opérations suivantes :

- 1. Créer un ["Le secret de Kubernetes".](https://kubernetes.io/docs/concepts/configuration/secret/) Le secret est qu'Astra Trident doit communiquer avec le cluster/service de stockage.
- 2. Créer un TridentBackendConfig objet. Elle contient des informations spécifiques sur le cluster/service de stockage et fait référence au secret créé à l'étape précédente.

Après avoir créé un back-end, vous pouvez observer son état en utilisant kubectl get tbc <tbc-name> -n <trident-namespace> et recueillez des détails supplémentaires.

# **Étape 1 : créez un code secret Kubernetes**

Créez un secret qui contient les informations d'identification d'accès pour le back-end. Ce point est unique à chaque service/plateforme de stockage. Voici un exemple :

```
kubectl -n trident create -f backend-tbc-ontap-san-secret.yaml
apiVersion: v1
kind: Secret
metadata:
    name: backend-tbc-ontap-san-secret
type: Opaque
stringData:
    username: cluster-admin
   password: t@Ax@7q(>
```
Ce tableau récapitule les champs à inclure dans le Secret pour chaque plate-forme de stockage :

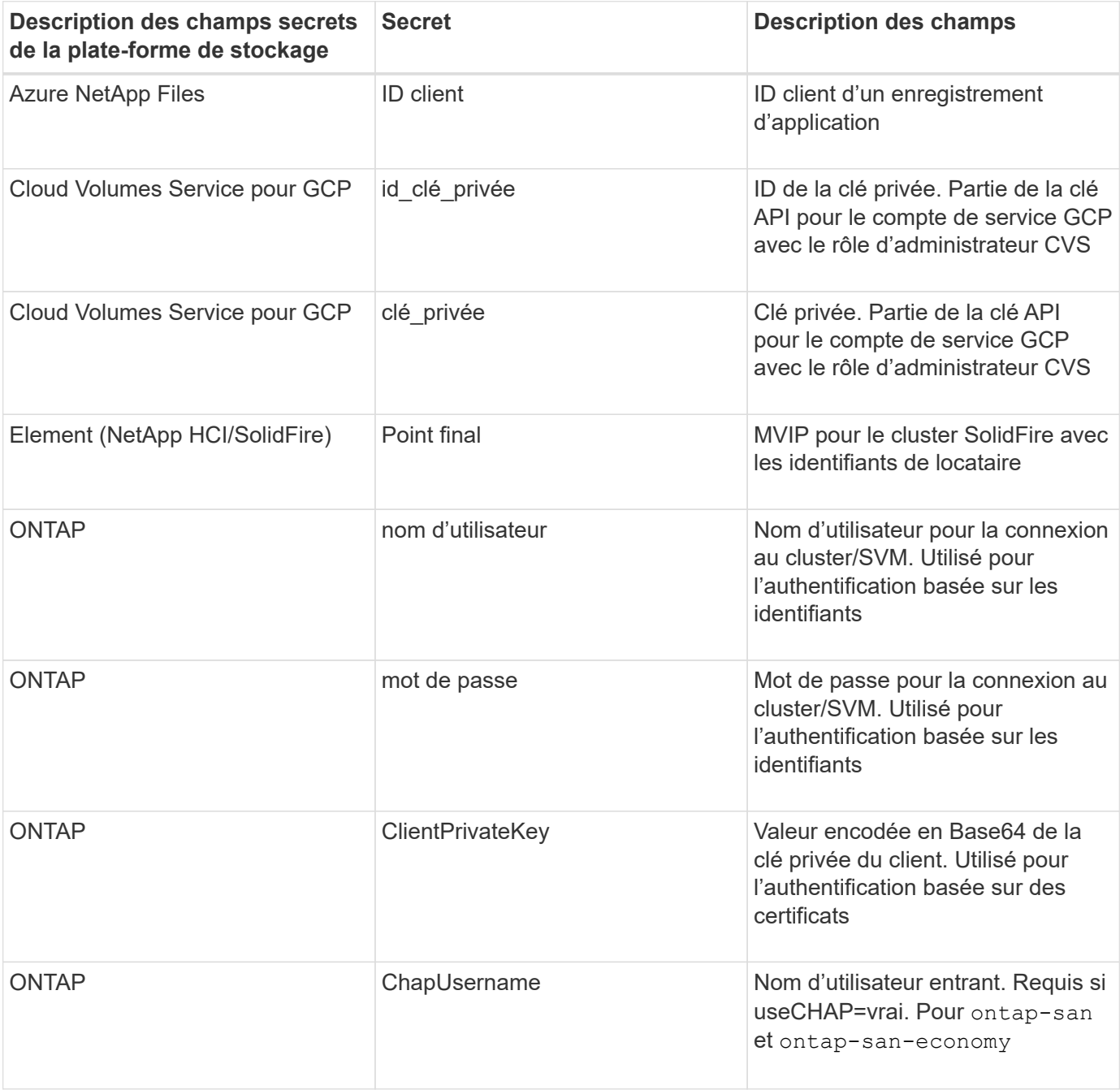

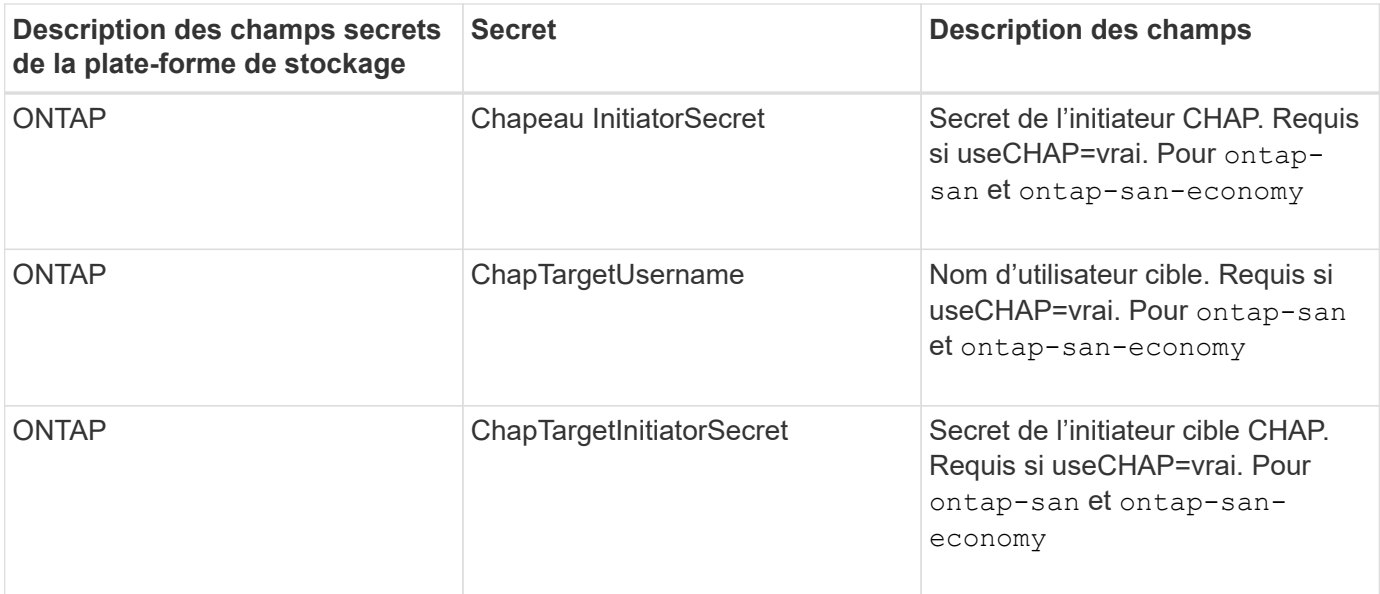

Le secret créé dans cette étape sera référencé dans le spec.credentials champ du TridentBackendConfig objet créé à l'étape suivante.

# **Étape 2 : créez le** TridentBackendConfig **CR**

Vous êtes maintenant prêt à créer votre TridentBackendConfig CR. Dans cet exemple, un back-end qui utilise le ontap-san le pilote est créé à l'aide du TridentBackendConfig objet illustré ci-dessous :

kubectl -n trident create -f backend-tbc-ontap-san.yaml

```
apiVersion: trident.netapp.io/v1
kind: TridentBackendConfig
metadata:
    name: backend-tbc-ontap-san
spec:
    version: 1
    backendName: ontap-san-backend
    storageDriverName: ontap-san
    managementLIF: 10.0.0.1
    dataLIF: 10.0.0.2
    svm: trident_svm
    credentials:
      name: backend-tbc-ontap-san-secret
```
# **Étape 3 : vérifier l'état du** TridentBackendConfig **CR**

Maintenant que vous avez créé le TridentBackendConfig CR, vous pouvez vérifier l'état. Voir l'exemple suivant :

```
kubectl -n trident get tbc backend-tbc-ontap-san
NAME BACKEND NAME BACKEND UUID
PHASE STATUS
backend-tbc-ontap-san ontap-san-backend 8d24fce7-6f60-4d4a-8ef6-
bab2699e6ab8 Bound Success
```
Un back-end a été créé avec succès et lié au TridentBackendConfig CR.

La phase peut prendre l'une des valeurs suivantes :

- Bound: Le TridentBackendConfig La demande de modification est associée à un back-end, et ce backend contient configRef réglez sur TridentBackendConfig L'uid de CR.
- Unbound: Représenté en utilisant "". Le TridentBackendConfig l'objet n'est pas lié à un back-end. Tout nouveau TridentBackendConfig Les CRS sont dans cette phase par défaut. Une fois la phase modifiée, elle ne peut plus revenir à Unbound.
- Deleting: Le TridentBackendConfig CR deletionPolicy a été configuré pour supprimer. Lorsque le TridentBackendConfig La demande de modification est supprimée, elle passe à l'état Suppression.
	- Si aucune demande de volume persistant n'existe sur le back-end, supprimez le TridentBackendConfig Il en résultera la suppression du système back-end et du système Astra Trident TridentBackendConfig CR.
	- Si un ou plusieurs ESV sont présents sur le back-end, il passe à l'état de suppression. Le TridentBackendConfig La CR entre ensuite la phase de suppression. Le back-end et TridentBackendConfig Sont supprimés uniquement après la suppression de tous les ESV.
- Lost: Le back-end associé à l' TridentBackendConfig Le CR a été accidentellement ou délibérément supprimé et le TridentBackendConfig La CR a toujours une référence au back-end supprimé. Le TridentBackendConfig La CR peut toujours être supprimée, quel que soit le deletionPolicy valeur.
- Unknown: Astra Trident n'est pas en mesure de déterminer l'état ou l'existence du back-end associé au TridentBackendConfig CR. Par exemple, si le serveur d'API ne répond pas ou si tridentbackends.trident.netapp.io CRD manquant. Cela peut nécessiter l'intervention de l'utilisateur.

À ce stade, un système back-end est créé avec succès ! Plusieurs opérations peuvent également être traitées, par exemple ["mises à jour du système back-end et suppressions"](#page-115-0).

# **(Facultatif) étape 4 : pour plus de détails**

Vous pouvez exécuter la commande suivante pour obtenir plus d'informations sur votre système back-end :

kubectl -n trident get tbc backend-tbc-ontap-san -o wide

```
NAME BACKEND NAME BACKEND UUID
PHASE STATUS STORAGE DRIVER DELETION POLICY
backend-tbc-ontap-san ontap-san-backend 8d24fce7-6f60-4d4a-8ef6-
bab2699e6ab8 Bound Success ontap-san delete
```
En outre, vous pouvez également obtenir un vidage YAML/JSON de TridentBackendConfig.

kubectl -n trident get tbc backend-tbc-ontap-san -o yaml

```
apiVersion: trident.netapp.io/v1
kind: TridentBackendConfig
metadata:
    creationTimestamp: "2021-04-21T20:45:11Z"
    finalizers:
    - trident.netapp.io
    generation: 1
   name: backend-tbc-ontap-san
   namespace: trident
   resourceVersion: "947143"
   uid: 35b9d777-109f-43d5-8077-c74a4559d09c
spec:
   backendName: ontap-san-backend
    credentials:
      name: backend-tbc-ontap-san-secret
    managementLIF: 10.0.0.1
    dataLIF: 10.0.0.2
    storageDriverName: ontap-san
    svm: trident_svm
   version: 1
status:
    backendInfo:
      backendName: ontap-san-backend
      backendUUID: 8d24fce7-6f60-4d4a-8ef6-bab2699e6ab8
    deletionPolicy: delete
    lastOperationStatus: Success
    message: Backend 'ontap-san-backend' created
    phase: Bound
```
backendInfo contient le backendName et le backendUUID du back-end créé en réponse à TridentBackendConfig CR. Le lastOperationStatus champ représente l'état de la dernière opération du TridentBackendConfig CR, qui peut être déclenché par l'utilisateur (par exemple, l'utilisateur a modifié quelque chose dans spec) Ou déclenché par Astra Trident (par exemple lors du redémarrage d'Astra Trident). Il peut être réussi ou échoué. phase représente l'état de la relation entre TridentBackendConfig CR et le

backend. Dans l'exemple ci-dessus, phase A la valeur limitée, ce qui signifie que le TridentBackendConfig CR est associé au back-end.

Vous pouvez exécuter le kubectl -n trident describe tbc <tbc-cr-name> commande pour obtenir des détails sur les journaux d'événements.

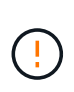

Vous ne pouvez pas mettre à jour ou supprimer un backend qui contient un associé TridentBackendConfig objet utilisant tridentctl. Pour comprendre les étapes de passage d'un à l'autre tridentctl et TridentBackendConfig, ["voir ici"](#page-118-0).

# <span id="page-115-0"></span>**Effectuer la gestion back-end avec kubectl**

Découvrez comment effectuer des opérations de gestion back-end à l'aide de kubectl.

# **Supprimer un back-end**

En supprimant un TridentBackendConfig, Vous demandez à Astra Trident de supprimer/conserver les systèmes back-end (sur la base deletionPolicy). Pour supprimer un back-end, assurez-vous que deletionPolicy est configuré pour supprimer. Pour supprimer uniquement le TridentBackendConfig, assurez-vous que deletionPolicy est défini sur conserver. Cela permet de s'assurer que le système backend est toujours présent et qu'il peut être géré à l'aide de tridentctl.

Exécutez la commande suivante :

```
kubectl delete tbc <tbc-name> -n trident
```
Astra Trident ne supprime pas les secrets Kubernetes qui étaient utilisés par TridentBackendConfig. L'utilisateur Kubernetes est chargé de nettoyer les secrets. Il faut faire attention lors de la suppression des secrets. Vous devez supprimer les secrets uniquement s'ils ne sont pas utilisés par les systèmes back-end.

## **Affichez les systèmes back-end existants**

Exécutez la commande suivante :

kubectl get tbc -n trident

Vous pouvez également exécuter tridentctl get backend -n trident ou tridentctl get backend -o yaml -n trident pour obtenir une liste de tous les systèmes back-end existants, Cette liste comprend également les systèmes back-end créés avec tridentctl.

## **Mettre à jour un back-end**

Il peut y avoir plusieurs raisons de mettre à jour un backend :

• Les informations d'identification du système de stockage ont été modifiées. Pour mettre à jour les identifiants, le code secret Kubernetes utilisé dans le TridentBackendConfig l'objet doit être mis à jour. Avec Astra Trident, le système back-end est automatiquement mis à jour avec les dernières informations d'identification fournies. Exécutez la commande suivante pour mettre à jour le code secret Kubernetes :

```
kubectl apply -f <updated-secret-file.yaml> -n trident
```
• Les paramètres (tels que le nom du SVM ONTAP utilisé) doivent être mis à jour. Dans ce cas, TridentBackendConfig Les objets peuvent être mis à jour directement via Kubernetes.

```
kubectl apply -f <updated-backend-file.yaml>
```
Vous pouvez également apporter des modifications à l'existant TridentBackendConfig CR en exécutant la commande suivante :

```
kubectl edit tbc <tbc-name> -n trident
```
En cas d'échec d'une mise à jour du back-end, le système back-end continue de rester dans sa dernière configuration connue. Vous pouvez afficher les journaux pour déterminer la cause en cours d'exécution kubectl get tbc <tbc-name> -o yaml -n trident ou kubectl describe tbc <tbc-name> -n trident.

Après avoir identifié et corrigé le problème avec le fichier de configuration, vous pouvez relancer la commande update.

# **Gestion back-end avec tridentctl**

Découvrez comment effectuer des opérations de gestion back-end à l'aide de tridentctl.

# **Créer un back-end**

Après avoir créé un ["fichier de configuration back-end"](#page-6-0), exécutez la commande suivante :

```
tridentctl create backend -f <br/>backend-file> -n trident
```
Si la création du système back-end échoue, la configuration du système back-end était erronée. Vous pouvez afficher les journaux pour déterminer la cause en exécutant la commande suivante :

```
tridentctl logs -n trident
```
Une fois que vous avez identifié et corrigé le problème avec le fichier de configuration, vous pouvez simplement exécuter le create commande de nouveau.

## **Supprimer un back-end**

Pour supprimer un back-end d'Astra Trident, procédez comme suit :

1. Récupérer le nom du système back-end :

tridentctl get backend -n trident

2. Supprimer le backend :

tridentctl delete backend <br/>backend-name> -n trident

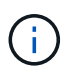

Si Astra Trident a provisionné des volumes et des snapshots à partir de ce backend qui existe toujours, la suppression du back-end empêche les nouveaux volumes d'être provisionnés. Le système back-end continuera à exister dans un état « Suppression » et Trident continuera à gérer ces volumes et ces snapshots jusqu'à leur suppression.

### **Affichez les systèmes back-end existants**

Pour afficher les systèmes back-end dont Trident a conscience, procédez comme suit :

• Pour obtenir un récapitulatif, exécutez la commande suivante :

tridentctl get backend -n trident

• Pour obtenir tous les détails, exécutez la commande suivante :

tridentctl get backend -o json -n trident

## **Mettre à jour un back-end**

Après avoir créé un nouveau fichier de configuration back-end, exécutez la commande suivante :

```
tridentctl update backend <br/> <br/>backend-name> -f <br/> <br/> <br/><br/>the> -n trident
```
En cas d'échec de la mise à jour back-end, quelque chose était incorrect avec la configuration back-end ou vous avez tenté une mise à jour non valide. Vous pouvez afficher les journaux pour déterminer la cause en exécutant la commande suivante :

tridentctl logs -n trident

Une fois que vous avez identifié et corrigé le problème avec le fichier de configuration, vous pouvez simplement exécuter le update commande de nouveau.

# **Identifier les classes de stockage qui utilisent un système back-end**

Voici un exemple de questions que vous pouvez répondre avec le fichier JSON tridentctl sorties des objets back-end. Ceci utilise le  $\frac{1}{4}$  utilitaire que vous devez installer.

```
tridentctl get backend -o json | jq '[.items[] | {backend: .name,
storageClasses: [.storage[].storageClasses]|unique}]'
```
Cela s'applique également aux systèmes back-end créés par l'utilisation TridentBackendConfig.

# <span id="page-118-0"></span>**Passez d'une option de gestion back-end à une autre**

Découvrez les différentes façons de gérer les systèmes back-end avec Astra Trident.

# **Options de gestion des systèmes back-end**

Avec l'introduction de TridentBackendConfig, les administrateurs ont désormais deux méthodes uniques de gestion des systèmes back-end. Ceci pose les questions suivantes :

- Les systèmes back-end peuvent être créés avec tridentctl être géré avec TridentBackendConfig?
- Les systèmes back-end peuvent être créés avec TridentBackendConfig gestion via tridentctl?

## **Gérez** tridentctl **utilisation de systèmes back-end** TridentBackendConfig

Cette section aborde les étapes requises pour gérer les systèmes back-end créés à l'aide de tridentctl Directement via l'interface Kubernetes en créant la TridentBackendConfig objets.

Cela s'applique aux scénarios suivants :

- Les systèmes back-end préexistants, qui n'ont pas de système TridentBackendConfig parce qu'ils ont été créés avec tridentctl.
- Nouveaux systèmes back-end créés avec tridentctl, tandis que d'autres TridentBackendConfig les objets existent.

Dans les deux cas, le système back-end restera présent. Avec Astra Trident, qui planifie les volumes et les exécute. Les administrateurs peuvent choisir l'une des deux options suivantes :

- Continuer à utiliser tridentctl pour gérer les systèmes back-end créés en utilisant ces systèmes.
- Lier les systèmes back-end créés à l'aide de tridentctl à un nouveau TridentBackendConfig objet. Ainsi, le système back-end sera géré à l'aide de kubectl et non tridentctl.

Pour gérer un système back-end existant à l'aide de kubectl, vous devez créer un TridentBackendConfig cela se lie au back-end existant. Voici un aperçu du fonctionnement de ces éléments :

- 1. Créez un code secret Kubernetes. Le secret est qu'Astra Trident doit communiquer avec le cluster/service de stockage.
- 2. Créer un TridentBackendConfig objet. Elle contient des informations spécifiques sur le cluster/service

de stockage et fait référence au secret créé à l'étape précédente. Vous devez veiller à spécifier des paramètres de configuration identiques (par exemple spec.backendName, spec.storagePrefix, spec.storageDriverName, etc.). spec.backendName doit être défini sur le nom du back-end existant.

## **Étape 0 : identifier le back-end**

Pour créer un TridentBackendConfig qui se lie à un back-end existant, vous devez obtenir la configuration back-end. Dans cet exemple, supposons qu'un back-end a été créé à l'aide de la définition JSON suivante :

```
tridentctl get backend ontap-nas-backend -n trident
+---------------------+----------------
+--------------------------------------+--------+---------+
          NAME | STORAGE DRIVER | UUID
| STATE | VOLUMES |
+---------------------+----------------
+--------------------------------------+--------+---------+
| ontap-nas-backend | ontap-nas | 52f2eb10-e4c6-4160-99fc-
96b3be5ab5d7 | online | 25 |
+---------------------+----------------
+--------------------------------------+--------+---------+
cat ontap-nas-backend.json
{
      "version": 1,
      "storageDriverName": "ontap-nas",
      "managementLIF": "10.10.10.1",
      "dataLIF": "10.10.10.2",
      "backendName": "ontap-nas-backend",
    "svm": "trident svm",
      "username": "cluster-admin",
      "password": "admin-password",
      "defaults": {
          "spaceReserve": "none",
          "encryption": "false"
      },
      "labels":{"store":"nas_store"},
    "region": "us east 1",
      "storage": [
\{  "labels":{"app":"msoffice", "cost":"100"},
            "zone": "us east la",
              "defaults": {
                  "spaceReserve": "volume",
                  "encryption": "true",
                  "unixPermissions": "0755"
```

```
  }
         },
\{  "labels":{"app":"mysqldb", "cost":"25"},
           "zone": "us east 1d",
             "defaults": {
                 "spaceReserve": "volume",
                 "encryption": "false",
                 "unixPermissions": "0775"
  }
  }
     ]
}
```
### **Étape 1 : créez un code secret Kubernetes**

Créez un secret qui contient les informations d'identification du back-end, comme indiqué dans cet exemple :

```
cat tbc-ontap-nas-backend-secret.yaml
apiVersion: v1
kind: Secret
metadata:
    name: ontap-nas-backend-secret
type: Opaque
stringData:
    username: cluster-admin
    password: admin-password
kubectl create -f tbc-ontap-nas-backend-secret.yaml -n trident
secret/backend-tbc-ontap-san-secret created
```
## **Étape 2 : créer un** TridentBackendConfig **CR**

L'étape suivante consiste à créer un TridentBackendConfig CR qui se lie automatiquement au pré-existant ontap-nas-backend (comme dans cet exemple). Assurez-vous que les exigences suivantes sont respectées :

- Le même nom de back-end est défini dans spec.backendName.
- Les paramètres de configuration sont identiques au back-end d'origine.
- Les pools virtuels (le cas échéant) doivent conserver le même ordre que dans le back-end d'origine.
- Les identifiants sont fournis via un code secret Kubernetes et non en texte brut.

Dans ce cas, le TridentBackendConfig se présente comme suit :

```
cat backend-tbc-ontap-nas.yaml
apiVersion: trident.netapp.io/v1
kind: TridentBackendConfig
metadata:
    name: tbc-ontap-nas-backend
spec:
    version: 1
    storageDriverName: ontap-nas
    managementLIF: 10.10.10.1
    dataLIF: 10.10.10.2
    backendName: ontap-nas-backend
    svm: trident_svm
    credentials:
      name: mysecret
    defaults:
      spaceReserve: none
      encryption: 'false'
    labels:
    store: nas store
  region: us east 1
    storage:
    - labels:
        app: msoffice
        cost: '100'
    zone: us east la
      defaults:
        spaceReserve: volume
        encryption: 'true'
        unixPermissions: '0755'
    - labels:
        app: mysqldb
        cost: '25'
    zone: us_east_1d
      defaults:
        spaceReserve: volume
        encryption: 'false'
        unixPermissions: '0775'
kubectl create -f backend-tbc-ontap-nas.yaml -n trident
tridentbackendconfig.trident.netapp.io/tbc-ontap-nas-backend created
```
### **Étape 3 : vérifier l'état du** TridentBackendConfig **CR**

Après le TridentBackendConfig a été créée, sa phase doit être Bound. Il devrait également refléter le même nom de back-end et UUID que celui du back-end existant.

```
kubectl get tbc tbc-ontap-nas-backend -n trident
NAME BACKEND NAME BACKEND UUID
PHASE STATUS
tbc-ontap-nas-backend ontap-nas-backend 52f2eb10-e4c6-4160-99fc-
96b3be5ab5d7 Bound Success
#confirm that no new backends were created (i.e., TridentBackendConfig did
not end up creating a new backend)
tridentctl get backend -n trident
+---------------------+----------------
+--------------------------------------+--------+---------+
        NAME | STORAGE DRIVER | UUID
| STATE | VOLUMES |
+---------------------+----------------
+--------------------------------------+--------+---------+
| ontap-nas-backend | ontap-nas | 52f2eb10-e4c6-4160-99fc-
96b3be5ab5d7 | online | 25 |
+---------------------+----------------
+--------------------------------------+--------+---------+
```
Le système back-end sera désormais entièrement géré à l'aide du système tbc-ontap-nas-backend TridentBackendConfig objet.

## **Gérez** TridentBackendConfig **utilisation de systèmes back-end** tridentctl

`tridentctl` possibilité d'afficher la liste des systèmes back-end créés à l'aide de `TridentBackendConfig`. En outre, les administrateurs ont la possibilité de choisir entre la gestion complète de ces systèmes back-end `tridentctl` en supprimant `TridentBackendConfig` et en fait bien sûr `spec.deletionPolicy` est défini sur `retain`.

### **Étape 0 : identifier le back-end**

Par exemple, supposons que le back-end suivant a été créé à l'aide de TridentBackendConfig:

```
kubectl get tbc backend-tbc-ontap-san -n trident -o wide
NAME BACKEND NAME BACKEND UUID
PHASE STATUS STORAGE DRIVER DELETION POLICY
backend-tbc-ontap-san ontap-san-backend 81abcb27-ea63-49bb-b606-
0a5315ac5f82 Bound Success ontap-san delete
tridentctl get backend ontap-san-backend -n trident
+-------------------+----------------
+--------------------------------------+--------+---------+
| NAME | STORAGE DRIVER | UUID
| STATE | VOLUMES |
+-------------------+----------------
+--------------------------------------+--------+---------+
| ontap-san-backend | ontap-san | 81abcb27-ea63-49bb-b606-
0a5315ac5f82 | online | 33 |
+-------------------+----------------
+--------------------------------------+--------+---------+
```
À partir de la sortie, on voit cela TridentBackendConfig A été créé avec succès et est lié à un back-end [observez l'UUID du backend].

**Étape 1 : confirmer** deletionPolicy **est défini sur** retain

Passons en revue les avantages de deletionPolicy. Il doit être défini sur retain. Cela permet de s'assurer que lorsqu'un TridentBackendConfig La demande de modification est supprimée, la définition de l'arrière-plan est toujours présente et peut être gérée avec tridentctl.

```
kubectl get tbc backend-tbc-ontap-san -n trident -o wide
NAME BACKEND NAME BACKEND UUID
PHASE STATUS STORAGE DRIVER DELETION POLICY
backend-tbc-ontap-san ontap-san-backend 81abcb27-ea63-49bb-b606-
0a5315ac5f82 Bound Success ontap-san delete
# Patch value of deletionPolicy to retain
kubectl patch tbc backend-tbc-ontap-san --type=merge -p
'{"spec":{"deletionPolicy":"retain"}}' -n trident
tridentbackendconfig.trident.netapp.io/backend-tbc-ontap-san patched
#Confirm the value of deletionPolicy
kubectl get tbc backend-tbc-ontap-san -n trident -o wide
NAME BACKEND NAME BACKEND UUID
PHASE STATUS STORAGE DRIVER DELETION POLICY
backend-tbc-ontap-san ontap-san-backend 81abcb27-ea63-49bb-b606-
0a5315ac5f82 Bound Success ontap-san retain
```
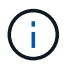

Ne pas passer à l'étape suivante sauf si deletionPolicy est défini sur retain.

## **Étape 2 : supprimez le** TridentBackendConfig **CR**

La dernière étape consiste à supprimer le TridentBackendConfig CR. Après avoir confirmé le deletionPolicy est défini sur retain, vous pouvez poursuivre la suppression :

```
kubectl delete tbc backend-tbc-ontap-san -n trident
tridentbackendconfig.trident.netapp.io "backend-tbc-ontap-san" deleted
tridentctl get backend ontap-san-backend -n trident
+-------------------+----------------
+--------------------------------------+--------+---------+
| NAME | STORAGE DRIVER | UUID
| STATE | VOLUMES |
+-------------------+----------------
+--------------------------------------+--------+---------+
| ontap-san-backend | ontap-san | 81abcb27-ea63-49bb-b606-
0a5315ac5f82 | online | 33 |
+-------------------+----------------
+--------------------------------------+--------+---------+
```
Lors de la suppression du TridentBackendConfig Objet : Astra Trident la supprime simplement sans le système back-end.

# **Gérer les classes de stockage**

Vous pouvez créer une classe de stockage, supprimer une classe de stockage et afficher les classes de stockage existantes.

## **Concevez une classe de stockage**

Voir ["ici"](https://docs.netapp.com/fr-fr/trident-2304/trident-reference/objects.html) pour plus d'informations sur les classes de stockage et leur configuration.

## **Créer une classe de stockage**

Après avoir un fichier de classe de stockage, exécutez la commande suivante :

```
kubectl create -f <storage-class-file>
```
<storage-class-file> doit être remplacé par votre nom de fichier de classe de stockage.

## **Supprimer une classe de stockage**

Pour supprimer une classe de stockage de Kubernetes, exécutez la commande suivante :

kubectl delete storageclass <storage-class>

<storage-class> doit être remplacé par votre classe de stockage.

Tout volume persistant créé dans le cadre de cette classe de stockage n'est pas affecté. Astra Trident va continuer à les gérer.

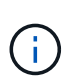

L'ASTRA Trident applique un blanc fsType pour les volumes qu'elle crée. Pour les systèmes back-end iSCSI, il est recommandé d'appliquer la configuration parameters.fsType Dans la classe de stockage. Vous devez supprimer des classes de stockage existantes et les recréer à l'aide de parameters.fsType spécifié.

## **Afficher les classes de stockage existantes**

• Pour afficher les classes de stockage Kubernetes existantes, exécutez la commande suivante :

```
kubectl get storageclass
```
• Pour afficher les détails de la classe de stockage Kubernetes, exécutez la commande suivante :

```
kubectl get storageclass <storage-class> -o json
```
• Pour afficher les classes de stockage synchronisées d'Astra Trident, exécutez la commande suivante :

```
tridentctl get storageclass
```
• Pour afficher les détails de la classe de stockage synchronisée d'Astra Trident, exécutez la commande suivante :

```
tridentctl get storageclass <storage-class> -o json
```
## **Définir une classe de stockage par défaut**

Kubernetes 1.6 a ajouté la possibilité de définir une classe de stockage par défaut. Cette classe de stockage sera utilisée pour provisionner un volume persistant si un utilisateur ne en spécifie pas une dans une demande de volume persistant.

- Définissez une classe de stockage par défaut en définissant l'annotation storageclass.kubernetes.io/is-default-class vrai dans la définition de classe de stockage. Selon la spécification, toute autre valeur ou absence de l'annotation est interprétée comme fausse.
- Vous pouvez configurer une classe de stockage existante comme classe de stockage par défaut à l'aide de la commande suivante :

```
kubectl patch storageclass <storage-class-name> -p '{"metadata":
{"annotations":{"storageclass.kubernetes.io/is-default-class":"true"}}}'
```
• De même, vous pouvez supprimer l'annotation de classe de stockage par défaut à l'aide de la commande suivante :

```
kubectl patch storageclass <storage-class-name> -p '{"metadata":
{"annotations":{"storageclass.kubernetes.io/is-default-class":"false"}}}'
```
Il existe également des exemples dans le bundle du programme d'installation de Trident qui incluent cette annotation.

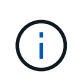

Vous ne devez avoir qu'une seule classe de stockage par défaut dans votre cluster à un moment donné. Kubernetes n'empêche pas techniquement d'en avoir plusieurs, mais il se comporte comme s'il n'existe aucune classe de stockage par défaut.

## **Identifier le système back-end pour une classe de stockage**

Voici un exemple de questions que vous pouvez répondre avec le fichier JSON tridentctl Sorties pour les objets back-end Astra Trident. Ceci utilise le  $\frac{1}{1}q$  utilitaire, que vous devrez peut-être installer en premier.

tridentctl get storageclass -o json | jq '[.items[] | {storageClass: .Config.name, backends: [.storage]|unique}]'

# **Réaliser des opérations de volume**

## **Utiliser la topologie CSI**

Astra Trident peut créer et relier de façon sélective des volumes aux nœuds présents dans un cluster Kubernetes en utilisant le ["Fonction de topologie CSI"](https://kubernetes-csi.github.io/docs/topology.html).

## **Présentation**

Grâce à la fonction de topologie CSI, l'accès aux volumes peut être limité à un sous-ensemble de nœuds, en fonction des régions et des zones de disponibilité. Les fournisseurs cloud permettent aujourd'hui aux administrateurs Kubernetes de frayer des nœuds basés sur une zone. Les nœuds peuvent se trouver dans différentes zones de disponibilité au sein d'une région ou entre différentes régions. Astra Trident utilise la topologie CSI pour faciliter le provisionnement des volumes pour les charges de travail dans une architecture multi-zones.

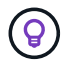

En savoir plus sur la fonction de topologie CSI ["ici"](https://kubernetes.io/blog/2018/10/11/topology-aware-volume-provisioning-in-kubernetes/).

Kubernetes propose deux modes de liaison de volumes :

• Avec VolumeBindingMode réglez sur Immediate, Astra Trident crée le volume sans la reconnaissance de la topologie. La liaison de volumes et le provisionnement dynamique sont gérés au moment de la

création de la demande de volume persistant. Il s'agit de la valeur par défaut VolumeBindingMode et convient aux clusters qui n'appliquent pas les contraintes de topologie. Les volumes persistants sont créés sans dépendance vis-à-vis des exigences de planification du pod qui en fait la demande.

• Avec VolumeBindingMode réglez sur WaitForFirstConsumer, La création et la liaison d'un volume persistant pour une demande de volume persistant sont retardées jusqu'à ce qu'un pod qui utilise la demande de volume persistant soit planifié et créé. De cette façon, les volumes sont créés pour répondre aux contraintes de planification appliquées en fonction des besoins de topologie.

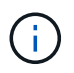

Le WaitForFirstConsumer le mode de liaison ne nécessite pas d'étiquettes de topologie. Il peut être utilisé indépendamment de la fonction de topologie CSI.

### **Ce dont vous avez besoin**

Pour utiliser la topologie CSI, vous devez disposer des éléments suivants :

• Un cluster Kubernetes exécutant un ["Version Kubernetes prise en charge"](https://docs.netapp.com/fr-fr/trident-2304/trident-get-started/requirements.html)

```
kubectl version
Client Version: version.Info{Major:"1", Minor:"19",
GitVersion:"v1.19.3",
GitCommit:"1e11e4a2108024935ecfcb2912226cedeafd99df",
GitTreeState:"clean", BuildDate:"2020-10-14T12:50:19Z",
GoVersion:"go1.15.2", Compiler:"gc", Platform:"linux/amd64"}
Server Version: version.Info{Major:"1", Minor:"19",
GitVersion:"v1.19.3",
GitCommit:"1e11e4a2108024935ecfcb2912226cedeafd99df",
GitTreeState:"clean", BuildDate:"2020-10-14T12:41:49Z",
GoVersion:"go1.15.2", Compiler:"gc", Platform:"linux/amd64"}
```
• Les nœuds du cluster doivent avoir des étiquettes qui permettent la prise en charge de la topologie (topology.kubernetes.io/region et topology.kubernetes.io/zone). Ces étiquettes **doivent être présentes sur les nœuds du cluster** avant d'installer Astra Trident pour qu'Astra Trident soit compatible avec la topologie.

```
kubectl get nodes -o=jsonpath='{range .items[*]}[{.metadata.name},
{.metadata.labels}]{"\n"}{end}' | grep --color "topology.kubernetes.io"
[node1,
{"beta.kubernetes.io/arch":"amd64","beta.kubernetes.io/os":"linux","kube
rnetes.io/arch":"amd64","kubernetes.io/hostname":"node1","kubernetes.io/
os":"linux","node-
role.kubernetes.io/master":"","topology.kubernetes.io/region":"us-
east1","topology.kubernetes.io/zone":"us-east1-a"}]
[node2,
{"beta.kubernetes.io/arch":"amd64","beta.kubernetes.io/os":"linux","kube
rnetes.io/arch":"amd64","kubernetes.io/hostname":"node2","kubernetes.io/
os":"linux","node-
role.kubernetes.io/worker":"","topology.kubernetes.io/region":"us-
east1","topology.kubernetes.io/zone":"us-east1-b"}]
[node3,
{"beta.kubernetes.io/arch":"amd64","beta.kubernetes.io/os":"linux","kube
rnetes.io/arch":"amd64","kubernetes.io/hostname":"node3","kubernetes.io/
os":"linux","node-
role.kubernetes.io/worker":"","topology.kubernetes.io/region":"us-
east1","topology.kubernetes.io/zone":"us-east1-c"}]
```
### **Étape 1 : création d'un back-end conscient de la topologie**

Les systèmes back-end de stockage Astra Trident peuvent être conçus pour provisionner des volumes de manière sélective selon les zones de disponibilité. Chaque système back-end peut être équipé d'une option supportedTopologies bloc qui représente une liste de zones et de régions qui doivent être prises en charge. Pour les classes de stockage qui utilisent un tel backend, un volume ne sera créé que si une application est planifiée dans une région/zone prise en charge.

Voici un exemple de définition de back-end :

#### **YAML**

```
---
version: 1
storageDriverName: ontap-san
backendName: san-backend-us-east1
managementLIF: 192.168.27.5
svm: iscsi_svm
username: admin
password: password
supportedTopologies:
- topology.kubernetes.io/region: us-east1
    topology.kubernetes.io/zone: us-east1-a
- topology.kubernetes.io/region: us-east1
    topology.kubernetes.io/zone: us-east1-b
```
**JSON**

```
{
 "version": 1,
  "storageDriverName": "ontap-san",
 "backendName": "san-backend-us-east1",
 "managementLIF": "192.168.27.5",
"svm": "iscsi svm",
 "username": "admin",
 "password": "password",
 "supportedTopologies": [
{"topology.kubernetes.io/region": "us-east1",
"topology.kubernetes.io/zone": "us-east1-a"},
{"topology.kubernetes.io/region": "us-east1",
"topology.kubernetes.io/zone": "us-east1-b"}
]
}
```
Ĥ.

supportedTopologies sert à fournir une liste de régions et de zones par backend. Ces régions et ces zones représentent la liste des valeurs admissibles qui peuvent être fournies dans une classe de stockage. Pour les classes de stockage qui contiennent un sous-ensemble de régions et de zones qu'il fournit en back-end, Astra Trident crée un volume en interne.

Vous pouvez définir supportedTopologies par pool de stockage également. Voir l'exemple suivant :

```
---
version: 1
storageDriverName: ontap-nas
backendName: nas-backend-us-central1
managementLIF: 172.16.238.5
svm: nfs_svm
username: admin
password: password
supportedTopologies:
- topology.kubernetes.io/region: us-central1
    topology.kubernetes.io/zone: us-central1-a
- topology.kubernetes.io/region: us-central1
    topology.kubernetes.io/zone: us-central1-b
storage:
- labels:
      workload: production
    region: Iowa-DC
    zone: Iowa-DC-A
    supportedTopologies:
    - topology.kubernetes.io/region: us-central1
      topology.kubernetes.io/zone: us-central1-a
- labels:
      workload: dev
    region: Iowa-DC
    zone: Iowa-DC-B
    supportedTopologies:
    - topology.kubernetes.io/region: us-central1
      topology.kubernetes.io/zone: us-central1-b
```
Dans cet exemple, le region et zone les étiquettes correspondent à l'emplacement du pool de stockage. topology.kubernetes.io/region et topology.kubernetes.io/zone déterminer à partir de où les pools de stockage peuvent être consommés.

## **Étape 2 : définissez des classes de stockage qui prennent en compte la topologie**

Les classes de stockage peuvent être définies en fonction des labels de topologie fournis aux nœuds du cluster, et contenir des informations de topologie. Cela déterminera les pools de stockage qui servent de candidats aux demandes de volume persistant faites et le sous-ensemble de nœuds qui peuvent utiliser les volumes provisionnés par Trident.

Voir l'exemple suivant :

```
apiVersion: storage.k8s.io/v1
kind: StorageClass
metadata:
name: netapp-san-us-east1
provisioner: csi.trident.netapp.io
volumeBindingMode: WaitForFirstConsumer
allowedTopologies:
- matchLabelExpressions:
- key: topology.kubernetes.io/zone
   values:
    - us-east1-a
    - us-east1-b
- key: topology.kubernetes.io/region
    values:
    - us-east1
parameters:
    fsType: "ext4"
```
Dans la définition de classe de stockage décrite ci-dessus, volumeBindingMode est défini sur WaitForFirstConsumer. Les demandes de volume persistant demandées pour cette classe de stockage ne seront pas traitées tant qu'elles ne seront pas référencées dans un pod. Et, allowedTopologies fournit les zones et la région à utiliser. Le netapp-san-us-east1 StorageClass crée des ESV sur le san-backendus-east1 système back-end défini ci-dessus.

### **Étape 3 : création et utilisation d'une demande de volume persistant**

Une fois la classe de stockage créée et mappée à un back-end, vous pouvez désormais créer des demandes de volume persistant.

Voir l'exemple spec ci-dessous :

```
---kind: PersistentVolumeClaim
apiVersion: v1
metadata:
name: pvc-san
spec:
accessModes:
    - ReadWriteOnce
resources:
    requests:
      storage: 300Mi
storageClassName: netapp-san-us-east1
```
La création d'une demande de volume persistant à l'aide de ce manifeste se traduit par les éléments suivants :

kubectl create -f pvc.yaml persistentvolumeclaim/pvc-san created kubectl get pvc NAME STATUS VOLUME CAPACITY ACCESS MODES STORAGECLASS AGE pvc-san Pending netapp-san-us-east1 2s kubectl describe pvc Name: pvc-san Namespace: default StorageClass: netapp-san-us-east1 Status: Pending Volume: Labels: <none> Annotations: <none> Finalizers: [kubernetes.io/pvc-protection] Capacity: Access Modes: VolumeMode: Filesystem Mounted By: <none> Events: Type Reason **Age From** Age Reason Message ---- ------ ---- ---- ------- Normal WaitForFirstConsumer 6s persistentvolume-controller waiting for first consumer to be created before binding

Pour que Trident puisse créer un volume et le lier à la demande de volume persistant, utilisez la demande de volume persistant dans un pod. Voir l'exemple suivant :

```
apiVersion: v1
kind: Pod
metadata:
    name: app-pod-1
spec:
    affinity:
      nodeAffinity:
        requiredDuringSchedulingIgnoredDuringExecution:
           nodeSelectorTerms:
           - matchExpressions:
             - key: topology.kubernetes.io/region
               operator: In
               values:
               - us-east1
        preferredDuringSchedulingIgnoredDuringExecution:
        - weight: 1
           preference:
             matchExpressions:
             - key: topology.kubernetes.io/zone
               operator: In
               values:
               - us-east1-a
               - us-east1-b
    securityContext:
      runAsUser: 1000
      runAsGroup: 3000
      fsGroup: 2000
    volumes:
    - name: vol1
      persistentVolumeClaim:
        claimName: pvc-san
    containers:
  - name: sec-ctx-demo
      image: busybox
    command: [ "sh", "-c", "sleep 1h" ]
      volumeMounts:
      - name: vol1
        mountPath: /data/demo
      securityContext:
        allowPrivilegeEscalation: false
```
Ce podSpec demande à Kubernetes de planifier le pod sur les nœuds présents dans le us-east1 et choisissez parmi les nœuds présents dans le us-east1-a ou us-east1-b zones.

Voir le résultat suivant :

kubectl get pods -o wide NAME READY STATUS RESTARTS AGE IP NOMINATED NODE READINESS GATES app-pod-1 1/1 Running 0 19s 192.168.25.131 node2 <none> <none> kubectl get pvc -o wide NAME STATUS VOLUME ACCESS MODES STORAGECLASS AGE VOLUMEMODE pvc-san Bound pvc-ecb1e1a0-840c-463b-8b65-b3d033e2e62b 300Mi RWO netapp-san-us-east1 48s Filesystem

## **Mise à jour des systèmes back-end pour inclure** supportedTopologies

Les systèmes back-end pré-existants peuvent être mis à jour pour inclure une liste de supportedTopologies à l'aide de tridentctl backend update. Cela n'affecte pas les volumes qui ont déjà été provisionnés et ne sera utilisé que pour les demandes de volume virtuel suivantes.

## **Trouvez plus d'informations**

- ["Gestion des ressources pour les conteneurs"](https://kubernetes.io/docs/concepts/configuration/manage-resources-containers/)
- ["Outil de sélection de nœud"](https://kubernetes.io/docs/concepts/scheduling-eviction/assign-pod-node/#nodeselector)
- ["Affinité et anti-affinité"](https://kubernetes.io/docs/concepts/scheduling-eviction/assign-pod-node/#affinity-and-anti-affinity)
- ["Teintes et tolérances"](https://kubernetes.io/docs/concepts/scheduling-eviction/taint-and-toleration/)

## **Travailler avec des instantanés**

Vous pouvez créer des copies Snapshot de volume Kubernetes VolumeSnapshot (copie de volume) de volumes persistants pour conserver des copies instantanées de volumes Trident. Vous pouvez également créer un nouveau volume, également appelé *clone*, à partir d'un snapshot de volume existant. Le snapshot de volume est pris en charge par ontap-nas, ontap-nas-flexgroup, ontap-san, ontap-san-economy, solidfire-san, gcp-cvs, et azure-netapp-files pilotes.

## **Avant de commencer**

Vous devez disposer d'un contrôleur de snapshot externe et de définitions de ressources personnalisées (CRD). Cela relève de la responsabilité de l'orchestrateur Kubernetes (par exemple : Kubeadm, GKE, OpenShift).

Si votre distribution Kubernetes n'inclut pas le contrôleur de snapshot et les CRD, reportez-vous à la [Déploiement d'un contrôleur de snapshot de volume.](#page-137-0)

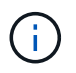

Ne créez pas de contrôleur de snapshot si vous créez des snapshots de volume à la demande dans un environnement GKE. GKE utilise un contrôleur de snapshot caché intégré.

### **Étape 1 : créer un** VolumeSnapshotClass

Cet exemple crée une classe de snapshot de volume.

```
cat snap-sc.yaml
apiVersion: snapshot.storage.k8s.io/v1
kind: VolumeSnapshotClass
metadata:
    name: csi-snapclass
driver: csi.trident.netapp.io
deletionPolicy: Delete
```
Le driver Pointe vers le pilote Astra Trident CSI. deletionPolicy peut être Delete ou Retain. Lorsqu'il est réglé sur Retain, le snapshot physique sous-jacent sur le cluster de stockage est conservé même lorsque VolumeSnapshot l'objet a été supprimé.

Pour plus d'informations, consultez le lien :../trident-Reference/objects.html#kubernetes-volumesnapshotclassobjects[VolumeSnapshotClass].

### **Étape 2 : création d'un snapshot d'un volume persistant existant**

Dans cet exemple, nous allons créer un snapshot d'un volume persistant existant.

```
cat snap.yaml
apiVersion: snapshot.storage.k8s.io/v1
kind: VolumeSnapshot
metadata:
    name: pvc1-snap
spec:
    volumeSnapshotClassName: csi-snapclass
    source:
      persistentVolumeClaimName: pvc1
```
Dans cet exemple, le snapshot est créé pour une demande de volume persistant nommée pvc1 et le nom du snapshot est défini sur pvc1-snap.

```
kubectl create -f snap.yaml
volumesnapshot.snapshot.storage.k8s.io/pvc1-snap created
kubectl get volumesnapshots
\begin{picture}(180,10) \put(0,0){\vector(1,0){10}} \put(10,0){\vector(1,0){10}} \put(10,0){\vector(1,0){10}} \put(10,0){\vector(1,0){10}} \put(10,0){\vector(1,0){10}} \put(10,0){\vector(1,0){10}} \put(10,0){\vector(1,0){10}} \put(10,0){\vector(1,0){10}} \put(10,0){\vector(1,0){10}} \put(10,0){\vector(1,0){10}} \put(10,0){\vector(1,0){10}} \put(10,0){\vector(pvc1-snap 50s
```
Cela a créé un VolumeSnapshot objet. Un instantané VolumeSnapshot est similaire à une demande de volume persistant et est associé à une VolumeSnapshotContent objet qui représente le snapshot réel.

Il est possible d'identifier le VolumeSnapshotContent objet pour le pvc1-snap VolumeSnapshot en le décrivant.

```
kubectl describe volumesnapshots pvc1-snap
Name: pvc1-snap
Namespace: default
.
.
.
Spec:
    Snapshot Class Name: pvc1-snap
    Snapshot Content Name: snapcontent-e8d8a0ca-9826-11e9-9807-525400f3f660
    Source:
     API Group:
     Kind: PersistentVolumeClaim
     Name: pvc1
Status:
    Creation Time: 2019-06-26T15:27:29Z
   Ready To Use: true
   Restore Size: 3Gi
.
.
```
Le Snapshot Content Name Identifie l'objet VolumeSnapshotContent qui sert ce snapshot. Le Ready To Use Paramètre indique que l'instantané peut être utilisé pour créer une nouvelle demande de volume persistant.

## **Étape 3 : création de demandes de volume persistant à partir de copies Snapshot VolumeCas**

Cet exemple crée une demande de volume persistant à l'aide d'un snapshot.

```
cat pvc-from-snap.yaml
apiVersion: v1
kind: PersistentVolumeClaim
metadata:
    name: pvc-from-snap
spec:
    accessModes:
      - ReadWriteOnce
    storageClassName: golden
    resources:
      requests:
        storage: 3Gi
    dataSource:
      name: pvc1-snap
      kind: VolumeSnapshot
      apiGroup: snapshot.storage.k8s.io
```
dataSource La montre que la demande de volume persistant doit être créée à l'aide d'un Snapshot VolumeSnapshot nommé pvc1-snap comme source des données. Cela demande à Astra Trident de créer un volume persistant à partir du snapshot. Une fois la demande de volume persistant créée, elle peut être connectée à un pod et utilisée comme n'importe quel autre PVC.

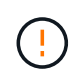

La demande de volume persistant doit être créée dans le même espace de noms que sa dataSource.

## **Suppression d'un volume persistant avec snapshots**

Lors de la suppression d'un volume persistant avec les snapshots associés, le volume Trident correspondant est mis à jour et passe à un état « Suppression ». Supprimez les snapshots de volume pour supprimer le volume Astra Trident.

### <span id="page-137-0"></span>**Déploiement d'un contrôleur de snapshot de volume**

Si votre distribution Kubernetes n'inclut pas le contrôleur de snapshot et les CRD, vous pouvez les déployer comme suit.

### **Étapes**

1. Création de CRD de snapshot de volume.

```
cat snapshot-setup.sh
#!/bin/bash
# Create volume snapshot CRDs
kubectl apply -f https://raw.githubusercontent.com/kubernetes-
csi/external-snapshotter/release-
6.1/client/config/crd/snapshot.storage.k8s.io_volumesnapshotclasses.yaml
kubectl apply -f https://raw.githubusercontent.com/kubernetes-
csi/external-snapshotter/release-
6.1/client/config/crd/snapshot.storage.k8s.io_volumesnapshotcontents.yam
\mathbf{1}kubectl apply -f https://raw.githubusercontent.com/kubernetes-
csi/external-snapshotter/release-
6.1/client/config/crd/snapshot.storage.k8s.io_volumesnapshots.yaml
```
2. Créer le contrôleur de snapshot.

```
kubectl apply -f https://raw.githubusercontent.com/kubernetes-
csi/external-snapshotter/release-6.1/deploy/kubernetes/snapshot-
controller/rbac-snapshot-controller.yaml
kubectl apply -f https://raw.githubusercontent.com/kubernetes-
csi/external-snapshotter/release-6.1/deploy/kubernetes/snapshot-
controller/setup-snapshot-controller.yaml
```
Si nécessaire, ouvrir deploy/kubernetes/snapshot-controller/rbac-snapshotcontroller.yaml et mettre à jour namespace à votre espace de noms.

## **Restaurez les données de volume à l'aide de snapshots**

Le répertoire des snapshots est masqué par défaut pour faciliter la compatibilité maximale des volumes provisionnés à l'aide de ontap-nas et ontap-nas-economy pilotes. Activez le .snapshot répertoire permettant de restaurer directement les données à partir de snapshots.

Utilisez l'interface de ligne de commandes ONTAP de restauration de snapshot de volume pour restaurer un volume à un état enregistré dans un snapshot précédent.

```
cluster1::*> volume snapshot restore -vserver vs0 -volume vol3 -snapshot
vol3_snap_archive
```
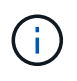

Ĥ.

Lorsque vous restaurez une copie Snapshot, la configuration de volume existante est écrasée. Les modifications apportées aux données de volume après la création de la copie Snapshot sont perdues.

### **Liens connexes**

- ["Snapshots de volume"](https://docs.netapp.com/fr-fr/trident-2304/trident-concepts/snapshots.html)
- ["VolumeSnapshotClass"](https://docs.netapp.com/fr-fr/trident-2304/trident-reference/objects.html)

# **Développement des volumes**

Astra Trident permet aux utilisateurs de Kubernetes d'étendre leurs volumes après leur création. Trouvez des informations sur les configurations requises pour développer les volumes iSCSI et NFS.

### **Développez un volume iSCSI**

Vous pouvez développer un volume persistant iSCSI à l'aide du mécanisme de provisionnement CSI.

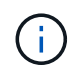

L'extension de volume iSCSI est prise en charge par ontap-san, ontap-san-economy, solidfire-san Pilotes et requiert Kubernetes 1.16 et version ultérieure.

### **Présentation**

L'extension d'un volume persistant iSCSI comprend les étapes suivantes :

- Modification de la définition de classe de stockage pour définir le allowVolumeExpansion champ à true.
- Modification de la définition de PVC et mise à jour de spec.resources.requests.storage pour refléter la nouvelle taille souhaitée, qui doit être supérieure à la taille d'origine.
- Pour redimensionner le volume persistant, vous devez le connecter à un pod. Lors du redimensionnement d'un volume persistant iSCSI, deux scénarios sont possibles :
	- Si le volume persistant est connecté à un pod, Astra Trident étend le volume en back-end, reanalyse le système et redimensionne le système de fichiers.
	- Pour redimensionner un volume persistant non connecté, Astra Trident étend le volume sur le backend. Une fois le volume de volume persistant lié à un pod, Trident analyse de nouveau le périphérique et redimensionne le système de fichiers. Kubernetes met ensuite à jour la taille de la demande de volume persistant une fois l'opération d'extension terminée.

L'exemple ci-dessous montre le fonctionnement de l'extension de PV iSCSI.

#### **Étape 1 : configurer la classe de stockage pour prendre en charge l'extension de volume**

```
cat storageclass-ontapsan.yaml
---
apiVersion: storage.k8s.io/v1
kind: StorageClass
metadata:
    name: ontap-san
provisioner: csi.trident.netapp.io
parameters:
    backendType: "ontap-san"
allowVolumeExpansion: True
```
Pour une classe de stockage déjà existante, modifiez-la pour l'inclure allowVolumeExpansion paramètre.

**Étape 2 : créez une demande de volume persistant avec la classe de stockage que vous avez créée**

```
cat pvc-ontapsan.yaml
kind: PersistentVolumeClaim
apiVersion: v1
metadata:
   name: san-pvc
spec:
    accessModes:
   - ReadWriteOnce
    resources:
     requests:
        storage: 1Gi
    storageClassName: ontap-san
```
Astra Trident crée un volume persistant qui l'associe à cette demande de volume persistant.

```
kubectl get pvc
NAME STATUS VOLUME \blacksquareACCESS MODES STORAGECLASS AGE
san-pvc Bound pvc-8a814d62-bd58-4253-b0d1-82f2885db671 1Gi
RWO ontap-san 8s
kubectl get pv
NAME CAPACITY ACCESS MODES
RECLAIM POLICY STATUS CLAIM STORAGECLASS REASON AGE
pvc-8a814d62-bd58-4253-b0d1-82f2885db671 1Gi RWO
Delete Bound default/san-pvc ontap-san 10s
```
#### **Étape 3 : définissez un pod qui fixe la demande de volume persistant**

Dans cet exemple, un pod est créé et utilise le san-pvc.

```
 kubectl get pod
NAME READY STATUS RESTARTS AGE
ubuntu-pod 1/1 Running 0 65s
 kubectl describe pvc san-pvc
Name: san-pvc
Namespace: default
StorageClass: ontap-san
Status: Bound
Volume: pvc-8a814d62-bd58-4253-b0d1-82f2885db671
Labels: <none>
Annotations: pv.kubernetes.io/bind-completed: yes
               pv.kubernetes.io/bound-by-controller: yes
               volume.beta.kubernetes.io/storage-provisioner:
csi.trident.netapp.io
Finalizers: [kubernetes.io/pvc-protection]
Capacity: 1Gi
Access Modes: RWO
VolumeMode: Filesystem
Mounted By: ubuntu-pod
```
#### **Étape 4 : développez le volume persistant**

Pour redimensionner la PV créée de 1Gi à 2Gi, modifiez la définition de la demande de volume persistant et mettez à jour la spec.resources.requests.storage À 2Gi.

```
kubectl edit pvc san-pvc
# Please edit the object below. Lines beginning with a '#' will be
ignored,
# and an empty file will abort the edit. If an error occurs while saving
this file will be
# reopened with the relevant failures.
#
apiVersion: v1
kind: PersistentVolumeClaim
metadata:
    annotations:
      pv.kubernetes.io/bind-completed: "yes"
      pv.kubernetes.io/bound-by-controller: "yes"
      volume.beta.kubernetes.io/storage-provisioner: csi.trident.netapp.io
    creationTimestamp: "2019-10-10T17:32:29Z"
    finalizers:
    - kubernetes.io/pvc-protection
    name: san-pvc
    namespace: default
    resourceVersion: "16609"
    selfLink: /api/v1/namespaces/default/persistentvolumeclaims/san-pvc
    uid: 8a814d62-bd58-4253-b0d1-82f2885db671
spec:
    accessModes:
    - ReadWriteOnce
    resources:
      requests:
        storage: 2Gi
  ...
```
#### **Étape 5 : valider l'extension**

Vous pouvez valider le bon fonctionnement de l'extension en contrôlant la taille de la demande de volume persistant, du volume persistant et du volume Astra Trident :

kubectl get pvc san-pvc NAME STATUS VOLUME CAPACITY ACCESS MODES STORAGECLASS AGE san-pvc Bound pvc-8a814d62-bd58-4253-b0d1-82f2885db671 2Gi RWO ontap-san 11m kubectl get pv NAME CAPACITY ACCESS MODES RECLAIM POLICY STATUS CLAIM STORAGECLASS REASON AGE pvc-8a814d62-bd58-4253-b0d1-82f2885db671 2Gi RWO Delete Bound default/san-pvc ontap-san 12m tridentctl get volumes -n trident +------------------------------------------+---------+--------------- +----------+--------------------------------------+--------+---------+ | NAME | SIZE | STORAGE CLASS | PROTOCOL | BACKEND UUID | STATE | MANAGED | +------------------------------------------+---------+--------------- +----------+--------------------------------------+--------+---------+ | pvc-8a814d62-bd58-4253-b0d1-82f2885db671 | 2.0 GiB | ontap-san | block | a9b7bfff-0505-4e31-b6c5-59f492e02d33 | online | true | +------------------------------------------+---------+--------------- +----------+--------------------------------------+--------+---------+

### **Développez un volume NFS**

Astra Trident prend en charge l'extension de volume pour les volumes persistants NFS provisionnés sur ontap-nas, ontap-nas-economy, ontap-nas-flexgroup, gcp-cvs, et azure-netapp-files systèmes back-end.

### **Étape 1 : configurer la classe de stockage pour prendre en charge l'extension de volume**

Pour redimensionner un volume persistant NFS, l'administrateur doit d'abord configurer la classe de stockage afin de permettre l'extension du volume en paramétrant le allowVolumeExpansion champ à true:

```
cat storageclass-ontapnas.yaml
apiVersion: storage.k8s.io/v1
kind: StorageClass
metadata:
    name: ontapnas
provisioner: csi.trident.netapp.io
parameters:
    backendType: ontap-nas
allowVolumeExpansion: true
```
Si vous avez déjà créé une classe de stockage sans cette option, vous pouvez simplement modifier la classe de stockage existante en utilisant kubectl edit storageclass pour permettre l'extension de volume.
**Étape 2 : créez une demande de volume persistant avec la classe de stockage que vous avez créée**

```
cat pvc-ontapnas.yaml
kind: PersistentVolumeClaim
apiVersion: v1
metadata:
    name: ontapnas20mb
spec:
    accessModes:
    - ReadWriteOnce
    resources:
      requests:
        storage: 20Mi
    storageClassName: ontapnas
```
Astra Trident doit créer un volume persistant NFS 20MiB pour cette demande de volume persistant :

```
kubectl get pvc
NAME STATUS VOLUME
CAPACITY ACCESS MODES STORAGECLASS AGE
ontapnas20mb Bound pvc-08f3d561-b199-11e9-8d9f-5254004dfdb7 20Mi
RWO ontapnas 9s
kubectl get pv pvc-08f3d561-b199-11e9-8d9f-5254004dfdb7
NAME CAPACITY ACCESS MODES
RECLAIM POLICY STATUS CLAIM STORAGECLASS REASON
AGE
pvc-08f3d561-b199-11e9-8d9f-5254004dfdb7 20Mi RWO
Delete Bound default/ontapnas20mb ontapnas
2m42s
```
#### **Étape 3 : développez le volume persistant**

Pour redimensionner le volume persistant 20MiB nouvellement créé à 1 Gio, modifiez la demande de volume persistant et définissez-la spec.resources.requests.storage À 1Go :

```
kubectl edit pvc ontapnas20mb
# Please edit the object below. Lines beginning with a '#' will be
ignored,
# and an empty file will abort the edit. If an error occurs while saving
this file will be
# reopened with the relevant failures.
#
apiVersion: v1
kind: PersistentVolumeClaim
metadata:
    annotations:
      pv.kubernetes.io/bind-completed: "yes"
      pv.kubernetes.io/bound-by-controller: "yes"
      volume.beta.kubernetes.io/storage-provisioner: csi.trident.netapp.io
    creationTimestamp: 2018-08-21T18:26:44Z
    finalizers:
    - kubernetes.io/pvc-protection
    name: ontapnas20mb
    namespace: default
    resourceVersion: "1958015"
    selfLink: /api/v1/namespaces/default/persistentvolumeclaims/ontapnas20mb
    uid: c1bd7fa5-a56f-11e8-b8d7-fa163e59eaab
spec:
    accessModes:
    - ReadWriteOnce
    resources:
      requests:
        storage: 1Gi
...
```
#### **Étape 4 : validation de l'extension**

Vous pouvez valider le redimensionnement correctement en contrôlant la taille de la demande de volume persistant, de la volume persistant et du volume Astra Trident :

kubectl get pvc ontapnas20mb NAME STATUS VOLUME CAPACITY ACCESS MODES STORAGECLASS AGE ontapnas20mb Bound pvc-08f3d561-b199-11e9-8d9f-5254004dfdb7 1Gi RWO ontapnas 4m44s kubectl get pv pvc-08f3d561-b199-11e9-8d9f-5254004dfdb7 NAME CAPACITY ACCESS MODES RECLAIM POLICY STATUS CLAIM STORAGECLASS REASON AGE pvc-08f3d561-b199-11e9-8d9f-5254004dfdb7 1Gi RWO Delete Bound default/ontapnas20mb ontapnas 5m35s tridentctl get volume pvc-08f3d561-b199-11e9-8d9f-5254004dfdb7 -n trident +------------------------------------------+---------+--------------- +----------+--------------------------------------+--------+---------+ NAME  $|$  SIZE | STORAGE CLASS | PROTOCOL | BACKEND UUID | STATE | MANAGED | +------------------------------------------+---------+--------------- +----------+--------------------------------------+--------+---------+ | pvc-08f3d561-b199-11e9-8d9f-5254004dfdb7 | 1.0 GiB | ontapnas | file | c5a6f6a4-b052-423b-80d4-8fb491a14a22 | online | true | +------------------------------------------+---------+--------------- +----------+--------------------------------------+--------+---------+

## **Importer des volumes**

Vous pouvez importer des volumes de stockage existants sous forme de volume persistant Kubernetes à l'aide de tridentctl import.

#### **Présentation et considérations**

Vous pouvez importer un volume dans Astra Trident et :

- Conteneurisation d'une application et réutilisation de son jeu de données existant
- Utilisez un clone d'un jeu de données pour une application éphémère
- Reconstruction d'un cluster Kubernetes en panne
- Migration des données applicatives pendant la reprise après incident

#### **Considérations**

Avant d'importer un volume, consultez les considérations suivantes.

• ASTRA Trident peut importer des volumes ONTAP de type RW (lecture-écriture) uniquement. Les volumes de type DP (protection des données) sont des volumes de destination SnapMirror. Vous devez rompre la relation de miroir avant d'importer le volume dans Astra Trident.

• Nous vous suggérons d'importer des volumes sans connexions actives. Pour importer un volume activement utilisé, clonez-le, puis effectuez l'importation.

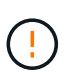

C'est particulièrement important pour les volumes en mode bloc, car Kubernetes ignorerait la connexion précédente et pourrait facilement relier un volume actif à un pod. Cela peut entraîner une corruption des données.

- Cependant StorageClass Doit être spécifié sur une demande de volume persistant, Astra Trident n'utilise pas ce paramètre lors de l'importation. Les classes de stockage sont utilisées lors de la création du volume pour sélectionner un pool disponible en fonction des caractéristiques de stockage. Comme le volume existe déjà, aucune sélection de pool n'est requise pendant l'importation. Par conséquent, l'importation n'échouera pas même si le volume existe sur un back-end ou un pool qui ne correspond pas à la classe de stockage spécifiée dans le PVC.
- La taille du volume existant est déterminée et définie dans la PVC. Une fois le volume importé par le pilote de stockage, le volume persistant est créé avec un SécurRef dans la demande de volume persistant.
	- La règle de récupération est initialement définie sur retain Dans la PV. Une fois que Kubernetes a réussi à relier la demande de volume persistant et le volume persistant, la règle de récupération est mise à jour pour correspondre à la règle de récupération de la classe de stockage.
	- Si la règle de récupération de la classe de stockage est delete, Le volume de stockage sera supprimé lorsque le volume persistant est supprimé.
- Par défaut, Astra Trident gère la demande de volume persistant et renomme le FlexVol et le LUN sur le back-end. Vous pouvez passer le --no-manage indicateur pour importer un volume non géré. Si vous utilisez --no-manage, Astra Trident n'effectue aucune opération supplémentaire sur la demande de volume persistant ou la demande de volume persistant pour le cycle de vie des objets. Le volume de stockage n'est pas supprimé lorsque le volume persistant est supprimé et d'autres opérations telles que le clone de volume et le redimensionnement de volume sont également ignorées.

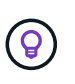

Cette option est utile si vous souhaitez utiliser Kubernetes pour des workloads conteneurisés, mais que vous souhaitez gérer le cycle de vie du volume de stockage en dehors de Kubernetes.

• Une annotation est ajoutée pour la demande de volume persistant et la volume persistant, qui servent un double objectif : indiquer l'importation du volume et gérer la demande de volume persistant. Cette annotation ne doit pas être modifiée ni supprimée.

#### **Importer un volume**

Vous pouvez utiliser tridentctl import pour importer un volume.

#### **Étapes**

1. Création du fichier de demande de volume persistant (par exemple, pvc.yam1) Qui sera utilisé pour créer la PVC. Le fichier PVC doit inclure name, namespace, accessModes, et storageClassName. Vous pouvez également spécifier unixPermissions Dans votre définition de PVC.

Voici un exemple de spécification minimale :

```
kind: PersistentVolumeClaim
apiVersion: v1
metadata:
    name: my_claim
    namespace: my_namespace
spec:
    accessModes:
      - ReadWriteOnce
    storageClassName: my_storage_class
```
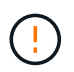

N'incluez pas de paramètres supplémentaires tels que le nom du volume persistant ou la taille du volume. Cela peut entraîner l'échec de la commande d'importation.

2. Utilisez le tridentctl import Commande permettant de spécifier le nom du système back-end Astra Trident contenant le volume et le nom qui identifie de manière unique le volume sur le stockage (par exemple : ONTAP FlexVol, Element Volume, chemin Cloud Volumes Service). Le -f L'argument est requis pour spécifier le chemin d'accès au fichier PVC.

```
tridentctl import volume <br/> <br/> <br/> <br/>volumeName> -f <path-to-pvc-
file>
```
#### **Exemples**

Consultez les exemples d'importation de volume suivants pour les pilotes pris en charge.

#### **NAS ONTAP et FlexGroup NAS ONTAP**

ASTRA Trident prend en charge l'importation de volumes à l'aide du ontap-nas et ontap-nas-flexgroup pilotes.

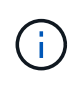

- Le ontap-nas-economy le pilote ne peut pas importer et gérer les qtrees.
- Le ontap-nas et ontap-nas-flexgroup les pilotes n'autorisent pas les noms de volumes dupliqués.

Chaque volume créé avec le ontap-nas Le pilote est un FlexVol sur le cluster ONTAP. Importation de volumes FlexVol avec ontap-nas le pilote fonctionne de la même manière. Une FlexVol qui existe déjà sur un cluster ONTAP peut être importée en tant que ontap-nas PVC. De même, les volumes FlexGroup peuvent être importés en tant que ontap-nas-flexgroup ESV.

#### **Exemples NAS de ONTAP**

Voici un exemple d'importation de volume géré et de volume non géré.

#### **Volume géré**

L'exemple suivant importe un volume nommé managed volume sur un système back-end nommé ontap\_nas:

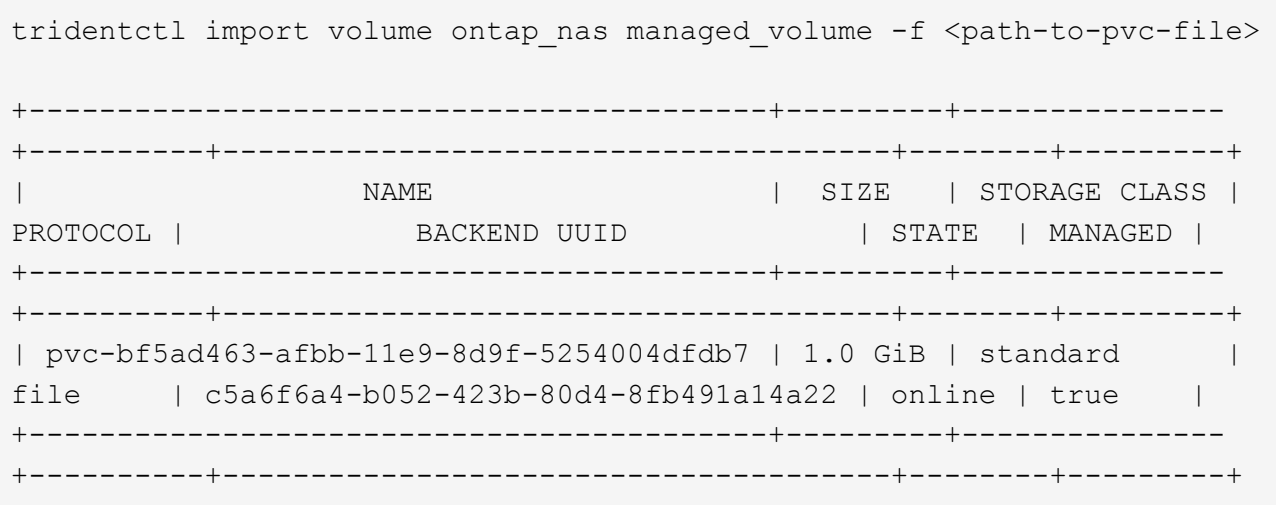

#### **Volume non géré**

Lorsque vous utilisez le --no-manage Argument, Astra Trident ne renomme pas le volume.

L'exemple suivant importe unmanaged volume sur le ontap nas back-end :

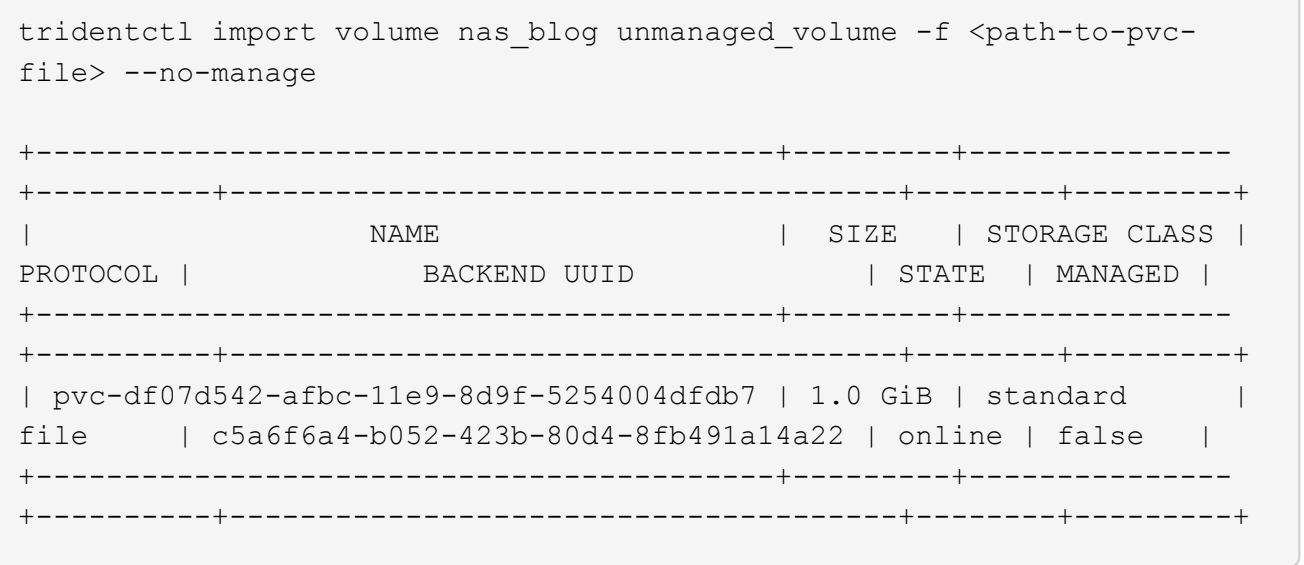

#### **SAN ONTAP**

ASTRA Trident prend en charge l'importation de volumes à l'aide du ontap-san conducteur.

ASTRA Trident peut importer des volumes ONTAP SAN FlexVols qui contiennent un LUN unique. Ceci est cohérent avec le ontap-san Pilote, qui crée un FlexVol pour chaque demande de volume persistant et une LUN au sein de la FlexVol. ASTRA Trident importe le FlexVol et l'associe à la définition de l'ESV.

#### **Exemples de SAN ONTAP**

Voici un exemple d'importation de volume géré et de volume non géré.

#### **Volume géré**

Pour les volumes gérés, Astra Trident renomme le système FlexVol en pvc-<uuid> Formatez et la LUN au sein du FlexVol à lun0.

L'exemple suivant importe le ontap-san-managed FlexVol présent sur le ontap san default backend :

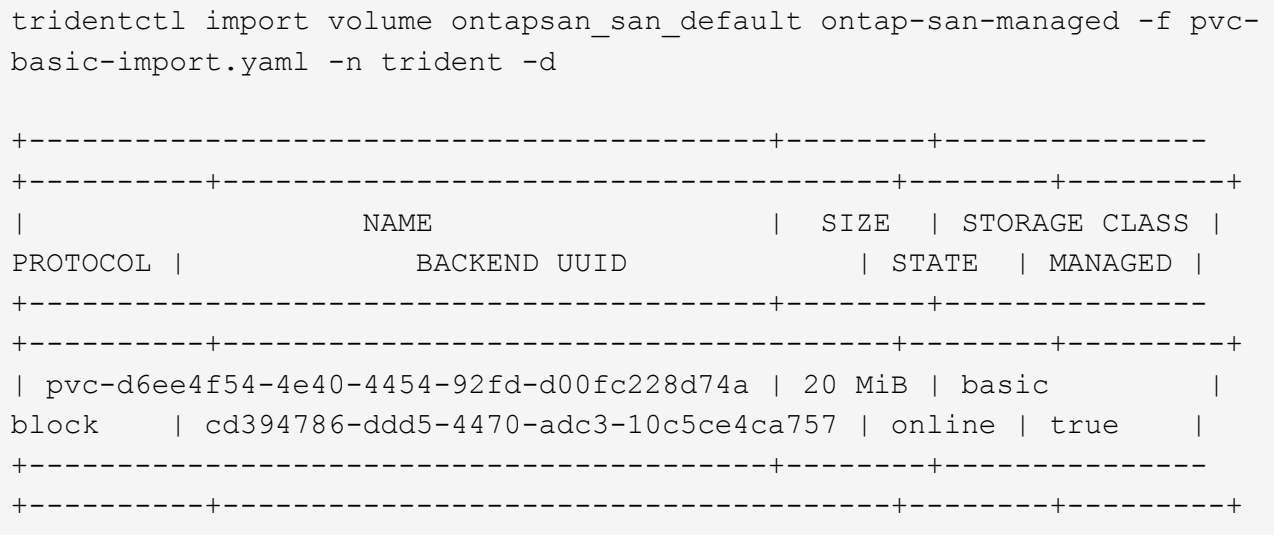

#### **Volume non géré**

L'exemple suivant importe unmanaged\_example\_volume sur le ontap\_san back-end :

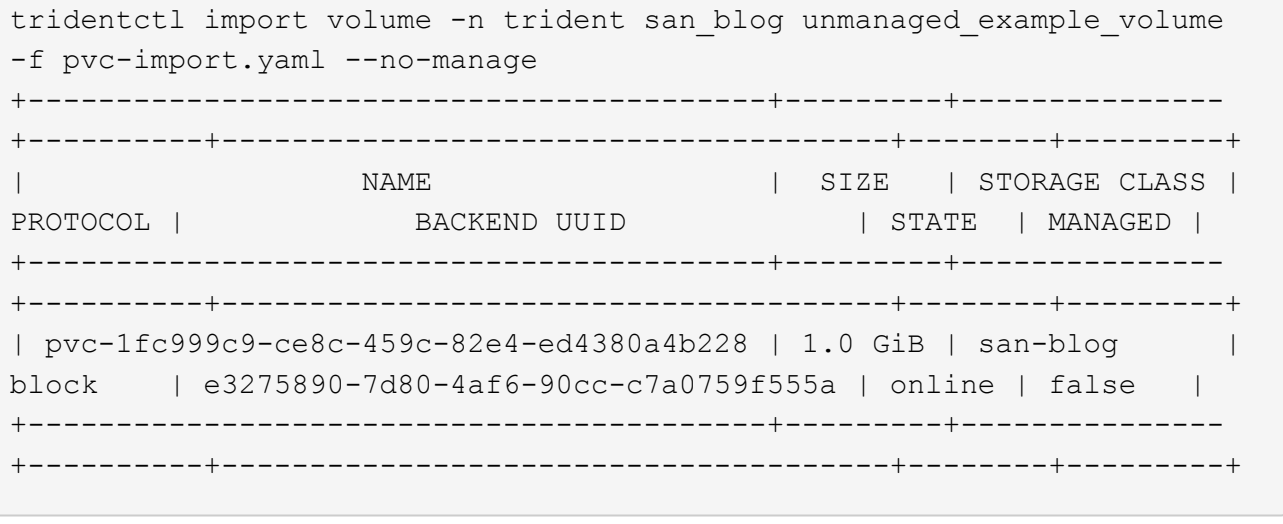

Si des LUN sont mappées à des igroups qui partagent un IQN avec un IQN de nœud Kubernetes, comme dans l'exemple suivant, l'erreur s'affiche : LUN already mapped to initiator(s) in this group. Vous devez supprimer l'initiateur ou annuler le mappage de la LUN pour importer le volume.

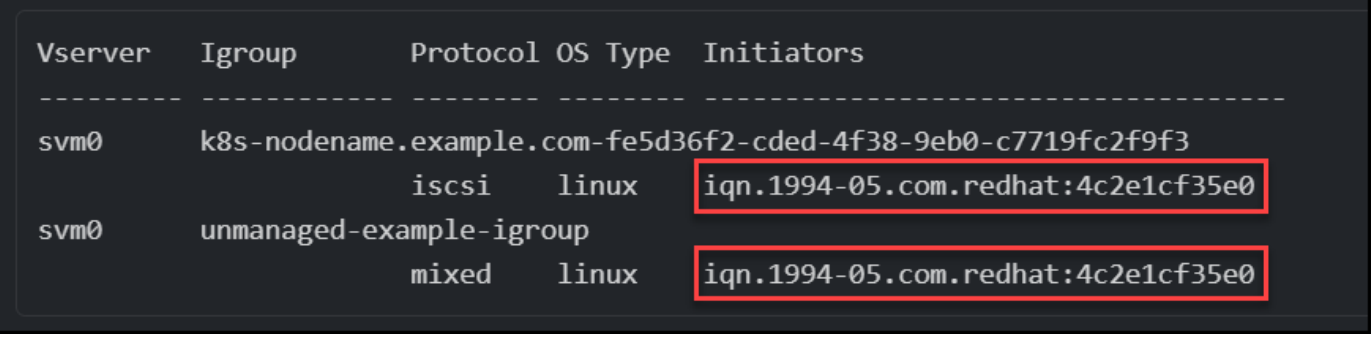

#### **Elément**

ASTRA Trident prend en charge le logiciel NetApp Element et l'importation de volumes NetApp HCI à l'aide du solidfire-san conducteur.

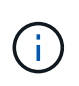

Le pilote d'élément prend en charge les noms de volume dupliqués. Toutefois, Astra Trident renvoie une erreur si des noms de volumes sont dupliqués. Pour contourner ce problème, clonez le volume, indiquez un nom de volume unique et importez le volume cloné.

#### **Exemple d'élément**

L'exemple suivant importe un element-managed volume sur le back-end element default.

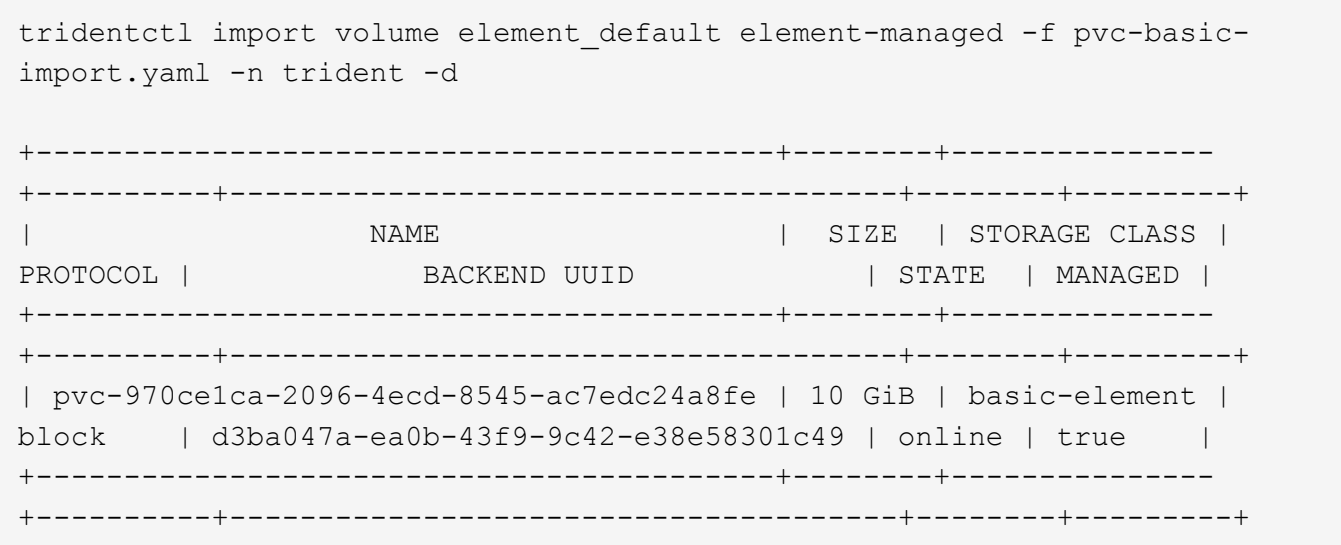

#### **Google Cloud Platform**

ASTRA Trident prend en charge l'importation de volumes à l'aide du gcp-cvs conducteur.

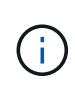

Pour importer un volume soutenu par NetApp Cloud Volumes Service dans Google Cloud Platform, identifiez le volume par son chemin d'accès au volume. Le chemin du volume est la partie du chemin d'exportation du volume après le :/. Par exemple, si le chemin d'exportation est 10.0.0.1:/adroit-jolly-swift, le chemin du volume est adroit-jolly-swift.

#### **Exemple de Google Cloud Platform**

L'exemple suivant importe un gcp-cvs volume sur le back-end gcpcvs YEppr avec le chemin de volume de adroit-jolly-swift.

tridentctl import volume gcpcvs YEppr adroit-jolly-swift -f <path-to-pvcfile> -n trident

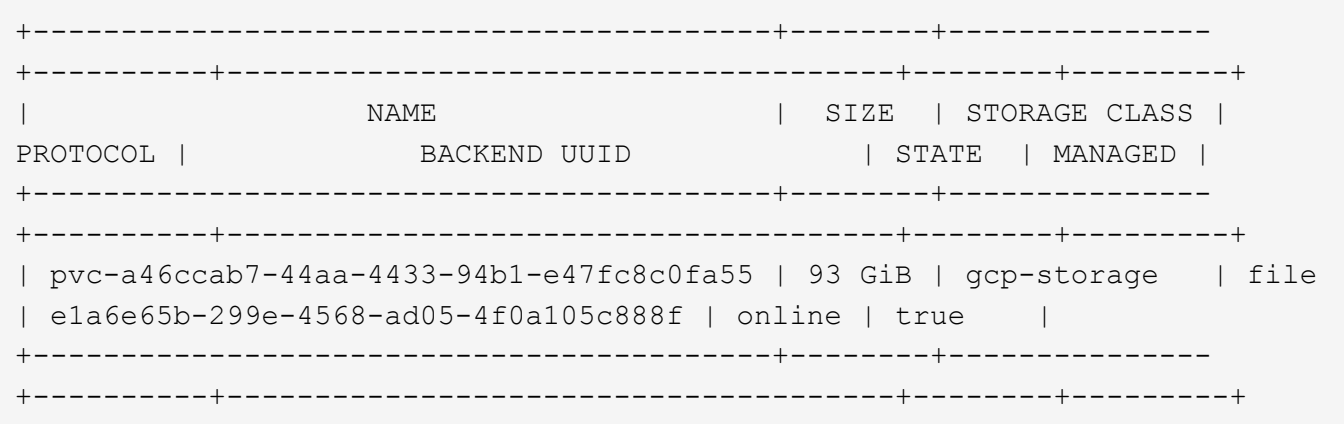

#### **Azure NetApp Files**

ASTRA Trident prend en charge l'importation de volumes à l'aide du azure-netapp-files et azurenetapp-files-subvolume pilotes.

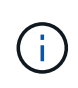

Pour importer un volume Azure NetApp Files, identifiez-le par son chemin d'accès au volume. Le chemin du volume est la partie du chemin d'exportation du volume après le : /. Par exemple, si le chemin de montage est 10.0.0.2:/importvol1, le chemin du volume est importvol1.

#### **Exemple Azure NetApp Files**

L'exemple suivant importe un azure-netapp-files volume sur le back-end azurenetappfiles 40517 avec le chemin de volume importvol1.

```
tridentctl import volume azurenetappfiles 40517 importvol1 -f <path-to-
pvc-file> -n trident
+------------------------------------------+---------+---------------
+----------+--------------------------------------+--------+---------+
| NAME | SIZE | STORAGE CLASS |
PROTOCOL | BACKEND UUID | STATE | MANAGED |
+------------------------------------------+---------+---------------
+----------+--------------------------------------+--------+---------+
| pvc-0ee95d60-fd5c-448d-b505-b72901b3a4ab | 100 GiB | anf-storage |
file | 1c01274f-d94b-44a3-98a3-04c953c9a51e | online | true |
+------------------------------------------+---------+---------------
+----------+--------------------------------------+--------+---------+
```
# **Partager un volume NFS entre les espaces de noms**

Avec Astra Trident, vous pouvez créer un volume dans un espace de noms principal et le partager dans un ou plusieurs espaces de noms secondaires.

# **Caractéristiques**

Le système Astra TridentVolumeReference CR vous permet de partager en toute sécurité des volumes NFS ReadWriteMany (RWX) sur un ou plusieurs espaces de noms Kubernetes. Cette solution Kubernetes-native présente plusieurs avantages :

- Plusieurs niveaux de contrôle d'accès pour assurer la sécurité
- Fonctionne avec tous les pilotes de volume NFS Trident
- Pas de dépendance à tridentctl ou à toute autre fonctionnalité Kubernetes non native

Ce schéma illustre le partage de volumes NFS entre deux espaces de noms Kubernetes.

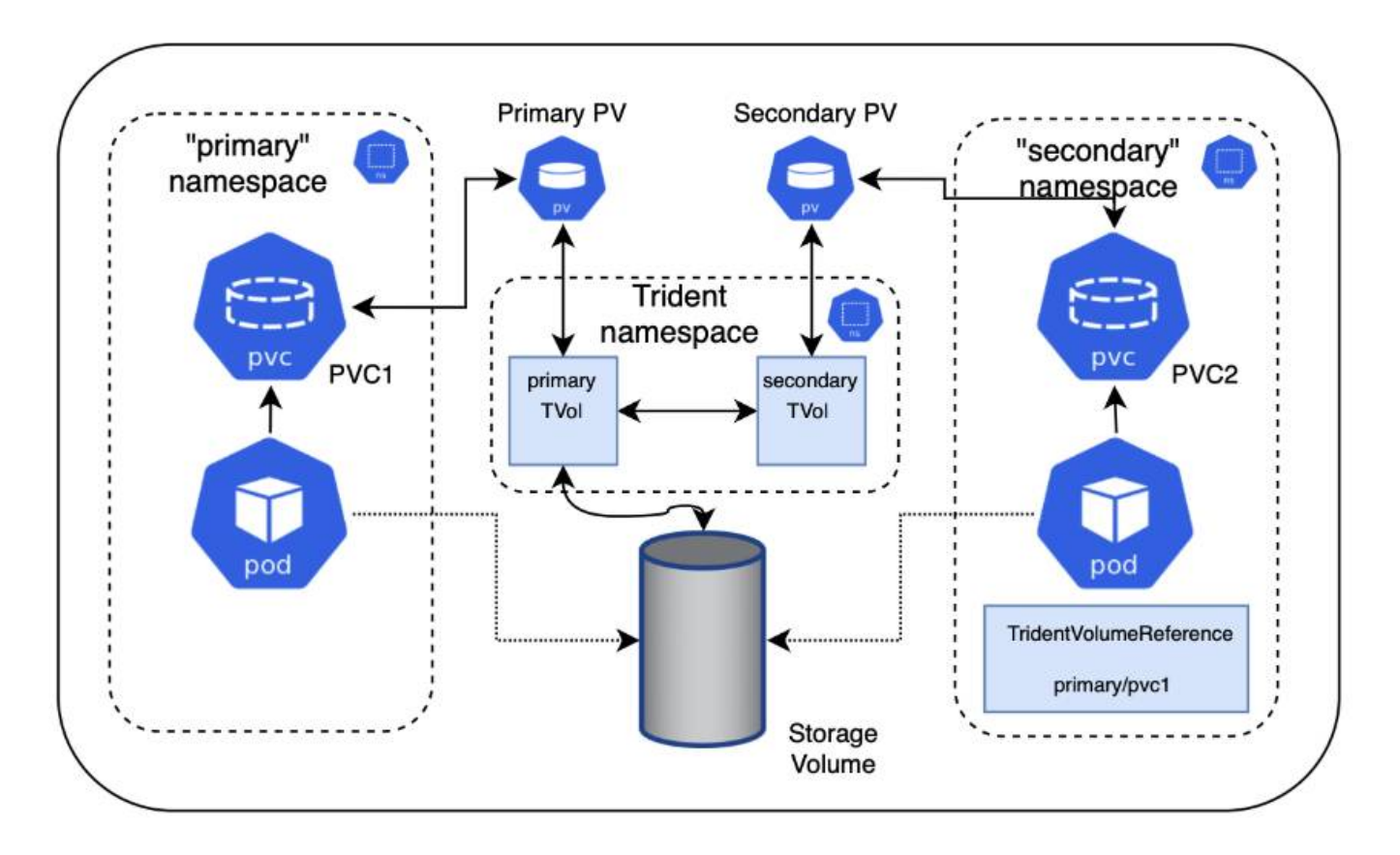

## **Démarrage rapide**

Vous pouvez configurer le partage de volumes NFS en quelques étapes seulement.

## **Configurez la demande de volume persistant source pour partager le volume**

Le propriétaire de l'espace de noms source autorise l'accès aux données dans la demande de volume persistant source.

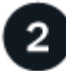

 **Accorder l'autorisation de créer une demande de modification dans l'espace de noms de**

#### **destination**

L'administrateur de cluster accorde l'autorisation au propriétaire de l'espace de noms de destination pour créer le CR TridentVolumeReference.

## **Créer TridentVolumeReference dans l'espace de noms de destination**

Le propriétaire de l'espace de noms de destination crée le CR TridentVolumeReference pour faire référence au PVC source.

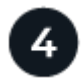

### **Créez le PVC subalterne dans l'espace de noms de destination**

Le propriétaire de l'espace de noms de destination crée le PVC subalterne pour utiliser la source de données à partir du PVC source.

## **Configurer les espaces de noms source et de destination**

Pour garantir la sécurité, le partage de l'espace de noms croisé nécessite une collaboration et une action du propriétaire de l'espace de noms source, de l'administrateur de cluster et du propriétaire de l'espace de noms de destination. Le rôle utilisateur est désigné dans chaque étape.

#### **Étapes**

1. **Propriétaire de l'espace de noms source:** Créez le PVC (pvc1) dans l'espace de noms source qui accorde l'autorisation de partager avec l'espace de noms de destination (namespace2) à l'aide de l' shareToNamespace annotation.

```
kind: PersistentVolumeClaim
apiVersion: v1
metadata:
    name: pvc1
    namespace: namespace1
    annotations:
      trident.netapp.io/shareToNamespace: namespace2
spec:
    accessModes:
      - ReadWriteMany
    storageClassName: trident-csi
    resources:
      requests:
        storage: 100Gi
```
Astra Trident crée le volume persistant et son volume de stockage NFS back-end.

◦ Vous pouvez partager le PVC sur plusieurs espaces de noms à l'aide d'une liste délimitée par des virgules. Par exemple : trident.netapp.io/shareToNamespace: namespace2, namespace3, namespace4.

- Vous pouvez partager avec tous les espaces de noms à l'aide de \*. Par exemple : trident.netapp.io/shareToNamespace: \*
- Vous pouvez mettre à jour le PVC pour inclure le shareToNamespace annotation à tout moment.
- 2. **Cluster admin:** Créez le rôle personnalisé et kubeconfig pour accorder l'autorisation au propriétaire de l'espace de noms de destination de créer le CR TridentVolumeReference dans l'espace de noms de destination.
- 3. **Propriétaire de l'espace de noms de destination :** Créez un CR TridentVolumeReference dans l'espace de noms de destination qui fait référence à l'espace de noms source pvc1.

```
apiVersion: trident.netapp.io/v1
kind: TridentVolumeReference
metadata:
   name: my-first-tvr
   namespace: namespace2
spec:
   pvcName: pvc1
    pvcNamespace: namespace1
```
4. **Propriétaire de l'espace de noms de destination:** Créer un PVC (pvc2) dans l'espace de noms de destination (namespace2) à l'aide de l' shareFromPVC Annotation pour désigner la PVC source.

```
kind: PersistentVolumeClaim
apiVersion: v1
metadata:
    annotations:
      trident.netapp.io/shareFromPVC: namespace1/pvc1
    name: pvc2
    namespace: namespace2
spec:
    accessModes:
      - ReadWriteMany
    storageClassName: trident-csi
    resources:
      requests:
        storage: 100Gi
```
La taille du PVC de destination doit être inférieure ou égale à la PVC source.

Ť.

#### **Résultats**

Découvrez Astra Trident shareFromPVC Annotation sur la demande de volume persistant de destination et création du volume persistant de destination en tant que volume subalterne, sans ressource de stockage correspondant au volume persistant source et partage la ressource de stockage PV source. La demande de volume persistant et la demande de volume persistant de destination apparaissent comme normales.

## **Supprimer un volume partagé**

Vous pouvez supprimer un volume partagé entre plusieurs namespaces. Astra Trident supprimera l'accès au volume de l'espace de noms source et maintiendra l'accès aux autres espaces de noms qui partagent le volume. Lorsque tous les namespaces qui référencent le volume sont supprimés, Astra Trident supprime le volume.

## **Utiliser** tridentctl get **pour interroger des volumes subordonnés**

À l'aide du[tridentctl vous pouvez exécuter l' get commande pour obtenir des volumes subordonnés. Pour plus d'informations, consultez le lien :../trident-Reference/tridentctl.html[tridentctl commandes et options].

```
Usage:
    tridentctl get [option]
```
Alarmes :

- `-h, --help: Aide pour les volumes.
- --parentOfSubordinate string: Limiter la requête au volume source subordonné.
- --subordinateOf string: Limiter la requête aux subordonnés du volume.

## **Limites**

- Astra Trident ne peut pas empêcher les espaces de noms de destination d'écrire sur le volume partagé. Nous vous recommandons d'utiliser un verrouillage de fichiers ou d'autres processus pour éviter d'écraser les données du volume partagé.
- Vous ne pouvez pas révoquer l'accès au PVC source en retirant le shareToNamespace ou shareFromNamespace annotations ou suppression du TridentVolumeReference CR. Pour annuler l'accès, vous devez supprimer le PVC subalterne.
- Les snapshots, clones et la mise en miroir ne sont pas possibles sur les volumes subordonnés.

## **Pour en savoir plus**

Pour en savoir plus sur l'accès aux volumes multi-espaces de noms :

- Visitez ["Partage de volumes entre les espaces de noms : dites bonjour à l'accès aux volumes situés à](https://cloud.netapp.com/blog/astra-blg-sharing-volumes-between-namespaces-say-hello-to-cross-namespace-volume-access) [l'échelle d'un espace de noms".](https://cloud.netapp.com/blog/astra-blg-sharing-volumes-between-namespaces-say-hello-to-cross-namespace-volume-access)
- Voir la démo ["NetAppTV"](http://netapp.tv/cloud/details/29594?playlist_id=81&mcid=63262890210074608700682715883688763007).

# **Contrôle d'Astra Trident**

ASTRA Trident fournit un ensemble de terminaux de metrics Prometheus que vous pouvez utiliser pour contrôler les performances d'Astra Trident.

# **Présentation**

Avec les metrics d'Astra Trident, vous pouvez :

- Surveillez l'état et la configuration d'Astra Trident. Vous avez la possibilité d'examiner la réussite des opérations et de savoir si elles peuvent communiquer avec les systèmes back-end comme prévu.
- Examiner les informations d'utilisation du système back-end et comprendre le nombre de volumes provisionnés sur un système back-end, ainsi que la quantité d'espace consommé, etc.
- Conservez un mappage de la quantité de volumes provisionnés sur les systèmes back-end disponibles.
- Suivi des performances. Découvrez le temps nécessaire pour communiquer avec Astra Trident aux systèmes back-end et effectuer les opérations.

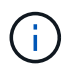

Par défaut, les metrics de Trident sont visibles sur le port cible 8001 au /metrics point final. Ces mesures sont **activées par défaut** lors de l'installation de Trident.

#### **Ce dont vous avez besoin**

- Cluster Kubernetes avec Astra Trident installé.
- Instance Prometheus. Il peut s'agir d'un ["Déploiement conteneurisé par Prometheus"](https://github.com/prometheus-operator/prometheus-operator) Vous pouvez également utiliser Prometheus en tant que ["application native".](https://prometheus.io/download/)

# **Étape 1 : définir une cible Prometheus**

Vous devez définir une cible Prometheus pour collecter les metrics et obtenir des informations sur les systèmes back-end gérés par Trident, les volumes qu'elle crée, etc. C'est ça ["Blog"](https://netapp.io/2020/02/20/prometheus-and-trident/) Vous apprendrez comment utiliser Prometheus et Grafana avec Astra Trident pour récupérer des metrics. Ce blog explique comment exécuter Prometheus en tant qu'opérateur dans votre cluster Kubernetes et créer un ServiceMonitor pour obtenir les metrics d'Astra Trident.

# **Étape 2 : créer un ServiceMonitor Prometheus**

Pour consommer les metrics Trident, vous devez créer un ServiceMonitor Prometheus qui surveille la trident-csi service et écoute sur le metrics port. Un exemple de ServiceMonitor se présente comme suit :

```
apiVersion: monitoring.coreos.com/v1
kind: ServiceMonitor
metadata:
    name: trident-sm
    namespace: monitoring
    labels:
        release: prom-operator
    spec:
      jobLabel: trident
      selector:
        matchLabels:
           app: controller.csi.trident.netapp.io
      namespaceSelector:
        matchNames:
        - trident
      endpoints:
      - port: metrics
        interval: 15s
```
Cette définition de ServiceMonitor récupère les mesures renvoyées par le trident-csi et recherche spécifiquement le metrics point d'extrémité du service. Par conséquent, Prometheus est désormais configuré pour comprendre Astra Trident metrics.

Outre les metrics directement disponibles par Astra Trident, kubelet expose beaucoup kubelet volume \* metrics via son propre terminal de metrics Kubelet peut fournir des informations sur les volumes reliés, ainsi que sur les pods et autres opérations internes qu'elle gère. Voir ["ici"](https://kubernetes.io/docs/concepts/cluster-administration/monitoring/).

## **Étape 3 : interroger les mesures Trident avec PromQL**

PromQL est bon pour la création d'expressions qui renvoient des séries chronologiques ou des données tabulaires.

Voici quelques questions PromQL que vous pouvez utiliser :

#### **Accédez aux informations sur l'état de santé de Trident**

• **Pourcentage de réponses HTTP 2XX d'Astra Trident**

```
(sum (trident rest ops seconds total count{status code=~"2.."} OR on()
vector(0)) / sum (trident rest ops seconds total count)) * 100
```
• **Pourcentage de réponses REST d'Astra Trident par le code d'état**

```
(sum (trident rest ops seconds total count) by (status code) / scalar
(sum (trident rest ops seconds total count))) * 100
```
• **Durée moyenne en ms des opérations effectuées par Astra Trident**

```
sum by (operation)
(trident_operation_duration_milliseconds_sum{success="true"}) / sum by
(operation)
(trident_operation_duration_milliseconds_count{success="true"})
```
#### **Découvrez les informations d'utilisation d'Astra Trident**

• **Taille moyenne du volume**

```
trident volume allocated bytes/trident volume count
```
• **Espace volume total provisionné par chaque back-end**

```
sum (trident volume allocated bytes) by (backend uuid)
```
#### **Utiliser individuellement le volume**

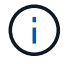

Cette activation est uniquement possible si les indicateurs kubelet sont également collectés.

• **Pourcentage d'espace utilisé pour chaque volume**

```
kubelet volume stats used bytes / kubelet volume stats capacity bytes *
100
```
## **Découvrez la télémétrie AutoSupport d'Astra Trident**

Par défaut, Astra Trident envoie des metrics de Prometheus et des informations de base back-end à NetApp dans un rythme quotidien.

- Pour empêcher Astra Trident d'envoyer des metrics de Prometheus et des informations de base back-end à NetApp, passez le --silence-autosupport Indicateur lors de l'installation d'Astra Trident.
- Astra Trident peut également envoyer des journaux de conteneur à NetApp support à la demande via tridentctl send autosupport. Vous devrez déclencher Astra Trident pour télécharger ses journaux. Avant de communiquer les journaux, vous devez accepter celui de NetApp ["politique de confidentialité"](https://www.netapp.com/company/legal/privacy-policy/).
- Sauf mention contraire, Astra Trident extrait les journaux des 24 dernières heures.
- Vous pouvez spécifier la période de rétention du journal avec le --since drapeau. Par exemple :

tridentctl send autosupport --since=1h. Ces informations sont collectées et envoyées via un trident-autosupport conteneur

- Installé avec Astra Trident. Vous pouvez obtenir l'image conteneur à ["AutoSupport Trident"](https://hub.docker.com/r/netapp/trident-autosupport).
- Le AutoSupport Trident ne collecte pas et ne transmet pas d'informations à caractère personnel (PII) ou de données personnelles. Il est livré avec un ["CLUF"](https://www.netapp.com/us/media/enduser-license-agreement-worldwide.pdf) Ce n'est pas applicable à l'image du conteneur Trident elle-même. Pour en savoir plus sur l'engagement de NetApp en matière de sécurité des données et de confiance ["ici"](https://www.netapp.com/us/company/trust-center/index.aspx).

Voici un exemple de charge utile envoyée par Astra Trident :

```
---items:
- backendUUID: ff3852e1-18a5-4df4-b2d3-f59f829627ed
   protocol: file
    config:
      version: 1
      storageDriverName: ontap-nas
      debug: false
      debugTraceFlags:
      disableDelete: false
      serialNumbers:
      - nwkvzfanek_SN
      limitVolumeSize: ''
    state: online
    online: true
```
- Les messages AutoSupport sont envoyés au terminal AutoSupport de NetApp. Si vous utilisez un registre privé pour stocker des images de conteneur, vous pouvez utiliser le --image-registry drapeau.
- Vous pouvez également configurer des URL proxy en générant les fichiers YAML d'installation. Pour ce faire, utilisez tridentctl install --generate-custom-yaml Pour créer les fichiers YAML et ajouter le --proxy-url argument pour le trident-autosupport conteneur tridentdeployment.yaml.

# **Désactivation des metrics d'Astra Trident**

Pour désactiver\*\* les mesures signalées, vous devez générer des YAML personnalisées (à l'aide de l' --generate-custom-yaml marquer) et modifiez-les pour supprimer le --metrics indicateur d'être appelé pour le trident-main conteneur.

#### **Informations sur le copyright**

Copyright © 2024 NetApp, Inc. Tous droits réservés. Imprimé aux États-Unis. Aucune partie de ce document protégé par copyright ne peut être reproduite sous quelque forme que ce soit ou selon quelque méthode que ce soit (graphique, électronique ou mécanique, notamment par photocopie, enregistrement ou stockage dans un système de récupération électronique) sans l'autorisation écrite préalable du détenteur du droit de copyright.

Les logiciels dérivés des éléments NetApp protégés par copyright sont soumis à la licence et à l'avis de nonresponsabilité suivants :

CE LOGICIEL EST FOURNI PAR NETAPP « EN L'ÉTAT » ET SANS GARANTIES EXPRESSES OU TACITES, Y COMPRIS LES GARANTIES TACITES DE QUALITÉ MARCHANDE ET D'ADÉQUATION À UN USAGE PARTICULIER, QUI SONT EXCLUES PAR LES PRÉSENTES. EN AUCUN CAS NETAPP NE SERA TENU POUR RESPONSABLE DE DOMMAGES DIRECTS, INDIRECTS, ACCESSOIRES, PARTICULIERS OU EXEMPLAIRES (Y COMPRIS L'ACHAT DE BIENS ET DE SERVICES DE SUBSTITUTION, LA PERTE DE JOUISSANCE, DE DONNÉES OU DE PROFITS, OU L'INTERRUPTION D'ACTIVITÉ), QUELLES QU'EN SOIENT LA CAUSE ET LA DOCTRINE DE RESPONSABILITÉ, QU'IL S'AGISSE DE RESPONSABILITÉ CONTRACTUELLE, STRICTE OU DÉLICTUELLE (Y COMPRIS LA NÉGLIGENCE OU AUTRE) DÉCOULANT DE L'UTILISATION DE CE LOGICIEL, MÊME SI LA SOCIÉTÉ A ÉTÉ INFORMÉE DE LA POSSIBILITÉ DE TELS DOMMAGES.

NetApp se réserve le droit de modifier les produits décrits dans le présent document à tout moment et sans préavis. NetApp décline toute responsabilité découlant de l'utilisation des produits décrits dans le présent document, sauf accord explicite écrit de NetApp. L'utilisation ou l'achat de ce produit ne concède pas de licence dans le cadre de droits de brevet, de droits de marque commerciale ou de tout autre droit de propriété intellectuelle de NetApp.

Le produit décrit dans ce manuel peut être protégé par un ou plusieurs brevets américains, étrangers ou par une demande en attente.

LÉGENDE DE RESTRICTION DES DROITS : L'utilisation, la duplication ou la divulgation par le gouvernement sont sujettes aux restrictions énoncées dans le sous-paragraphe (b)(3) de la clause Rights in Technical Data-Noncommercial Items du DFARS 252.227-7013 (février 2014) et du FAR 52.227-19 (décembre 2007).

Les données contenues dans les présentes se rapportent à un produit et/ou service commercial (tel que défini par la clause FAR 2.101). Il s'agit de données propriétaires de NetApp, Inc. Toutes les données techniques et tous les logiciels fournis par NetApp en vertu du présent Accord sont à caractère commercial et ont été exclusivement développés à l'aide de fonds privés. Le gouvernement des États-Unis dispose d'une licence limitée irrévocable, non exclusive, non cessible, non transférable et mondiale. Cette licence lui permet d'utiliser uniquement les données relatives au contrat du gouvernement des États-Unis d'après lequel les données lui ont été fournies ou celles qui sont nécessaires à son exécution. Sauf dispositions contraires énoncées dans les présentes, l'utilisation, la divulgation, la reproduction, la modification, l'exécution, l'affichage des données sont interdits sans avoir obtenu le consentement écrit préalable de NetApp, Inc. Les droits de licences du Département de la Défense du gouvernement des États-Unis se limitent aux droits identifiés par la clause 252.227-7015(b) du DFARS (février 2014).

#### **Informations sur les marques commerciales**

NETAPP, le logo NETAPP et les marques citées sur le site<http://www.netapp.com/TM>sont des marques déposées ou des marques commerciales de NetApp, Inc. Les autres noms de marques et de produits sont des marques commerciales de leurs propriétaires respectifs.